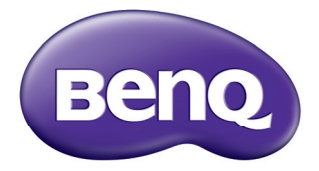

# 数码投影机 用户手册 MX661

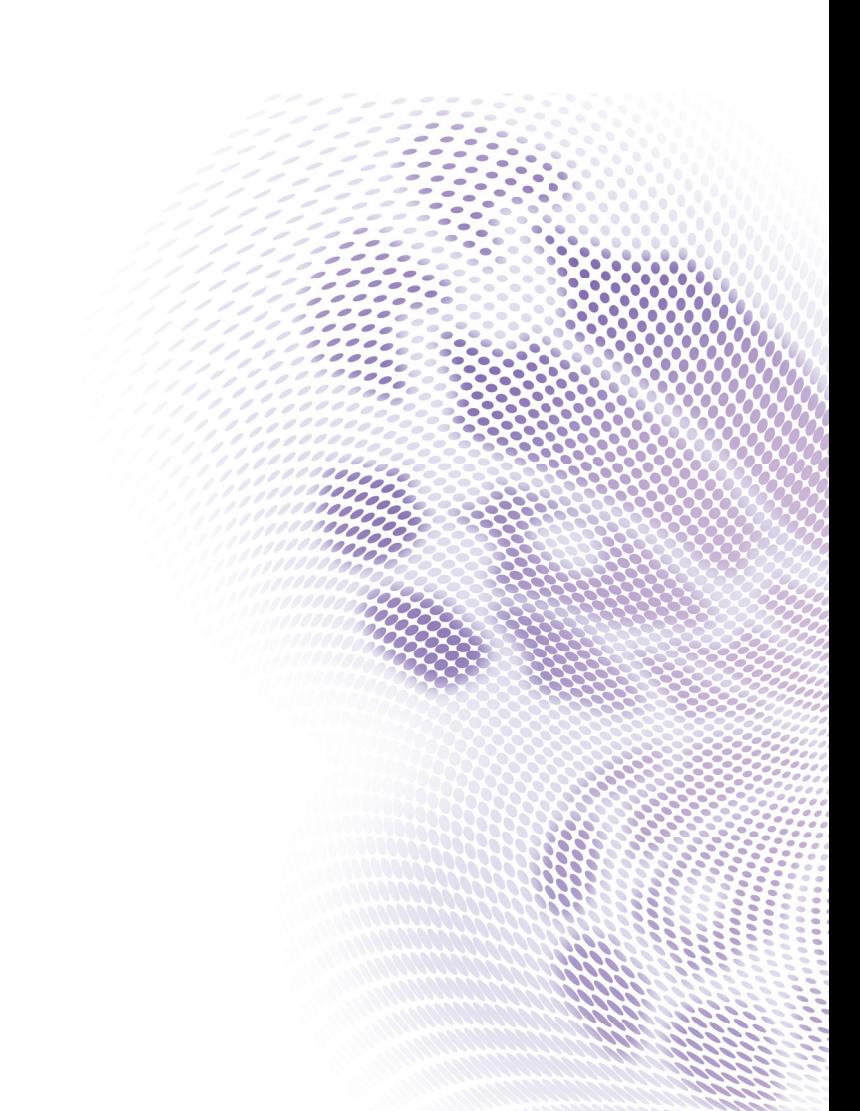

# 目录

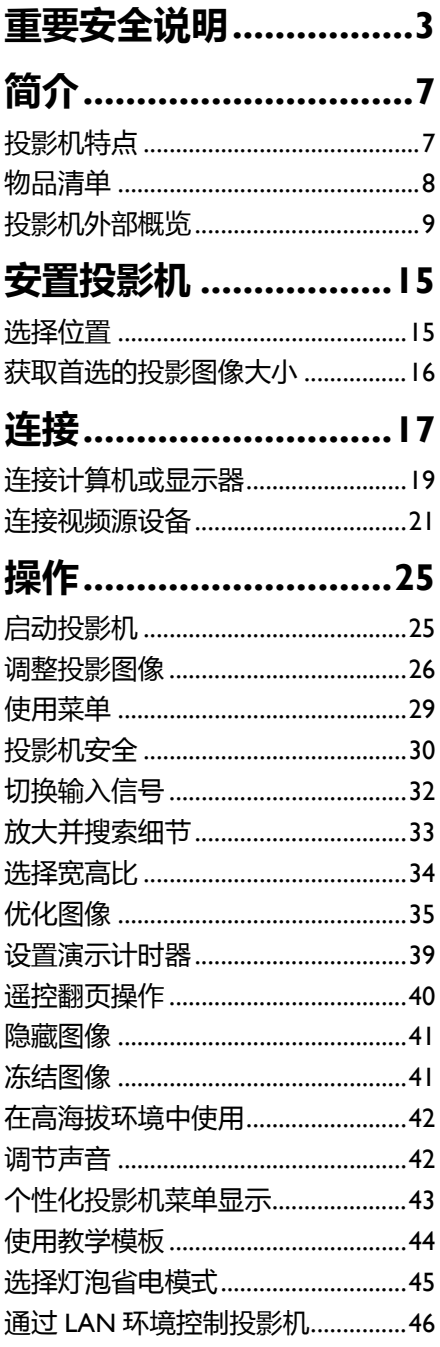

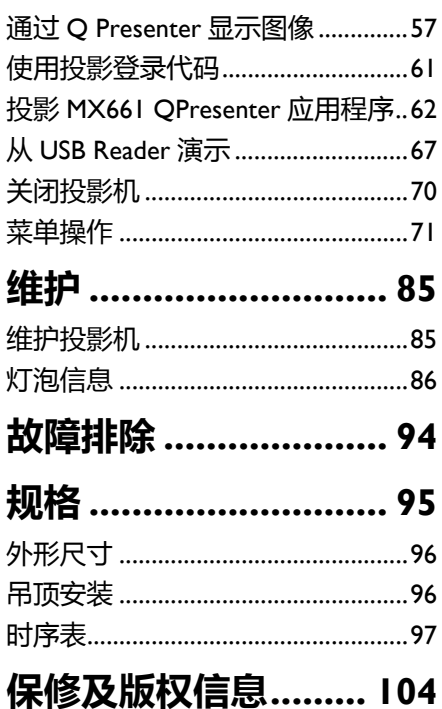

<span id="page-2-0"></span>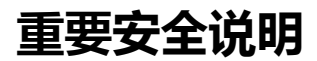

您的投影机经过设计和测试,符合信息技术设备的最新安全标准。然而,为确保安 全使用本产品,按本手册中提及和产品上标记的说明进行操作至关重要。

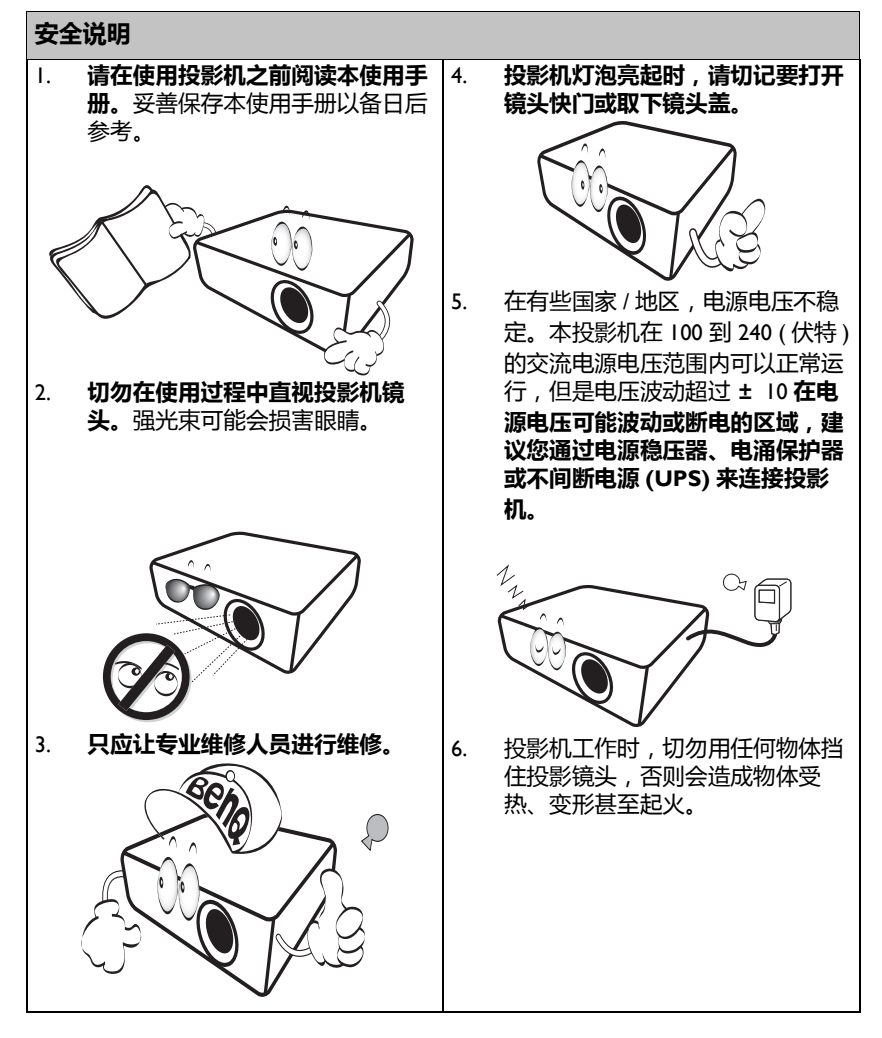

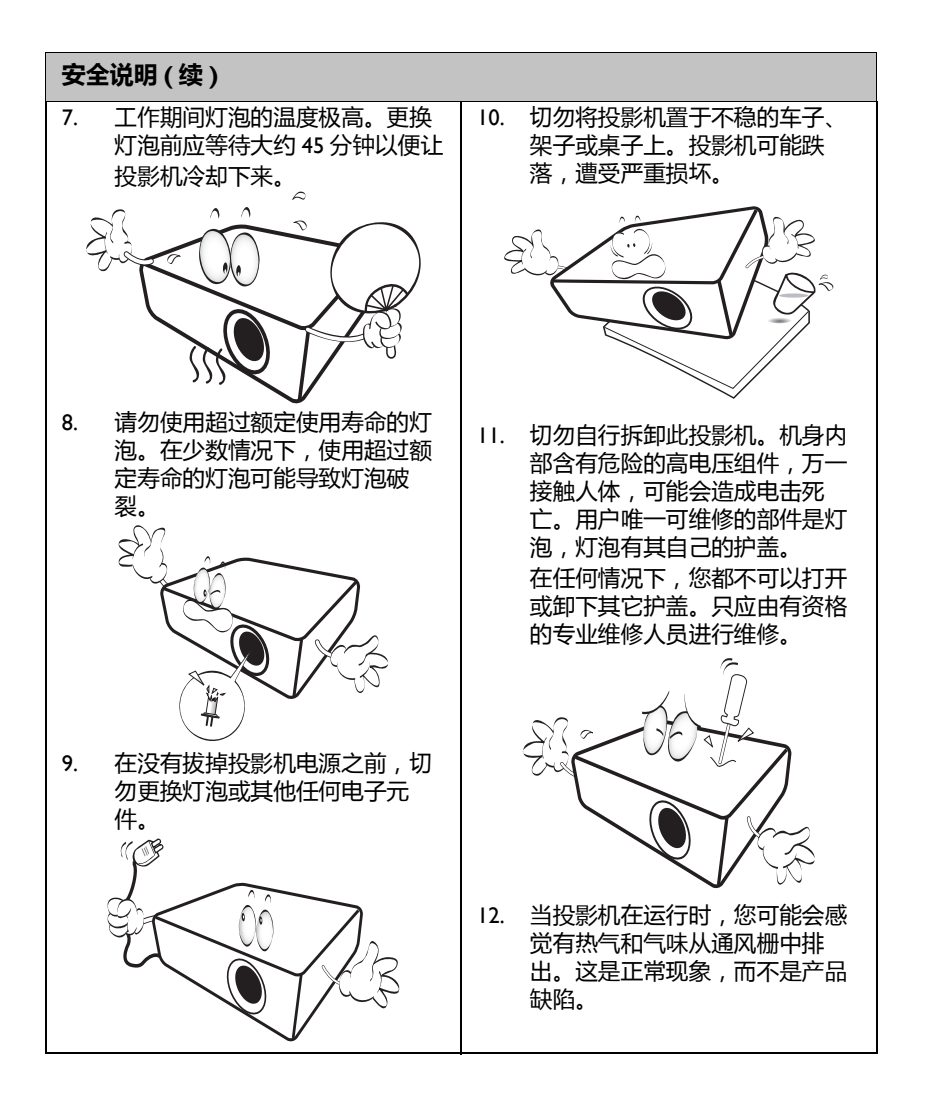

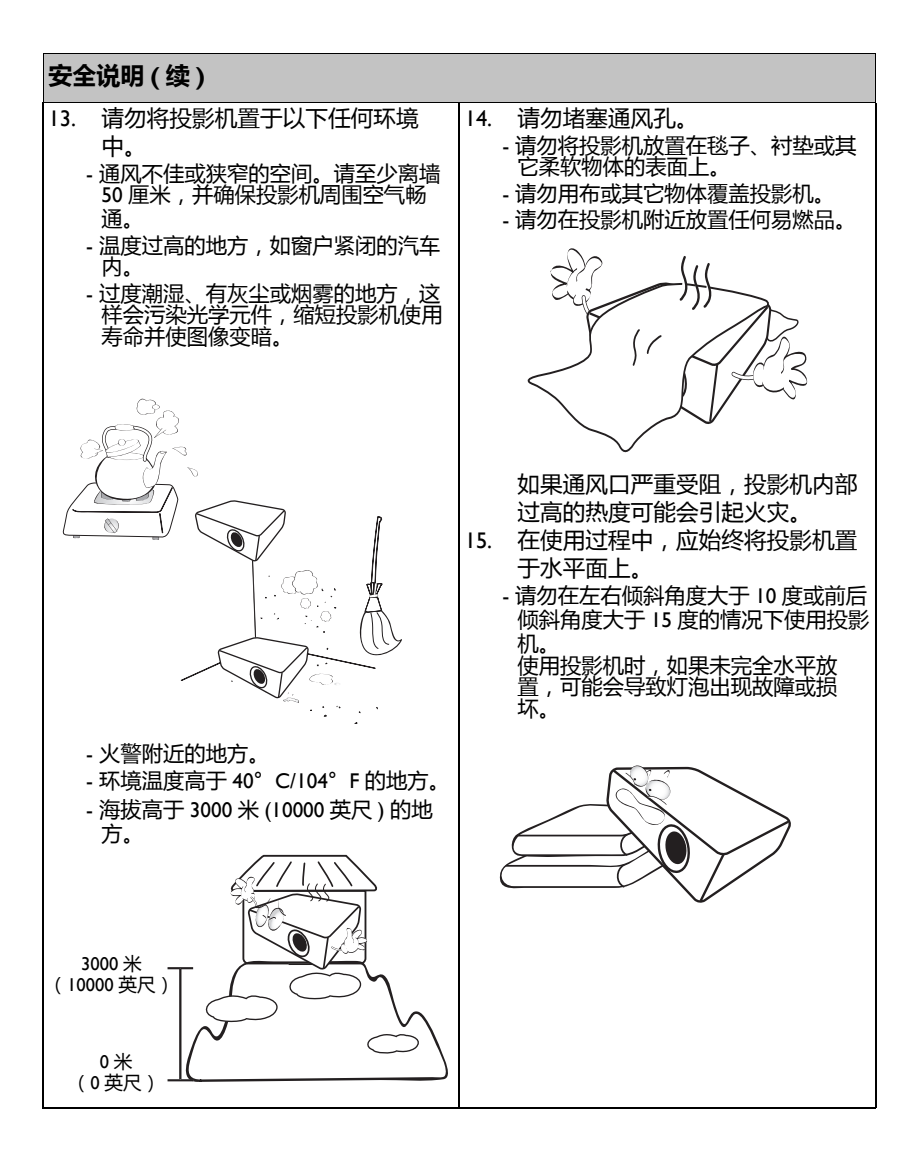

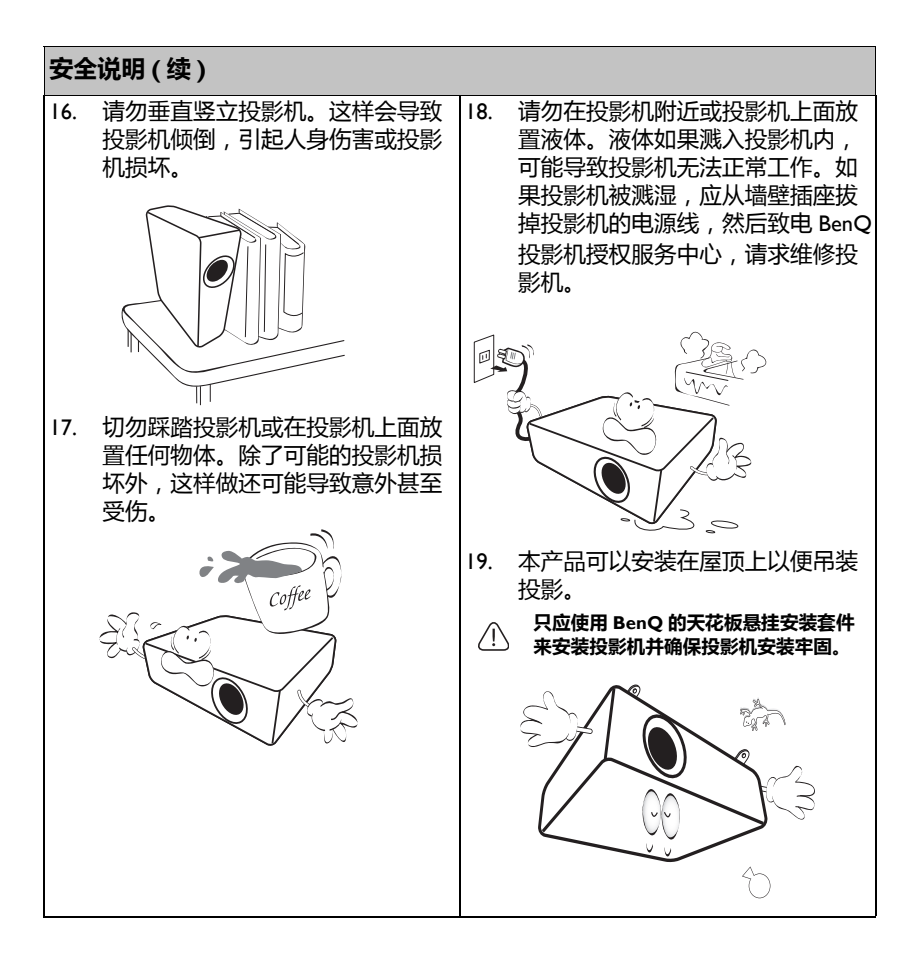

# <span id="page-6-0"></span>**简介**

# <span id="page-6-1"></span>**投影机特点**

此型号是世界上最好的投影机之一。您可以通过各种设备,如 PC、笔记本电脑、 DVD 和 VCR、甚至实物文件摄像头等进行投影,最大可投影 300 英寸画面。一切皆 有可能,尽享最佳视频效果。

### **此投影机具有下列特点**

- **智慧節能启动动态省电功能** 当选择了智慧節能模式时,智慧節能技术最多可使灯泡功耗降低 70%,具体取决 于内容的亮度
- **LAN 显示,供网络控制和 Web 服务器使用** LAN 显示 4-1 (最多 4 台 PC/ 笔记本电脑显示到 1 台投影机)
- **USB 显示支持通过 mini-B 型转 A 型 USB 线连接计算机**
- **USB Reader 支持 USB 闪存驱动器或硬盘显示**
- **智慧節能技术延长灯泡使用寿命**
	- 当选择了智慧節能模式时,智慧節能技术可降低功耗,延长灯泡的使用寿命
- **ECO BLANK 使灯泡功耗降低 70%**

按 ECO BLANK 按钮可立即隐藏图像,在图像隐藏时灯泡功耗可降低 70%

- **待机状态下小于 0.5W** 在待机模式下,功耗低于 0.5W
- **一键自动调整** 按键盘或遥控器上的 AUTO 可立即显示最佳画面质量
- **快速冷却、自动关机、直接开机**

快速冷却功能可在关闭投影机时缩短冷却过程的时间。如果一段时间后没有检测 到任何输入信号,自动关机功能会自动关闭投影机。直接开机功能可在接通电源 时开启投影机。

#### **• 立即重启**

利用可选立即重启功能,您可以在关闭投影机后的 90 秒内立即重新启动投影 机。

**• 支持 3D 功能**

3D 功能支持各种 3D 格式。通过展示图像深度,您可以戴上 BenQ 3D 眼镜欣赏 更加逼真的 3D 影片、视频、以及体育赛事。

- **投影图像的亮度与使用环境的照明条件和所选输入信号的对比度 / 亮度设置有关,并与投影距离 成比例。**
	- **灯泡亮度会随着时间的推移而下降,在灯泡制造商的技术规范内可能有变化。这是正常现象和可 预见的状态。**

<span id="page-7-0"></span>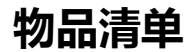

请小心地打开包装,并检查是否包含下列所有物品。如果缺失任何物品,请与您购 买此投影机时的经销商联系。

## **标准附件**

**随此投影机提供的附件适用于您所在的地区,可能与手册中的图示不同。**

**\* 保修卡只在部分特定地区提供。详细信息请咨询经销商。**

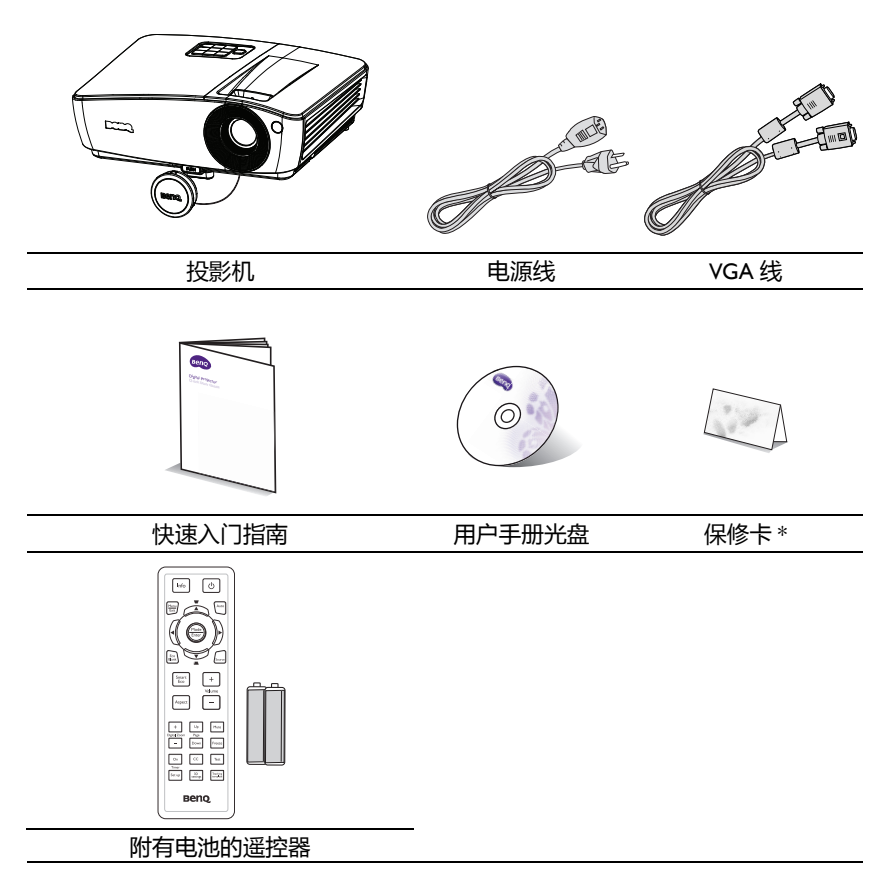

# **可选附件**

- 1. 备用灯泡组件
- 2. 天花板悬挂安装套件
- 3. 便携包
- 4. 3D 眼镜
- 5. Presentation plus

# <span id="page-8-0"></span>**投影机外部概览**

#### <span id="page-8-1"></span>**前面 / 顶面**

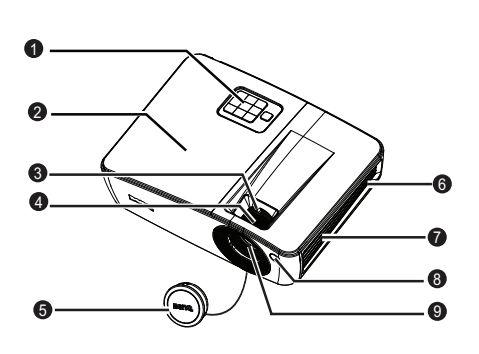

**后面 / 底面**

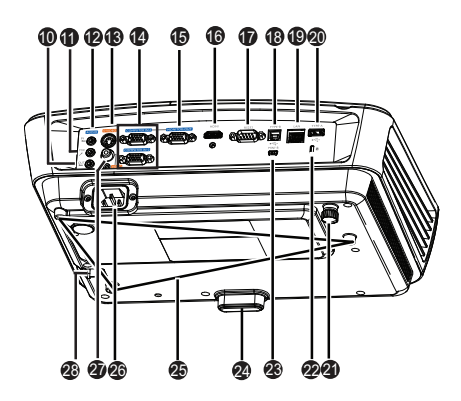

- 1. 外部控制面板 (有关详情,请参见第10[页的](#page-9-0) ["投影机"。](#page-9-0))
- 2. 灯泡盖
- 3. 缩放环
- 4. 调焦环
- 5. 镜头盖
- 6. 通风口 (排出热空气)
- 7. 扬声器
- 8. 前部红外线遥控传感器
- 9. 投影镜头
- 10. 音频输出插孔
- 11. 麦克风输入插孔
- 12. 音频输入插孔
- 13. S- 视频输入插口
- 14. RGB (PC)/ 分量视频 (YPbPr/ YCbCr) 信号输入插口
- 15. RGB 信号输出插口
- 16. HDMI 输入插口
- 17. RS-232 控制端口
- 18. B 型 USB 接口
- 19. RJ45 LAN 输入插口
- 20. A 型 USB 接口
- 21. 后调整脚座
- 22. Kensington 防盗锁插槽
- 23. Mini-B USB 接口
- 24. 快速调整脚座按钮
- 25. 吊顶安装孔
- 26. 交流电源线插口
- 27. 视频输入插口
- 28. 安全杆

# <span id="page-9-0"></span>**控制和功能 投影机**

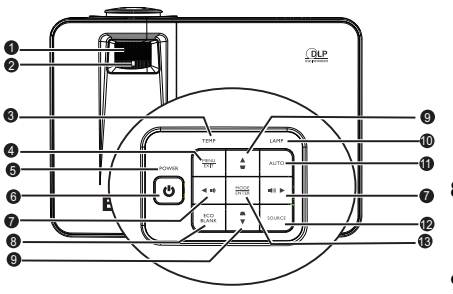

- **1. 调焦环** 调整投影图像的焦距。有关详情,请参 见第 28 [页的 "微调图像大小和清晰](#page-27-1) [度"。](#page-27-1)
- **2. 缩放环** 调整图像的尺寸。有关详情,请参见[第](#page-27-1) 28 [页的 "微调图像大小和清晰度"](#page-27-1)。
- **3. TEMP (温度)警告灯** 当投影机温度太高时,显示红色。有关 详情,请参见第 92 [页的 "指示灯"](#page-91-0)。
- **4. MENU/EXIT**

打开屏幕显示 (OSD) 菜单。返回到之前 的 OSD 菜单,退出并保存菜单设置。

**5. POWER 指示灯** 在投影机运行时点亮或闪烁。有关详 情,请参见第 92 [页的 "指示灯"。](#page-91-0)

# **6. 电源 II**

可让投影机在待机和工作模式间切换。 有关详情,请参阅第 25 [页的 "启动投](#page-24-2) [影机"](#page-24-2)和第 70 [页的 "关闭投影机"。](#page-69-1)

**7. 音量 / 箭头键 ( / 向左、 / 向右)** 调节音量大小。

> 当屏幕显示 (OSD) 菜单打开时, #7 和 #9 键用作方向箭头,可选择所需的菜 单项和进行调整。有关详情,请参见 第 29 [页的 "使用菜单"](#page-28-1)。

### **8. ECO BLANK**

用于隐藏屏幕图像。有关详情,请参 见第 41 [页的 "隐藏图像"。](#page-40-2)

**9. 梯形失真校正 / 箭头键 ( / 向上, / 向下)**

> 手动校正因投影角度而产生的扭曲图 像。有关详情,请参见第 28 [页的](#page-27-0) ["校正梯形失真"。](#page-27-0)

#### **10. LAMP 指示灯**

指明灯泡的状态。当灯泡出现问题时 点亮或闪烁。有关详情,请参[见第](#page-91-0)92 [页的 "指示灯"。](#page-91-0)

#### **11. AUTO**

自动为所显示的图像确定最佳图像时 序。有关详情,请参见第 27 [页的](#page-26-0) ["自动调整图像"。](#page-26-0)

#### **12. SOURCE**

显示信号源选择条。有关详情, 请参 见第 32 [页的 "切换输入信号"。](#page-31-1)

#### **13. MODE/ENTER**

选择可用的图像设置模式。有关详 情,请参见第 35 [页的 "选择图像模](#page-34-1) [式"。](#page-34-1) 激活所选的屏显 (OSD) 菜单项。有关

详情,请参阅第 29 [页的 "使用菜](#page-28-1) [单"。](#page-28-1)

## **投影机吊装**

我们希望您使用 BenO 投影机时有愉快的体验,因此我们需要提醒您注意这些 安全事项,以防人身和财产受到损害。

如果您要吊挂安装投影机,我们强烈建议您使用合适的 BenQ 投影机天花板悬 挂安装套件,并确保投影机安装得安全且牢固。

如果您使用非 BenQ 品牌的投影机天花板悬挂安装套件, 会有安全风险, 投影 机可能会因使用错误规格或长度的螺丝造成连结不当而从天花板上掉下来。 您可以向 BenQ 投影机经销商购买 BenQ 投影机天花板悬挂安装套件。 BenQ 还建议您购买一个独立的 Kensington 兼容安全锁线缆,并将其牢固地连接到投 影机上的 Kensington 锁槽和天花板悬挂安装支架的底座上。当与安装支架的连 结变松动时,此举可以为投影机提供第二重固定保护。

# **遥控器**

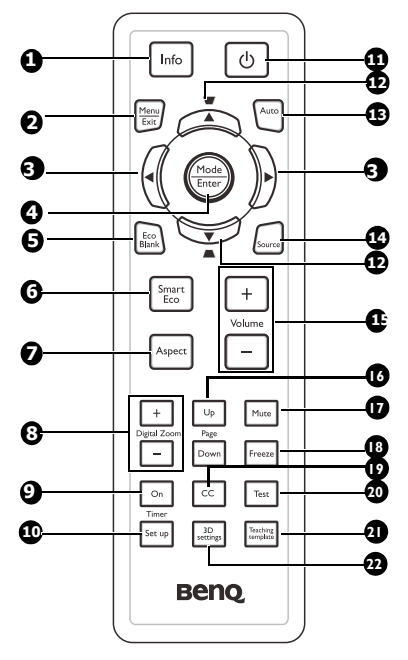

**1. Info**

显示投影机的状态信息。

**2. Menu/Exit**

打开屏幕显示 (OSD) 菜单。返回到之前 的 OSD 菜单, 退出并保存菜单设置。 有关详情,请参见第 29 [页的 "使用菜](#page-28-1) [单"](#page-28-1)。

### **3. 向左 / 向右**

当屏幕显示 (OSD) 菜单打开时, #3 和 #12 键用作方向箭头,可选择所需的菜 单项和进行调整。有关详情,请参见[第](#page-28-1) 29 [页的 "使用菜单"。](#page-28-1)

#### **4. Mode/Enter**

选择可用的图像设置模式。有关详情, 请参见第 35 [页的 "选择图像模式"。](#page-34-1) 激活所选的屏幕 (OSD) 菜单项目。有关详情, 请参阅[第](#page-28-1) 29 [页的 "使用菜单"。](#page-28-1)

#### **5. Eco Blank**

按 Eco Blank 按钮将图像关闭一段时 间,从而使灯泡功率降低 70%。再按 一次可恢复图像。有关详情,请参见 第 41 [页的 "隐藏图像"。](#page-40-2)

# **6. SmartEco**

显示灯泡模式选择条 (正常 / 省电 / 智慧節能)。

### **7. Aspect**

选择显示比例。有关详情,请参[见第](#page-33-1) 34 [页的 "关于宽高比"。](#page-33-1)

## **8. Digital Zoom 键 (+, -)**

放大或缩小投影图像尺寸。有关详 情,请参见第 33 [页的 "放大并搜索](#page-32-1) [细节"。](#page-32-1)

### **9. Timer On**

根据您的计时器设置,激活或显示屏 显计时器。有关详情,请参[见第](#page-38-1) 39 [页的 "设置演示计时器"](#page-38-1)。

### **10. Timer Setup**

直接输入演示计时器设置。有关详 情,请参见第39页的"设置演示计 [时器"。](#page-38-1)

## <span id="page-11-0"></span>**11. 电源 II**

在待机模式和运行模式之间切换投影 机。有关详情,请参阅第 25 [页的](#page-24-2) ["启动投影机"](#page-24-2)和第 70 [页的 "关闭](#page-69-1) [投影机"](#page-69-1)。

### **12. 梯形失真校正 / 箭头键 ( / 向**

### **上, / 向下)**

手动校正因投影角度而产生的扭曲图 像。有关详情,请参见第 28 [页的 "校](#page-27-0) [正梯形失真"](#page-27-0)。

### **13. Auto**

自动为所显示的图像确定最佳图像时 序。有关详情,请参见第 27 [页的](#page-26-0) ["自动调整图像"](#page-26-0)。

- **14. Source** 显示信号源选择条。有关详情,请参 见第 32 [页的 "切换输入信号"](#page-31-1)。 **20. Test**
- **15. Volume +/-** 调节音量大小。有关详情,请参见[第](#page-41-2) 42 [页的 "调节声音"。](#page-41-2)
- **16. Page Up/Down** 当通过 USB 连接到 PC 时, 向上翻页 / 向下翻页箭头。有关详情,请参见[第](#page-39-1) 40 [页的 "遥控翻页操作"。](#page-39-1)
- **17. Mute** 开启和关闭投影机音频。 18. **II/>Freeze**
- 冻结投影图像。有关详情,请参见[第](#page-40-3) 41 [页的 "冻结图像"。](#page-40-3)

**19. CC**

在屏幕上显示视频术语说明,以方便有 听力障碍的观看者。

显示测试画面。有关详情,请参阅 [第](#page-26-1) 27 [页的 "使用内置的测试画面"](#page-26-1)。

#### **21. Teaching Template** 显示选择条,供教师选择适合其教学背

景的模板。有关详情,请参阅第[44](#page-43-1)页 [的 "使用教学模板"。](#page-43-1)

### **22. 3D setting**

激活 3D 屏幕显示 (OSD) 菜单项目。

红外线 (IR) 遥控传感器位于投影机的前面。握住遥控器时, 必须与投影机的红外线 遥控传感器保持 15 度以内的正交角度,才能正常工作。遥控器和传感器之间的距离 不应超过 8 米 ( 约 26 英尺 ) 。

遥控器和投影机上的红外线传感器之间不能有任何会阻挡红外线光束的障碍物。

#### **• 从前部操控投影机**

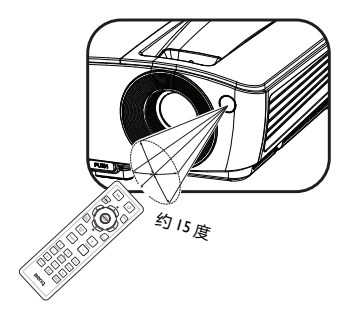

## **更换遥控器电池**

- 1. 按如下方法打开电池盖:将遥控器翻过来,背面朝上,用手指按住电池盖上的 把手,按照图中箭头所示的方向推电池盖。电池盖打开。
- 2. 取出现有电池 (若必要),按照电池仓上标明的电池极性装入两节 AAA 电池。 (+) 对准正极, (-) 对准负极。
- 3. 将电池盖重新装到电池仓上,向后推回原位。当其咔嗒一声到位时,停止推 动。

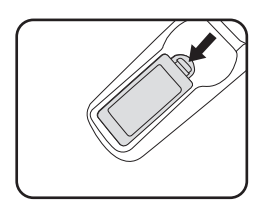

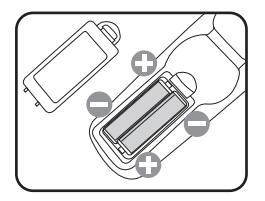

- **避免过热和过湿。**
	- **如果电池放置不正确,可能会损坏电池。**
	- **只应使用电池制造商推荐的相同或同类电池进行更换。**
	- **根据电池制造商的说明处理旧电池。**
	- **切勿将电池丢入火中。这样可能有爆炸危险。**
	- **如果电池没电了或您将长时间不用遥控器,请将电池取出,以防发生电池漏液损坏遥控器。**

<span id="page-14-0"></span>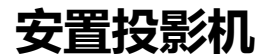

# <span id="page-14-1"></span>**选择位置**

您可以根据您的房间布局或个人喜好来选择安装位置。需考虑的因素包括:屏幕的 大小和位置、合适的电源插座的位置,以及投影机和其他设备之间的位置和距离 等。

根据设计,此投影机有以下四种可能的安装位置:

#### **1. 桌上正投**

选择此位置时,投影机位于屏幕前方的桌子上。这 是放置投影机的最常用方式,安装快速且便于移动。

#### **2. 吊装正投**

选择此位置时,投影机倒挂于屏幕前方的天花板上。

从经销商处购买 BenQ 投影机天花板悬挂安装套件, 将投影机安装到天花板上。

打开投影机后,在**系统设置:基本** > **投影机位置**菜 单中设置**吊装正投**。

#### **3. 桌上背投**

选择此位置时,投影机位于屏幕后方的桌子上。

请注意,此安装位置需要一个专用的后部投影屏幕。

打开投影机后,在**系统设置:基本** > **投影机位置**菜 单中设置**桌上背投**。

#### **4. 吊装背投**

选择此位置时,投影机倒挂于屏幕后方的天花板上。

请注意,此安装位置需要一个专用的后部投影屏幕 和 BenQ 投影机天花板悬挂安装套件。

打开投影机后,在**系统设置:基本** > **投影机位置**菜 单中设置**吊装背投**。

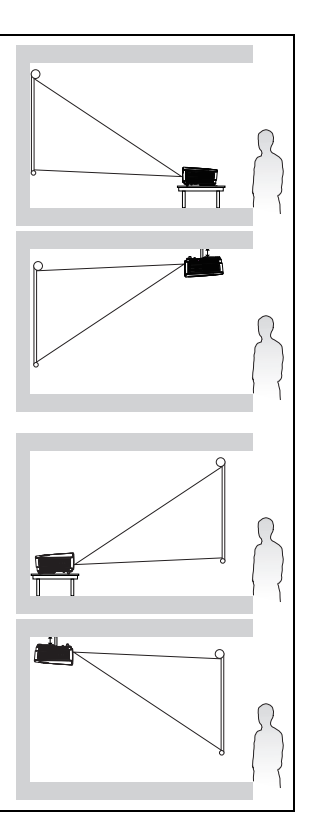

# <span id="page-15-0"></span>**获取首选的投影图像大小**

投影机镜头至屏幕的距离、缩放设置 (若有)和视频格式都会影响到投影图像的大 小。

# **投影尺寸**

在计算合适位置前,请参见第 96 [页的 "外形尺寸"](#page-95-2)了解此投影机的镜头尺寸中心 点。

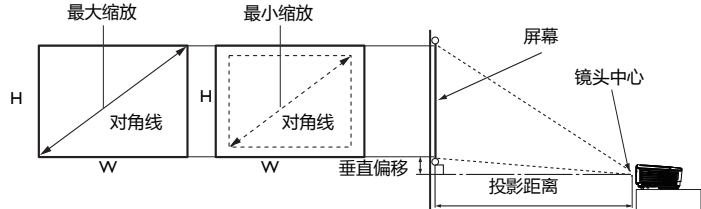

#### <span id="page-15-1"></span>屏幕宽高比是 4:3,投影画面比例是 4:3

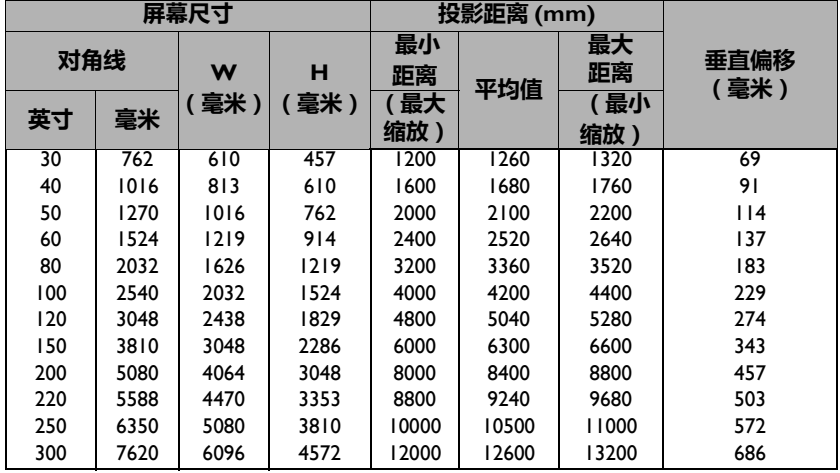

例如, 如果您使用 120 英寸的屏幕, 则平均投影距离约为 5040 mm, 垂直偏移值为 274 mm。

如果您测量的[投影距离](#page-15-1)为 5.0 米 (5000 毫米), 则 " 投影距离 (mm)" 栏中最接近的匹 配值为 5040 毫米。查看此行显示,您需要一个 120 英寸 (约 3.0 米)的屏幕。

**所有测量都是近似值,实际大小可能有所差异。**

**BenQ 建议,如果您要将投影机固定安装在一个地方,请先使用这台投影机作实际测试,确认投影尺 寸和距离,并参考其光学性能之后再做安装。这会帮助您找到最适合的安装位置。**

<span id="page-16-0"></span>**连接**

当连接信号源至投影机时,须确认:

- 1. 在进行任何连接前关闭所有设备。
- 2. 为每个信号源使用正确的信号线。
- 3. 确保线缆牢固插入。
- **在如下所示的连接中,部分线缆可能不包括在此投影机的包装内 (请参见第 8 [页的 "物品清](#page-7-0) [单"\)](#page-7-0)。您可以在电子商店购买所需的线缆。**
	- **有关连接方法的详情,请参见第 [17](#page-16-1)[-24](#page-23-0) 页。**

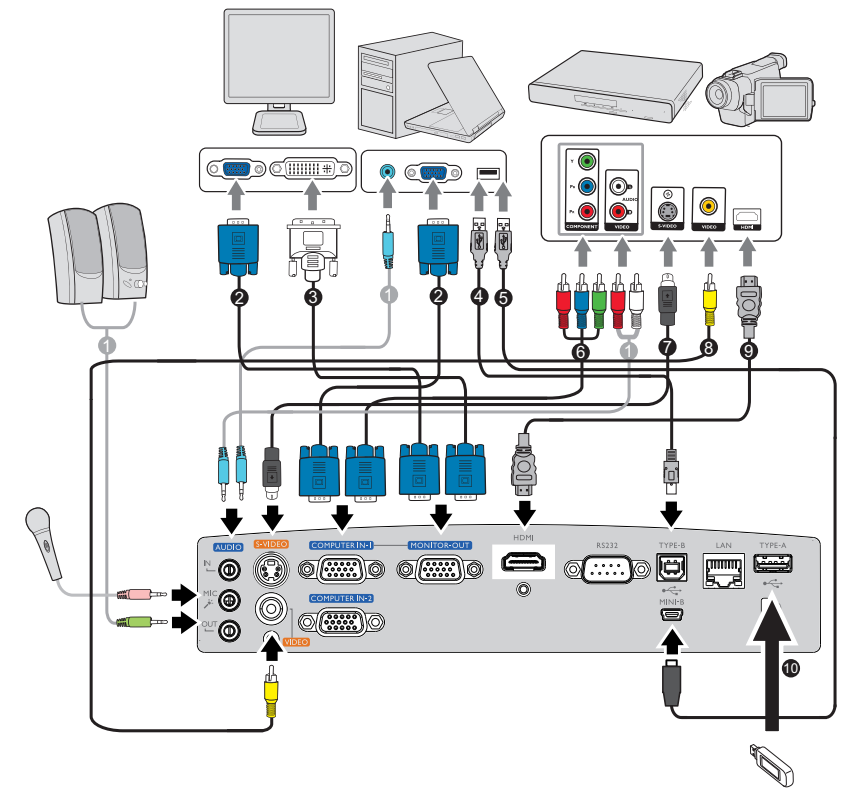

<span id="page-16-1"></span>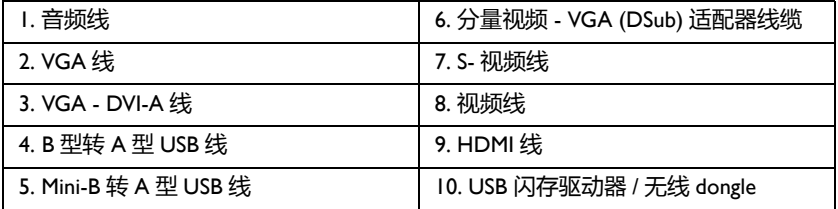

## **USB 显示对于计算机系统的要求**

## **Windows 操作系统:**

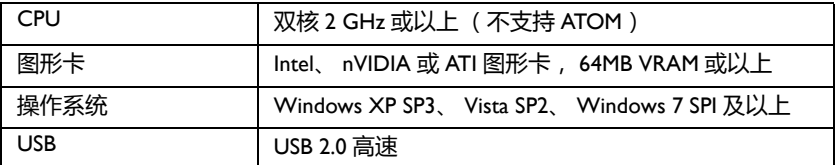

### **\*XP 不支持音频。**

## **WiFi 显示对于计算机系统的要求**

## **Windows 操作系统:**

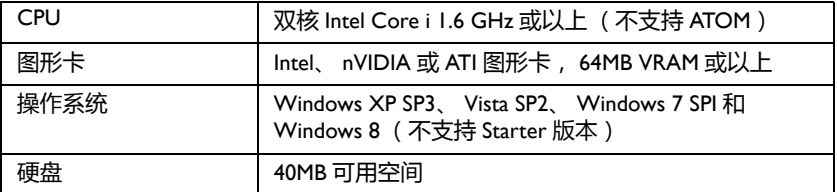

### **Mac 操作系统:**

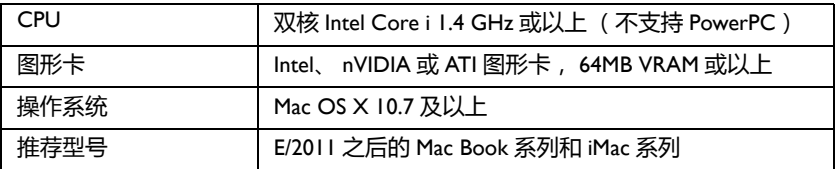

# <span id="page-18-0"></span>**连接计算机或显示器**

# <span id="page-18-1"></span>**连接计算机**

此投影机既可以连接到 IBM® 兼容计算机, 也可以连接到 Macintosh® 计算机。连接 到较旧版本的 Macintosh 计算机时,需要 Mac 适配器。

### **将投影机连接到笔记本电脑或台式计算机 (使用 VGA):**

- 1. 使用随附的 VGA 线, 将一端连接到计算机的 D-Sub 输出插口。
- 2. 将 VGA 线的另一端连接到投影机上的 **COMPUTER IN-1** 或 **COMPUTER IN-2** 信号输入插口。
- 3. 如果希望在演示时使用投影机扬声器,请准备好合适的音频线,将其一端连接 到计算机的音频输出插孔,将另一端连接到投影机的 **AUDIO IN** 插孔。当连 接来自计算机的音频输出信号时,请平衡音量调整条以获得最佳音效。
- **许多笔记本电脑在连接到投影机时并未打开其外接视频端口。通常,按组合键 FN + F3 或 CRT/LCD 键可接通 / 关闭外接显示器。在笔记本电脑上找到标示 CRT/LCD 的功能键或带显示器符号的功能 键。同时按下 FN 和标示的功能键。请参阅笔记本电脑的文档以找到其组合键。**

### **将投影机连接到笔记本电脑或台式计算机 (使用 USB):**

- 1. 准备好一条 USB mini-B 型到 USB A 型线缆,将其一端连接到投影机的 A 型插 口。
- 2. 将线缆的另一端连接到投影机上的 **MINI-B** 插口。
- 3. 转到 "我的电脑",找到 "MX661 QPresenter",双击 autorun.exe 文件开始 安装 USB 驱动程序并开始演示。
- **第一次插入时可能需要几秒钟才能成功显示画面。**
	- **投影速度根据计算机功能而有所差异。**
	- **USB 显示功能不支持 Mac OS 设备。**

## **连接显示器**

如果要在显示器及屏幕上同时播放演示内容,可按以下说明将投影机上的 **MONITOR-OUT** 信号输出插口连接到外部显示器:

### **将投影机连接到显示器:**

- 1. 将投影机连接到计算机, 如第 19 [页的 "连接计算机"所](#page-18-1)述。
- 2. 准备一条合适的 VGA 线( 仅提供一条 ),将其一端连接到视频显示器的 D-Sub 输入插口。

或者,如果显示器配有 DVI 输入插口,请准备一条 VGA - DVI-A 线,将其 DVI 一端连接到视频显示器的 DVI 输入插口。

- 3. 将线缆的另一端连接到投影机上的 **MONITOR-OUT** 插口。
- **仅当输入信号来自 COMPUTER IN-1 或 COMPUTER IN-2 插口时, MONITOR-OUT 插口的 输出信号才能工作。当投影机通电时,来自 MONITOR-OUT 插口的输出信号视来自 COMPUTER IN-1 或 COMPUTER IN-2 插口的输入信号而定。**

**• 如果希望在投影机处于待机模式下时使用这种连接方式,则应确保系统设置:高级 > 待机设置 菜 单中的显示器输出功能已开启。有关详情,请参见第 82 [页的 "待机设置"。](#page-81-0)**

### 20 连接

# <span id="page-20-0"></span>**连接视频源设备**

您仅需使用上述连接方法之一将投影机连接到视频信号源设备,但每种方法提供不 同的视频质量。请从您的投影机与视频源设备两者都有的插口中选用匹配的连接方 式,如下所述:

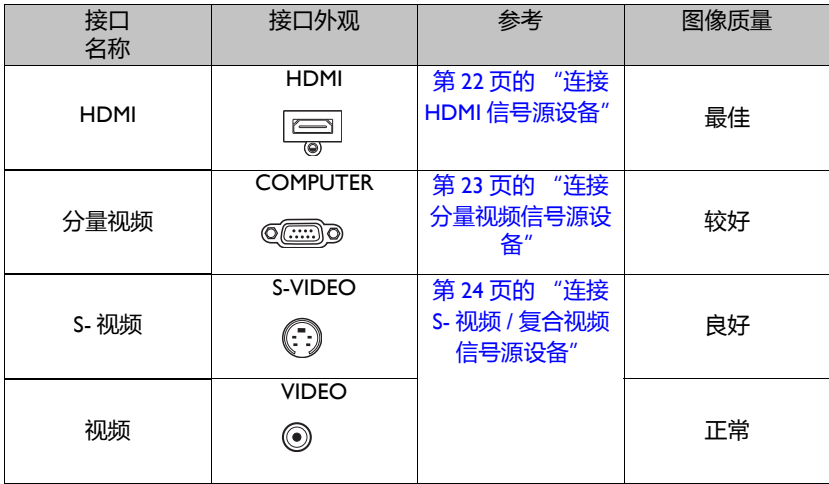

# <span id="page-21-0"></span>**连接 HDMI 信号源设备**

此投影机提供一个 HDMI 输入接口,可以将其连接到 HDMI 信号源设备,如 DVD 播 放机、 DTV 调谐器或显示器。

HDMI (高清多媒体接口)支持通过一条线缆在诸如 DTV 调谐器、 DVD 播放机以及 显示器等兼容设备之间传输未压缩的视频数据。它能够提供纯粹的数码视听体验。

检查视频信号源设备,以确定它是否有一套未使用的 HDMI 输出插口可用:

- 如果有,您可继续此过程。
- 如果没有,您需要重新评估可用于连接到设备的方法。

#### **将投影机连接到 HDMI 信号源设备:**

- 1. 准备一条 HDMI 线, 将其一端连接到 HDMI 信号源设备的 HDMI 输出接口。将 线缆的另一端连接到投影机上的 HDMI 信号输入插口。连接完成后,可通过投 影机的屏幕显示 (OSD) 菜单来控制音频。有关详情, 请参见第 81 [页的 "音频](#page-80-0) [设置"](#page-80-0)。
- 2. 将 HDMI 线的另一端连接到投影机上的 **HDMI** 接口。
- **在投影机开机并选择正确的视频源后,如果所选的视频图像未显示,请检查视频源设备是否已开 机且正确运行。此外,检查信号线是否已正确连接。**
	- **如果您通过投影机的 HDMI 输入将投影机连接到 DVD 播放机,且投影图像显示的色彩错误 (这 种情况极少),请将色彩空间改为 YUV。有关详情,请参见第 33 [页的 "更改色彩空间"。](#page-32-2)**

# <span id="page-22-0"></span>**连接分量视频信号源设备**

检查视频信号源设备,以确定它是否有一套未使用的分量视频输出插口可用:

- 如果有,您可继续此过程。
- 如果没有,您需要重新评估可用于连接到设备的方法。

### **将投影机连接到分量视频信号源设备:**

- 1. 准备一条分量视频 VGA (D-Sub) 适配器线缆, 将带有 3 个 RCA 型接头的一端 连接到视频信号源设备的分量视频输出插口。使插头的颜色与插口的颜色相匹 配;绿对绿,蓝对蓝,红对红。
- 2. 将分量视频 VGA (D-Sub) 适配器线缆的另一端 (带有一个 D-Sub 类型的接 头)连接到投影机上的 **COMPUTER IN-1** 或 **COMPUTER IN-2** 插口。
- 3. 如果希望在演示时使用投影机扬声器,请准备好合适的音频线,将其一端连接 到设备的音频输出插孔,将另一端连接到投影机的 **AUDIO IN** 插孔。
- **在投影机开机并选择正确的视频信号源后,如果所选的视频图像未显示,请检查视频信号源设备 是否已开机且正确运行。此外,检查信号线是否已正确连接。**

# <span id="page-23-0"></span>**连接 S- 视频 / 复合视频信号源设备**

检查视频信号源设备,以确定它是否有一个未使用的 S- 视频 / 复合视频输出插口可 用:

- 如果两个插口都有,使用 S- 视频输出插口进行连接,因为 S- 视频接口可比视频 接口提供更好的图像质量。
- 如果只有其中一个输出插口,也可以继续执行此过程。
- 如果没有,您需要重新评估可用于连接到设备的方法。

#### **将投影机连接到 S- 视频 / 视频信号源设备:**

- 1. 准备一条 S- 视频 / 视频线,将其一端连接到视频信号源设备的 S- 视频 / 视频输 出插口。
- 2. 将 S- 视频 / 视频线的另一端连接到投影机上的 **S- 视频** / **视频**插口。
- 3. 如果希望在演示时使用投影机扬声器,请准备好合适的音频线,将其一端连接 到设备的音频输出插孔,将另一端连接到投影机的 **AUDIO IN** 插孔。

**• 在投影机开机并选择正确的视频信号源后,如果所选的视频图像未显示,请检查视频信号源设备 是否已开机且正确运行。此外,检查信号线是否已正确连接。**

# <span id="page-24-2"></span><span id="page-24-1"></span><span id="page-24-0"></span>**操作 启动投影机**

- 1. 将电源线两端分别插入投影机和电源插座。 打开电源插座开关 (若有的话)。上电后检 查投影机上的 **POWER 指示灯**是否显示橙 色。
- **为避免潜在危险 (如电击和火灾),设备只应使用原装 附件 (如电源线)。**

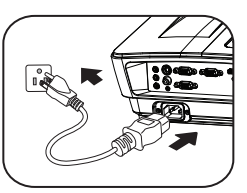

- **如果在系统设置:基本 > 操作设置菜单中激活了直接开 机功能,在连接电源线并通电后,投影机将自动开机。有关详情,请参见第 72 [页的 "直接开](#page-71-0) [机"。](#page-71-0)**
- **如果在系统设置:基本 > 操作设置 菜单中激活了信号开机功能,则在检测到 VGA 信号时,投影 机会自动开机。有关详情,请参见第 72 [页的 "信号开机"。](#page-71-1)**
- 2. 取下镜头盖。如果镜头盖保持关闭,它可能 会因为投影灯泡产生的热量而导致变形。
- 3. 按投影机或遥控器上的 **POWER** 启动 **II**投影机。当投影机电源打开时, **POWER 指示灯**先闪绿灯,然后常亮绿灯。 启动过程约需 30 秒钟。在启动的后面阶 段,会显示启动徽标。 如有必要,旋转调焦环调整图像清晰度。
- **如果投影机因之前的操作而尚未完全冷却,冷却风扇会先 运转约 90 秒钟,然后投影机点亮灯泡。**

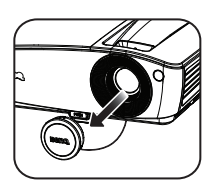

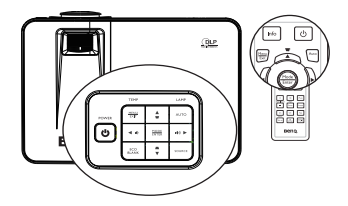

- 4. 如果是初次使用投影机,请按照屏幕上的 说明选择 OSD 语言。
- 5. 如果出现输入密码提示,请按箭头键输入 六位数密码。有关详情,请参见第 30 [页的](#page-29-1) ["使用密码功能"。](#page-29-1)
- 6. 打开所有连接的设备的电源。
- 7. 投影机开始搜索输入信号。屏幕上显示目 前正在扫描的输入信号。如果投影机未检 测到有效信号,屏幕上将一直显示 " **无信 号** " 消息, 直至检测到输入信号。 您还可按投影机或遥控器上的 **Source** 选择 所需的输入信号。有关详情,请参见第 [32](#page-31-0) [页的 "切换输入信号"。](#page-31-0)

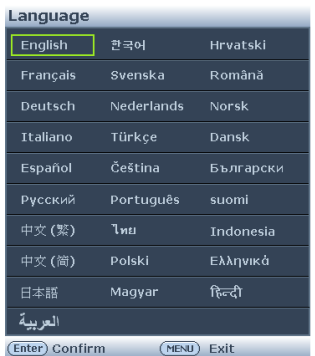

 $\sum_{2}$  1

**• 如果 3 分钟没有检测到信号,投影机会自动进入 ECO BLANK 模式。**

# <span id="page-25-0"></span>**调整投影图像**

## **调整投影角度**

此投影机配有一个快速调整脚座和一个后调整脚座。这些调整脚座可以调整图像高 度和投影角度。若要调整投影机:

1. 按快速调整脚座按钮,将投影机的前部抬 高。一旦图像位置调整好之后,释放快速调 整脚座按钮以将支脚锁定到位。

2. 旋转后调整脚座,对水平角度进行微调。 如要收回支脚,抬起投影机并按下快速调整脚座 按钮,然后慢慢放下投影机。反方向旋转后调整 脚座。

如果投影机放置在不平坦的物体表面上或者屏幕 与投影机之间未互相垂直,会导致投影图像变成 梯形。如要解决此问题,请参见第 33 [页的 "放大并搜索细节"了](#page-32-0)解详情。

**• 切勿在灯泡点亮时注视镜头。灯泡的强光可能会损坏您的眼睛。**

**• 调节按钮位于热空气的排风口较近,按下时请小心。**

# <span id="page-26-0"></span>**自动调整图像**

在有些情况下,您可能需要优化图像质量。 为此,按投影机或遥控器上的 **AUTO**。在 3 秒钟内,内置的智能自动调整功能将重新 调整频率和时钟的值以提供最佳图像质量。

- **执行自动功能时,屏幕会变成黑屏。**
	- **只有在选择了 PC 信号 (模拟 RGB)时,才能 使用此功能。**

## <span id="page-26-1"></span>**使用内置的测试画面**

您可以通过以下方法来调整图像形状和聚焦 状态:观察输入信号内容;利用 OSD 中内 置的测试画面,从 OSD 或遥控器进行调 整,这种方法更便于观察形状变化。

打开 OSD 菜单,然后转到 **系统设置:高级** > **测试画面** > **打开**。按 **MODE/ENTER**。 显示**测试画面**。

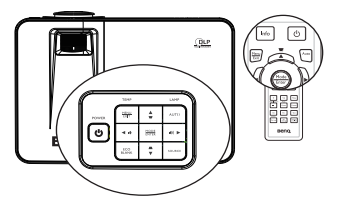

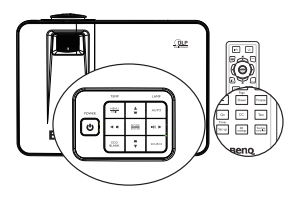

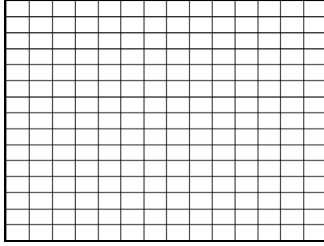

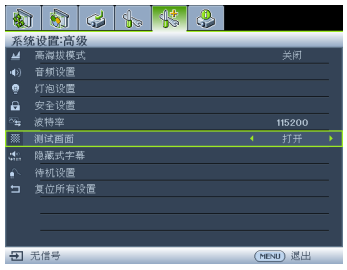

# <span id="page-27-1"></span>**微调图像大小和清晰度**

1. 使用缩放环将投影图像调整至所需的尺 寸.

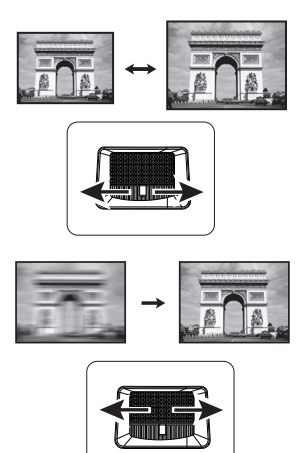

2. 然后,旋动调焦环以使图像更清晰。

# <span id="page-27-0"></span>**校正梯形失真**

梯形失真是指投影图像的顶部或底部明显偏宽的情况。当投影机与屏幕之间不垂直 时,会发生这种情况。

为校正此情况,除调整投影机高度外,您还需按以下步骤之一进行手动校正。

- 使用遥控器 按投影机或遥控器上的 / ▲ 显示梯形失真 校正页面。按 校正图像顶部的梯形失真。 按 校正图像底部的梯形失真。
- 使用 OSD 菜单
- 1. 按 MENU/EXIT, 然后按 < /**▶**, 直至显 **示**菜单被高亮显示。
- 2. 按▼高亮显示**梯形失真校正**,然后按 **MODE/ENTER**。显示**梯形失真校正**校正 页面。
- 3. 按 ▲ 校正图像顶部的梯形失真, 或按 校正图像底部的梯形失真。

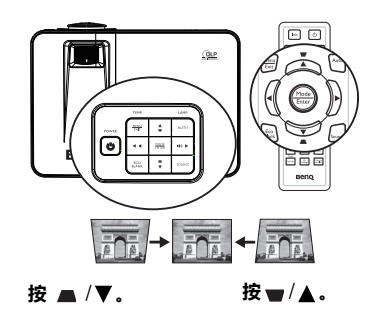

# <span id="page-28-1"></span><span id="page-28-0"></span>**使用菜单**

此投影机配备屏幕显示 (OSD) 菜单, 可用于进行各种调整和设置。 下面是 OSD 菜单的概览。

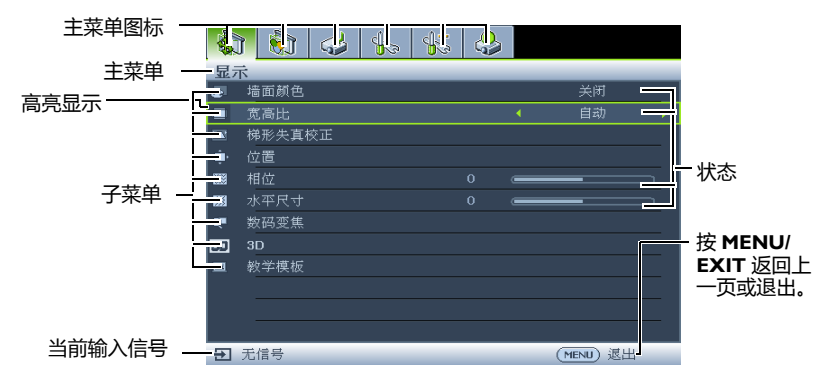

下例介绍如何设置 OSD 语言。

1. 按投影机或遥控器上的 **MENU/ EXIT** 打开 OSD 菜单。

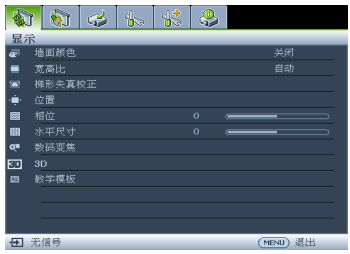

3. 按▼高亮显示语言,然后按 **Enter** 选择首选语言**。**

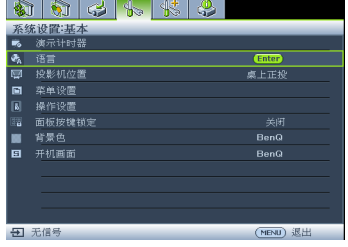

2. 使用 ◀ / ▶ 高亮显示**系统设置: 基本** 4. 菜单。

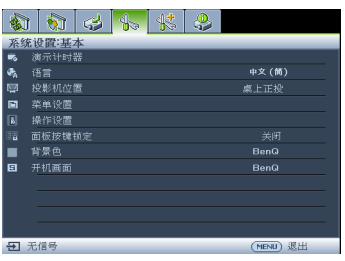

4. 按两次 \* 投影机或遥控器上的 **MENU/EXIT** 退出并保存设 置。

**\* 按第一次返回主菜单,按第二次关 闭 OSD 菜单。**

# <span id="page-29-0"></span>**投影机安全**

## **使用安全线缆锁**

投影机必须安装在安全的地方,以防被盗。否则,应购买锁(如 Kensington 锁)来 保护投影机的安全。投影机的后部有一个 Kensington 锁槽。有关详情, 请参见第 [9](#page-8-1) 页的项目 22。

Kensington 安全线缆锁通常包括钥匙和锁。有关的使用方法,请参阅锁的文档。

# <span id="page-29-1"></span>**使用密码功能**

出于安全目的和防止非授权使用,此投影机提供了一个设置密码安全选项。密码可 通过屏幕显示 (OSD) 菜单设置。

**警告:如果激活开机锁定功能之后,又时常忘记密码会很不方便。您可以打印 (若必要)并在此手册 中写下使用的密码,将手册置于安全的地方以供日后参考。**

# **设置密码**

**一旦设置了密码,则每次投影机启动时都必须输入正确密码,否则投影机将无法使用。**

- 1. 打开 OSD 菜单,然后转到 **系统设置:高级** > **安全设置**。按 **MODE/ENTER**。 显示**安全设置**页面。
- 2. 高亮显示电源锁定,然后按 </> 选择打开。
- 3. 如右图所示,四个箭头键 (▲、▶ 、▼ 、 )分别代表 4 个数字 (1、 2、 3、 4)。根 据您要设置的密码,按箭头键输入六位密 码。默认密码是 "IIIIII"。
- 4. 再次输入新密码以确认新密码。 密码设置完毕后, OSD 菜单返回**安全设置**页 面。

**重要提示:输入的数字将在屏幕中显示为星号。预先或在密 码输入后即在此写下该密码以备日后忘记时查看。**

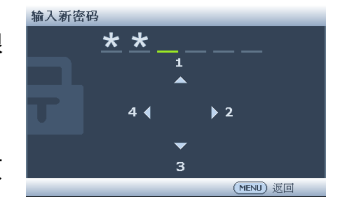

**密码:\_\_ \_\_ \_\_ \_\_ \_\_ \_\_**

#### **将此手册保存在安全处。**

5. 如要退出 OSD 菜单,请按 **MENU/EXIT。**

# **如果您忘记密码**

如果密码功能被激活,您在每次打开投影机时都需 要输入六位数密码。如果密码输入错误,密码错误 消息将显示三秒钟,如右图所示,然后显示消息 **' 输入密码 '**。您可重试输入另一个六位数密码,或 者如果您未在此手册中记录密码,且完全忘了密 码,可使用密码恢复程序。有关详情,请参见[第](#page-30-0) 31 [页的 "进入密码恢复程序"](#page-30-0)。

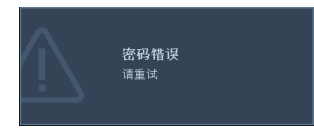

如果您连续输入 5 次错误密码, 投影机会立即自动关闭。

# <span id="page-30-0"></span>**进入密码恢复程序**

- 1. 按住投影机或遥控器上的 **Auto** 三秒钟。投 影机屏幕上显示编码数字。
- 2. 写下该数字然后关闭投影机。
- 3. 向当地的 BenQ 服务中心获取帮助以对该数 字进行解码。可能要求您提供购买文件凭证 以证明您是投影机的授权用户。

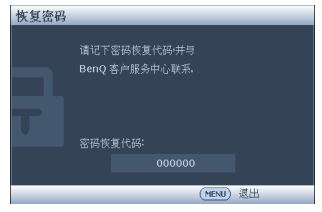

## **更改密码**

- 1. 打开 OSD 菜单,然后转到 **系统设置:高级** > **安全设置** > **更改密码** 菜单。
- 2. 按 **MODE/ENTER**。显示消息 **' 输入当前密码 '**。
- 3. 输入旧密码。
	- 如果密码正确,会显示另一条消息 **' 输入新密码 '**。
	- 如果密码不正确,会显示密码错误消息三秒钟,然后显示消息 **' 输入当前密 码 '** 要求您重试。您可以按 **MENU/EXIT** 取消更改或者尝试另一个密码。
- 4. 输入新密码。

**重要提示:输入的数字将在屏幕中显示为星号。预先或在密码输入后即在此写下该密码以备日后忘记 时查看。**

密码:

#### **将此手册保存在安全处。**

- 5. 再次输入新密码以确认新密码。
- 6. 您已经为投影机成功指定了新密码。切记在 下一次启动投影机时输入新密码。
- 7. 如要退出 OSD 菜单,请按 **MENU/EXIT。**

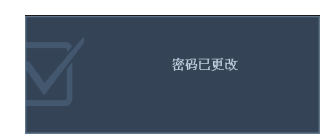

**禁用密码功能**

如要禁用密码保护,请在打开 OSD 菜单系统后进入**系统设置:高级** > **安全设置 > 电源锁定**菜单。按 / **选择关闭**。显示 **' 输入密码 '** 消息。输入当前密码。

- 如果密码正确,屏显菜单将返回到 **安全设置**页面,并在 **' 关闭 '** 一行中显示 **电源锁定**。您在下次开启投影机时就不必输入密码了。
- 如果密码不正确,会显示密码错误消息三秒钟,然后显示消息 **' 输入密码 '** 要求您重试。您可以按 **MENU/EXIT** 取消更改或者尝试另一个密码。

<span id="page-31-1"></span>**尽管密码功能被禁用,但您仍应保存好旧密码,以备需要重新激活密码功能时输入旧密码。**

# <span id="page-31-0"></span>**切换输入信号**

此投影机可同时连接到多个设备。但是,它一次只能显示一个全屏幕。启动时,投 影机自动搜索可用的信号。

如果您要让投影机自动搜索信号,请确保**信号源**菜单中的**快速自动搜索**功能为**打开** (这是此投影机的默认设置)。

您也可以手动循环选择可用的输入信号。

1. 按投影机或遥控器上的 **SOURCE**。显示 信号源选择条。

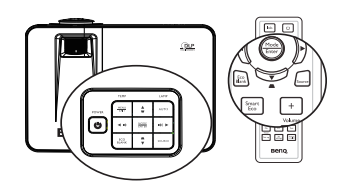

2. 反复按▲/▼,直至选中所需的信号,然 后按 **MODE/ENTER**。

> 检测到信号源后,所选信号源信息将在屏 幕上显示数秒钟。如果有多个设备连接到 投影机, 请重复步骤 1-2 搜索其他信号。

**• 切换不同的输入信号时,投影图像的亮度随之改变。 进行计算器数据 ( 图形 ) 简报时,因为大部份为静态 影像的关系,所以其亮度会比大多数为移动影像 ( 影 片 ) 的视讯来得亮。**

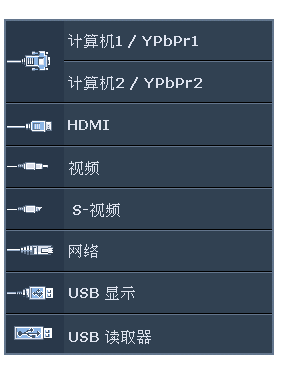

- **输入信号类型会影响到图像模式的可用选项。有关详情,请参阅 第 35 [页的 "选择图像模式"。](#page-34-2)**
- **为获得最佳图像显示效果,应选择并使用以此分辨率输出的输入信号。如果使用任何其他分辨 率,投影机将会根据 "宽高比"设置进行比例调整,这可能会导致图像失真或清晰度降低。有关 详情,请参见第 34 [页的 "选择宽高比"。](#page-33-0)**

# <span id="page-32-2"></span>**更改色彩空间**

如果您通过投影机的 HDMI 输入将投影机连接到 DVD 播放机,且投影图像显示的色 彩错误 (这种情况极少),请将色彩空间改为 YUV。

- 1. 按 MENU/EXIT,然后按 → / ▶, 直至信号源菜单被高亮显示。
- 2. 按▼ 高亮显示**色彩空间转换**, 然后按 < /> 选择合适的色彩空间。

<span id="page-32-1"></span>**此功能仅当使用 HDMI 输入插口时才可用。**

# <span id="page-32-0"></span>**放大并搜索细节**

如果您要查看投影图像的细节,可以放大图像。使用方向箭头键移动图像。

- <span id="page-32-3"></span>• 使用遥控器
- 1. 按 **Digital Zoom +/-** 显示缩放条。
- 2. 按 **Digital Zoom +** 可将图像中心放大。反 复按此键,直到图像尺寸符合您的需要。
- 3. 使用投影机或谣控器上的方向箭头 (▲.
	- ▼、◀、▶)移动图像。
- 4. 如要将图像恢复为原始大小,按 **AUTO**。 您还可以按 **Digital Zoom -**。再按此键 时,图像会进一步缩小,直至恢复到原尺 寸。
- 使用 OSD 菜单
- 1. 按 MENU/EXIT,然后按◀/▶,直至显示菜单被高亮显示。
- 2. 按▼高亮显示**数码变焦**,然后按 MODE/ENTER。显示缩放栏。
- 3. 重复上面 ["使用遥控器"](#page-32-3)一节中的步骤 2-4。或者, 如果您使用投影机控制面 板,则继续执行下列步骤。
- 4. 反复按投影机上的▲将图像放大至所需尺寸。
- 5. 如要移动图像,请按 **MODE/ENTER** 切换到平移模式,然后按方向箭头 ( ▲ , ▼ , ◀ , ▶ )移动图像。
- 6. 使用投影机或遥控器上的方向箭头 ( ▲、▼、◀、▶ )移动图像。
- 7. 如要缩小图像,请按 **MODE/ENTER** 切换回放大 / 缩小功能,然后按 **AUTO** 将图像恢复至原始大小。您也可反复按▼,直到图像恢复至原始大小。
- **图像只有在放大后才能移动。搜索细节时可以进一步放大图像。**

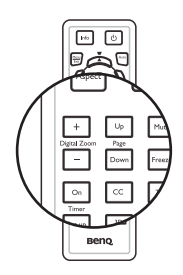

# <span id="page-33-0"></span>**选择宽高比**

"宽高比"是图像宽度对图像高度的比例。大多数模拟电视和计算机的宽高比是 4:3,数字电视和 DVD 的宽高比通常是 16:9 或 16:10。

随着数码信号处理的出现,诸如此投影机等数字显示设备可动态拉伸图像,并以不 同于图像输入信号的比例缩放输出的图像。

更改投影图像比例 (针对任何信号源):

- 使用遥控器
- 1. 按 **ASPECT** 显示当前设置。
- 2. 反复按 **ASPECT**,选择一个与视频信号格式相匹配且符合您的显示需求的宽高 比。
- 使用 OSD 菜单
- 1. 按 MENU/EXIT,然后按◀/▶,直至显示菜单被高亮显示。
- 2. 按▼洗择**窝高比**。
- <span id="page-33-1"></span>3. 按◀/▶选择一个与视频信号格式相匹配且符合您的显示需求的宽高比。

## **关于宽高比**

- 1. **自动**:成比例地调整图像大小,以在水平宽度或垂直宽度上与投影机的自然分 辨率相匹配。当输入图像不是 4:3 或 16:9 比例,而您又想在不调整图像宽高比, 的情况下最大限度地使用屏幕时,适合选择此选项。
- 2. **原像** : 图像以原始分辨率进行投影,尺寸调整为适合显示区域大小。对于分辨 率较低的输入信号,与调整到全屏相比,将显示较小的投影图像。如需要的 话,您可调整缩放设置或将投影机向屏幕移动以增大图像。进行这些调整后, 您可能还需要重调投影机的焦距。
- 3. **4:3**:调整图像,使其以 4:3 宽高比显示在屏幕中央。这最适合 4:3 的图像,例 如计算机显示器、一般电视及 4:3 比例的 DVD 电影等, 因为显示时不用改变宽 高比。
- 4. **16:9**:调整图像,使其以 16:9 宽高比显示在屏幕中央。这最适合原来就是 16:9 的图像,例如高清电视等,因为显示时不用改变宽高比。
- 5. **16:10**:调整图像,使其以 16:10 宽高比显示在屏幕中央。这最适合原来就是 16:10 的图像, 例如高清电视等, 因为显示时不用改变宽高比。

# <span id="page-34-2"></span><span id="page-34-1"></span><span id="page-34-0"></span>**优化图像 选择图像模式**

此投影机有多个预定义的图像模式,您可根据 操作环境和输入信号图像类型进行选择。

如要选择适合您需要的操作模式, 请按以下步 骤之一进行操作。

• 反复按遥控器或投影机上的 **MODE/ ENTER**,直至选中所需的模式。

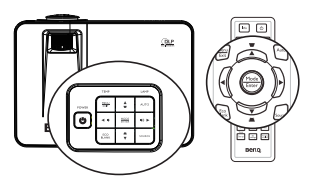

• 进入图片 > 图像模式菜单, 按 < / ▶ 选择所需的模式。

下面列出了图像模式。

- 1. **动态模式**:最大化投影图像的亮度。此模式适合需要超强亮度的环境,如在照 明较强的室内使用投影机。
- 2. **演示模式 (默认模式)**:专门为演示而设计。在此模式下强调亮度。
- 3. **sRGB 模式**:不管亮度设置如何,将 RGB 色彩纯度最大化以提供逼真的图像。 它最适合观看与 sRGB 兼容并正确校准的相机所拍摄的照片,以及观看计算机 图形和制图应用程序,如 AutoCAD。
- 4. **影院模式**: 适合在较暗 (微光)环境中播放彩色电影、数码相机拍摄的视频 剪辑或通过计算机输入播放的 DV,可获取最佳观赏效果。
- 5. **用户 1/ 用户 2 模式**:调用基于当前可用图像模式而定制的设置。有关详情, 请参见第 35 [页的 "设置用户](#page-34-3) 1/ 用户 2 模式"。

### <span id="page-34-3"></span>**设置用户 1/ 用户 2 模式**

如果当前可用图像模式并不适合您的需求,还有两种用户自定义的模式可用。您可 以基于其中一种图像模式 (**用户 1**/ **用户 2** 除外)自定义设置。

- 1. 按 **MENU/EXIT** 打开屏幕显示 (OSD) 菜单。
- 2. 转到 **图片** > **图像模式** 菜单。
- 3. 按 / 选择**用户 1** 到**用户 2**。
- 4. 按▼ 洗择**参考模式**。

**仅当在图像模式子菜单项目中选择了用户 1 或用户 2 模式时,方可使用此功能。**

- 5. 按◀/▶选择一种最接近您需求的图像模式。
- 6. 按 ▼ 选择要更改的子菜单项, 并使用 ◀ /▶ 来调整数值。有关详情, 请参阅 ["在用户模式下微调图像质量"](#page-35-0)。
- 7. 完成所有设置后,高亮显示**保存设置**,然后按 **MODE/ENTER** 存储设置。
- 8. 显示确认消息 "**设置已保存**"。

# **使用墙面颜色**

当投影到彩色表面 (如非白色漆墙面)上时,**墙面颜色**功能有助于校正投影图像的 色彩,以防信号源和投影图像之间存在色差。

如要使用此功能,进入**显示 > 墙面颜色**菜单,按 → /▶ 选择与投影表面最接近的颜 色。有几种预先校准的颜色可供选择:**浅黄色** , **桃红色** , **浅绿色** , **蓝色** , 和 **黑板**。

# <span id="page-35-0"></span>**在用户模式下微调图像质量**

根据检测到的信号类型和选择的图像模式,下面有些功能可能无法使用。根据需 要,您可以高亮显示这些功能,然后按投影机或遥控器上的◀/▶调整这些功能。

#### **调整亮度**

设置值越高,图像越亮。设置越低,图像越暗。调 整此项控制可使图像的黑色区域显示为黑色,从而 可以看到暗区的细节。

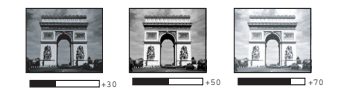

### **调整对比度**

设置值越高,对比度越大。在之前调整**亮度**设置 后,使用此功能来设置峰值白色水平,以适合您选 择的输入信号和观看环境。

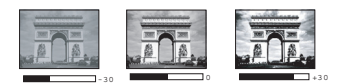

#### **调整色彩**

设置越低,色彩饱和度越低。如果设置过高,图像上的色彩将太强,会使图像不真 实。

#### **调整色调**

设置值越高,图像越趋于红色调。设置值越低,图像越趋于绿色调。

#### **调整锐度**

设置值越高,图像越锐利。设置值越低,图像越柔和。

#### **调整 Brilliant Color**

此功能利用色彩处理新算法和系统级增强,在提高亮度的同时,使图像更加逼真, 颜色更加鲜明。它能使视频和自然风景中常见的中间色调的图像亮度增加 50% 以 上,从而投影出色彩逼真的图像。如果希望获得该等品质的图像,请选择**打开**。如 果不需要,则选择**关闭**。

选择了**关闭**时,不能使用**色温**功能。

#### **选择色温**

色温 \* 设置的可用选项根据所选的信号类型而有所不同。

- 1. **冷色:**使图像的白色偏蓝。
- 2. **正常:**保持正常的白色调。
- 3. **暖色:**使图像的白色偏红。

#### **\* 关于色温:**

许多不同的色度在不同的情况下被视为是 "白色"。再现白色的一个常见方法是 "色温"。低色温的白色看起来偏红。高色温的白色看起来偏蓝。
### **设置首选色温**

要设置首选色温 :

- 1. 高亮显示 色温 并选择 暖色,正常 或冷色 按投影机或遥控器上的 ◀/ ▶.
- 2. 按▼ 高亮显示**色温微调**, 然后按 MODE/ENTER。 "色温微调"页面显示出 来。
- 3. 按 ▲/▼ 高亮显示您想要更改的项目,然后按 ◀/ ▶ 调整值。
	- **R 增益 /G 增益 /B 增益** : 调整调整红色、绿色和蓝色的对比度。
	- **R 偏移 /G 偏移 /B 偏移** : 调整调整红色、绿色和蓝色的亮度。
- 4. 按 **MENU/EXIT** 退出并保存设置。

#### **3D 色彩管理**

在多数安装情况下,无需使用色彩管理,例如教室、会议室或有照明的休息室、或 通过窗户引入自然光的房间。

只有在需要调节照明度的永久安装情况下,才需考虑使用色彩管理,例如长台会议 室、阶梯教室或家庭影院。色彩管理提供色彩微调功能,按您的需求更精确地再现 色彩。

只有在控制得当且可再现的观看条件下,才能实现正确的色彩管理。您需要使用比 色计 (色光计)并提供一组适当的源图像来进行色彩再现。此投影机不配备这些工 具,但投影机经销商应能提供适当指导或有经验的专业安装人员。

色彩管理有六种 (RGBCMY) 色彩可供调整。选择了一种色彩时,您可根据喜好对其 范围和饱和度单独进行调整。

如果您购买了包含各种色彩测试方案并可用于测试显示器、电视和投影机色彩再现 的测试碟,可将碟中的任何图像投影到屏幕上,进入 **3D 色彩管理**菜单进行调整。

调整设置:

- 1. 进入**图片**菜单,高亮显示 **3D 色彩管理**。
- 2. 按 **MODE/ENTER**, **3D 色彩管理**页面显示出来。
- 3. 高亮显示**原色**,然后按 / 从红色、黄色、绿色、青色、蓝色或洋红中选择 一种颜色。
- 4. 按▼ 高亮显示**色调**,然后按 ◀ / ▶ 选择其范围。范围增大后,颜色中包含的其 两种相近颜色的比例会加大。 有关色彩之间的关系,请参看右边的图示。

例如,如果选择红色并将其范围设置为 0,则只会选择投影图像中的纯红。如果 增大范围,将包含与黄色相近的红色和与 洋红相近的红色。

5. 按▼ 高亮显示**饱和度**, 然后根据您的喜 好按 ◀ /▶ 调整其值。每次调整的效果都 会立即在图像上反映出来。 例如,如果选择红色并将其值设置为 0, 则只会影响纯红的饱和度。

**红色 蓝色 绿色 黄色 洋红色 青色**

**饱和度**是视频图像中该种颜色的量。设置  $\mathbb{G}$ 越低,色彩饱和度越低;若设置为 0,则 将该颜色从图像中完全去除。如果饱和度过高,该色彩就会太强,显得不真 实。

- 6. 按▼ 高亮显示**增益**, 然后根据您的喜好按 < /> 调整其值。您所选原色的对比, 度将会受到影响。每次调整的效果都会立即在图像上反映出来。
- 7. 重复步骤 3 到 6 调整其他色彩。
- 8. 确认您已经完成所有需要的调整。
- 9. 按 **MENU/EXIT** 退出并保存设置。

复位当前或全部画面模式

- 1. 进入**图片**菜单,高亮显示**重置图片设置**。
- 2. 按 MODE/ENTER, 然后按▲/▼ 选择**当前**或所有。
	- **当前** : 将当前画面模式恢复为出厂设置。
	- **所有** : 将除**图片**菜单中除**用户 1/ 用户 2** 以外的全部设置恢复为出厂设置。

# **设置演示计时器**

演示计时器可在屏幕上显示演示时间,有助于在 演示时更好地控制时间。请按以下步骤使用此功 能:

- 1. 按遥控器上的 **Timer Set up** 或者进入**系统 设置:基本 > 演示计时器**菜单,然后按 **MODE/ENTER** 显示**演示计时器**页面。
- 2. 高亮显示**计时器间隔**,然后按 → / ▶ 决定计 时器时间长度。时间长度可设置为 1 至 5 分 钟, 以 I 分钟为增幅, 还可设置为 5 至 240 分钟,以 5 分钟为增幅。

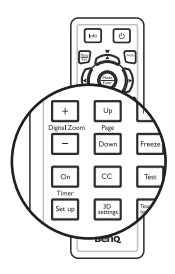

3. 按▼ 高亮显示**计时器显示**, 然后按 (A) 选择是否在屏幕上显示计时器。

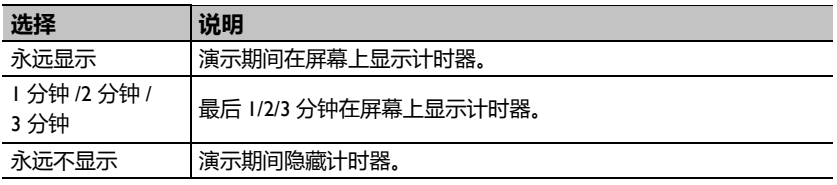

4. 按 ▼ 洗择**计时器位置**, 按 4 / ▶ 设置计时器位置。

左上角 → 左下角 → 右上角 → 右下角

5. 按▼选择**计时器计数方法**,按</>选择所需计时方向。

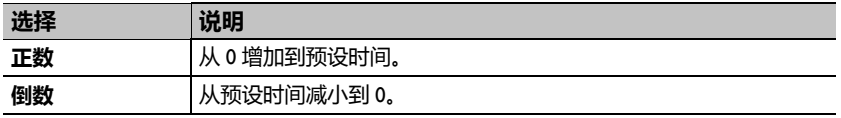

- 6. 按▼ 高亮显示**声音提示**,然后按 → / ▶ 确定是否要激活声音提示。若选择打 **开**,在倒 / 正计时最后 30 秒时会听到两声嘟嘟声,计时器结束时听到三声嘟嘟 声。
- 7. 如要激活演示计时器,按▼并按 </ /> 选择**打开**,然后按 MODE/ENTER。
- 8. 显示一条确认消息。高亮显示**是**,然后按 **MODE/ENTER** 进行确认。您会看 到屏幕上显示消息 "**计时器已打开**"。计时器启动时,计时开始。

#### **如要取消计时器,请执行下列步骤。**

- 使用遥控器。
- 按 Timer On, 按 → / <del>▶</del> 高亮显示关闭, 然后按 MODE/ENTER。
- 使用 OSD 菜单。
- 1. 转到 **系统设置:基本** > **演示计时器** 菜单,然后高亮显示 **关闭**。 按 **MODE/ENTER**。显示一条确认消息。
- 2. 高亮显示**是**,然后按 **MODE/ENTER** 进行确认。您会看到屏幕上显示消息 "计时器已关闭 ! "。

#### **如何使用 Timer On 键 ?**

**Timer On** 是一个多功能键。

- 如果演示计时器处于关闭状态,按此键可显 示一条确认消息。您可按照屏幕说明决定是 否激活计时器。
- 如果演示计时器已开启,按此键可显示一条 确认消息。您可按照屏幕说明决定是重新启 动、继续使用还是关闭计时器。

## **遥控翻页操作**

在使用翻页功能之前,使用 USB 线将投影机连 接到 PC 或笔记本电脑。

您可以操作显示软件程序 (在所连接的 PC 上),使其在按遥控器上的 **Page Up/Down** 时 执行向上 / 向下翻页命令 (像 Microsoft PowerPoint 一样)。

如果遥控翻页功能不工作,请检查 USB 连接是 否良好以及计算机上的鼠标驱动程序是否更新至 最新版本。

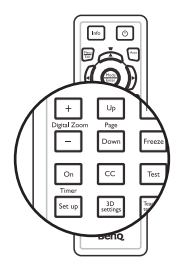

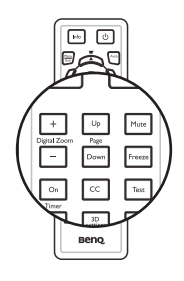

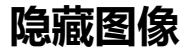

按投影机或遥控器上的 **Eco Blank** 按钮可将图像关闭一段时间,从而使灯泡功率最 多降低 70%。按投影机或遥控器上的任意键即可恢复图像显示。

图像隐藏期间,屏幕上显示 "**Eco Blank**"字 样。如果在连接了音频输入的情况下激活此功 能,仍能听到音频。

• Eco Blank: 灯泡功耗降低 70%。参与拯救地球 行动。

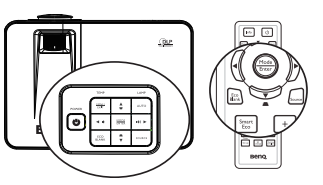

如果投影机开机后无显示信号源的时间超过三分 钟,将自动切换到 **Eco Blank** 模式,以减少不必要的能耗并延长投影机灯泡的使用 寿命。

您可在**系统设置:基本 > 操作设置 > 画面关闭计时器** 菜单中设置空屏时间,让投 影机在空白屏幕无操作一段时间后自动返回到图像显示。时间长度可从 5 到 30 分 钟,以 5 分钟为增幅。

**投影时请勿挡住投影镜头,否则可能导致障碍物变热。**

**无论 Eco Blank 计时器是否激活,您都可以按投影机或遥控器上的任意键 (Page Up/Down 键 除外)恢复图像显示。**

### **冻结图像**

按遥控器上的 Ⅲ▶ 可冻结图像。屏幕上将显示 "**FREEZE**"字样。如要解除该功能,请按投影 机或遥控器上的任意键 (**Page Up/Down** 键除 外)。

即使屏幕上的图像被冻结,视频或其它设备仍会 继续播放图像。如果连接的设备有活动音频输 出,即使屏幕上的图像被冻结,您仍可听到音 频。

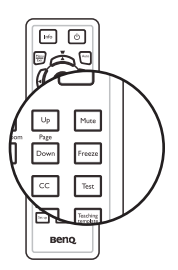

### **在高海拔环境中使用**

当您所在环境位于海拔 1500 米至 3000 米、且环境温度在 0° C – 35° C 之间时, 建议您使用**高海拔模式**。中国地区仅适用海拔 2000 米或以下。

**如果海拔在 0 米到 1500 米之间且环境温度在 0° C – 35° C 之间时,请勿使用高海拔模式。若在此 情况下开启该模式,投影机会过度冷却。**

#### 启用**高海拔模式**:

- 1. 按 MENU/EXIT, 然后按 → / ▶, 直至系统设置: 高级菜单被高亮显示。
- 2. 按▼ 高亮显示**高海拔模式**,然后按 ◀ /▶ 选择打开。显示一条确认消息。
- 3. 高亮显示**是**,然后按 **MODE/ENTER**。

在"**高海拔模式**"下操作可能会造成较高分贝的使用噪音,因为需要提高风扇速度 来改善整个系统的冷却和性能。

如果您在上述之外其他极端环境下使用此投影机,投影机可能会出现自动关机现 象,这是为防止投影机过热而设计的。在这种情况下,您应切换到高海拔模式以消 除这些现象。但是,这并不表明此投影机可在任何和所有的恶劣或极端环境下工 作。

### **调节声音**

下面进行的声音调节会对投影机扬声器产生影响。请确认您已正确连接了投影机音 频输入。有关音频输入的连接方法,请参见第 17 [页的 "连接"。](#page-16-0)

#### **静音**

如要调节音量大小,可以按遥控器上的 **MUTE**, 或者:

- 1. 按 **MENU/EXIT**, 然后按 ◀ /▶, 直至**系统 设置:高级**菜单被高亮显示。
- 2. 按 高亮显示**音频设置**,然后按 **MODE/ ENTER**。显示音频设置页面。
- 3. 高亮显示静音,然后按 ◀ / ▶ 选择打开。

#### **调节音量大小**

如要调节音量大小,可以按投影机上的▶/ (4) *■***/ < 、遥控器上的 Volume +/-, 或者:** 

- 1. 重复上面的步骤 1-2。
- 2. 按▼ 高亮显示音量,然后按 < / ▶ 选择所 需的音量。

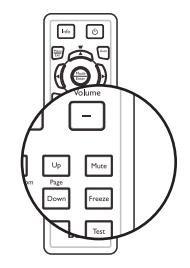

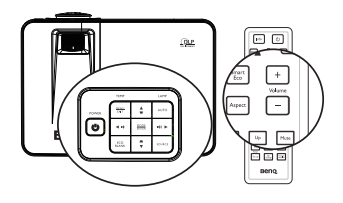

### **关闭开 / 关机提示音**

关闭提示音:

- 1. 重复静音一节中的步骤 1-2。
- 2. 高亮显示**开 / 关机提示音**,然后选择**关闭**。
- **改变开 / 关机提示音的唯一方式是在此设成打开或关闭。设置静音或更改音量大小不会影响开 / 关机 提示音。**

### **调节麦克风音量大小**

- 1. 重复静音一节中的步骤 1-2。
- 2. 高亮显示**麦克风音量**,选择所需的音量大小。

**即使激活静音功能,麦克风声音仍有效。**

## **个性化投影机菜单显示**

屏幕显示 (OSD) 菜单可根据您个人偏好进行设置。以下设置不会影响投影设置、操 作或性能。

- **系统设置:基本** > **菜单设置**菜单中的**菜单显示时间**,可设置最后一次按键后 OSD 保持有效的时间。时间长度范围从 5 至 30 秒, 以 5 秒为增幅。使用 ◀ / 选择合适的时间范围。
- **系统设置:基本** > **菜单设置**菜单中的**菜单位置**,可将 OSD 设置在五个不同的位 置上。使用 (▶ 选择首选位置。
- **系统设置:基本** > **菜单设置**菜单中的**提示信息**,可设置是否在屏幕上显示提醒消 息。使用 ◀ /▶ 选择所需的设置。
- **系统设置:基本**菜单中的**语言**,可为 OSD 菜单设置您熟悉的语言。使用 **Enter** 选择语言。
- **系统设置:基本**菜单中的**开机画面**,设置在投影机启动时显示的首选徽标画面。 使用 / 选择一个画面。

**使用教学模板**

为了便于教师板书,可通过 OSD 或遥控器使用内置的模板。

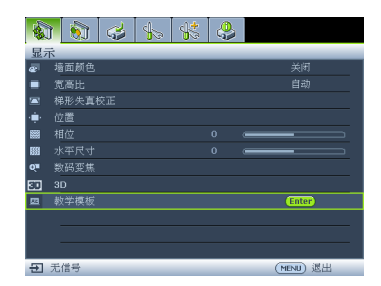

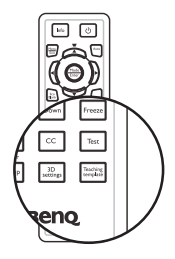

打开 OSD 菜单,然后转到 **显示** > **教学模板**。选择**黑板 / 白板** > **关闭** / **信函格式 / 工作表** / **座标图**。教学模板显示。

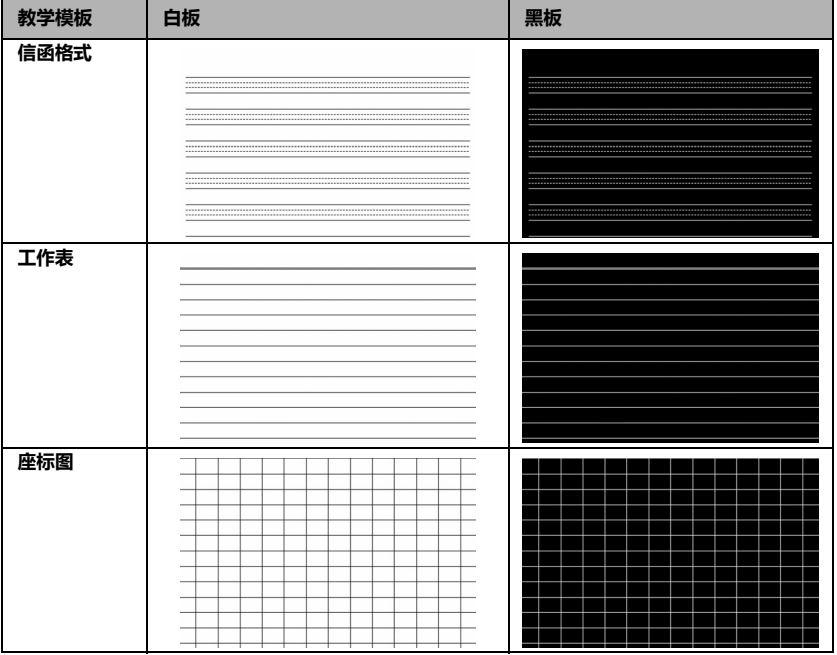

## **选择灯泡省电模式**

• 使用遥控器。

按 **SmartEco**,高亮显示**灯泡模式**,然后按 / 选择**正常 / 省电 / 智慧節能**。

- 使用 OSD 菜单。
- 1. 按 **MENU/EXIT**, 然后反复按 ◀ /▶, 直 至**系统设置:高级**菜单被高亮显示。
- 2. 按▼ 高亮显示灯泡模式, 然后按 MODE/ **ENTER**。灯泡设置页面显示出来。
- 3. 高亮显示灯泡模式,然后按 → / <del>▶</del> 选择正 **常 / 省电 / 智慧節能**。灯泡亮度因灯泡模 式不同而异,具体请见下表中的说明。

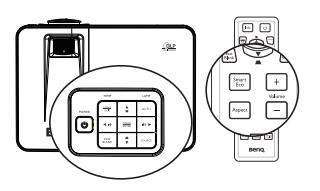

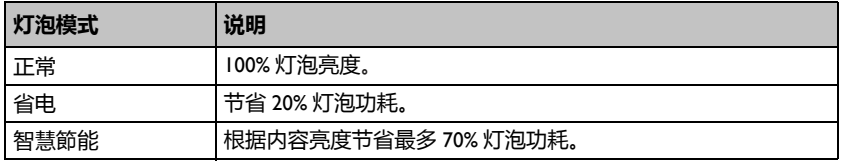

**如果选择省电模式,灯光强度会降低,投影图像则会更暗。**

### **通过 LAN 环境控制投影机**

当计算机和投影机都正确连接到同一局域网时,您可以利用 "网络设置"在计算机 上使用 Web 浏览器来管理投影机。

### <span id="page-45-0"></span>**有线连接**

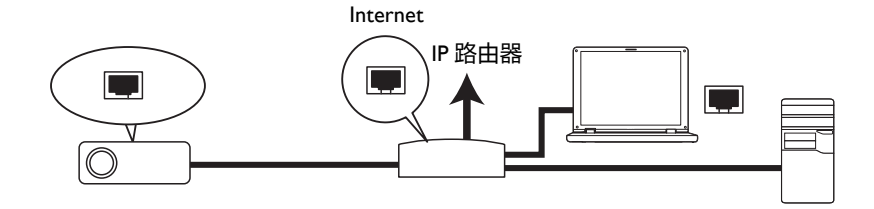

#### **在 DHCP 环境中:**

- 1. 准备一条 RI45 线, 将其一端连接到投影机上的 LAN 输入插口, 将另一端连接 到 RJ45 端口。
- 2. 按 MENU/EXIT, 然后按 ◀ /▶, 直至系统设置: 高级菜单被高亮显示。
- 3. 按▼ 高亮显示网络设置, 然后按 MODE/ENTER。显示网络设置页面。
- 4. 按 高亮显示**有线 LAN**,然后按 **MODE/ENTER**。
- 5. 按▼ 高亮显示 DHCP, 然后按 → / ▶ 选择打开。
- 6. 按 高亮显示**应用**,然后按 **MODE/ENTER**。
- 7. 重新进入**有线 LAN** 页。将显示 IP 地址、子网掩码、默认网关、以及 DNS 服 务器等设置。记录 IP 地址。

**如果仍不显示 IP 地址,请与您的 ITS 管理员联系。**

#### **在非 DHCP 环境中:**

- 1. 重复上面的步骤 1-4。
- 2. 按▼高亮显示 DHCP,然后按 → / ▶ 选择关闭。
- 3. 联系您的 ITS 管理员,取得 IP 地址、子网掩码、默认网关、以及 **DNS 服务器** 设置等信息。
- 4. 按▼选择要修改的项目,然后输入值。
- 5. 按 高亮显示**应用**,然后按 **MODE/ENTER**。

<span id="page-46-0"></span>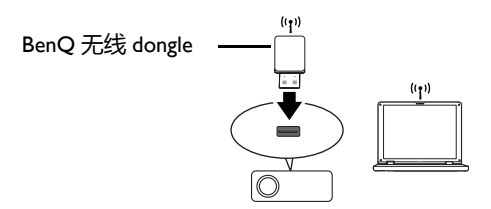

- 1. 将 BenQ 无线 dongle (选购)连接到投影机的 A 型输入插口。
- 2. 高亮显示**系统设置:高级** > **网络设置** 菜单中的**无线 LAN**,然后按 **MODE/ ENTER**。
- 3. 确保**状态**是**连接**。
- 4. 确保显示 **SSID** 信息。
- 5. 对于**点对点模式**,您需要使用计算机的无线连接实用程序来搜索投影机的 SSID 并连接到投影机。初次连接 Wi-Fi 时,密码是 "87654321"。之后,您可以使 用 Q Presenter 搜索投影机。为使用**基地台模式**, 应将计算机和投影机连接到 同一个 AP 路由器, 并通过 IP 地址建立连接。有关详情, 请参见第 57 [页的](#page-56-0) "通过 [Q Presenter](#page-56-0) 显示图像"。

**如果在投影机中设置了 WEP 密钥,用户必须输入 WEP 密钥密码,才能连接到网络。**

下图介绍在点对点和基地台两种模式下如何访问 Internet。

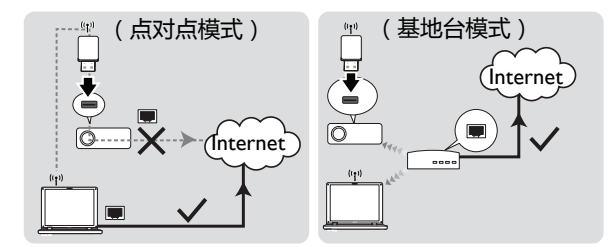

**如需点对点模式和基地台模式的详细信息,请参阅无线路由器 (3C 商店通常有售)的用户文档。**

### <span id="page-47-0"></span>**通过 Web 浏览器远程控制投影机**

配置完 LAN 设置后,可以在网络画面的底部找到投影机的 IP 地址。您可以使用该 本地网络中的任意一台计算机来控制投影机。

- I. 在浏览器的地址栏中输入投影机的地址,然后按 Enter。
	- 例如:http://192.168.111.11

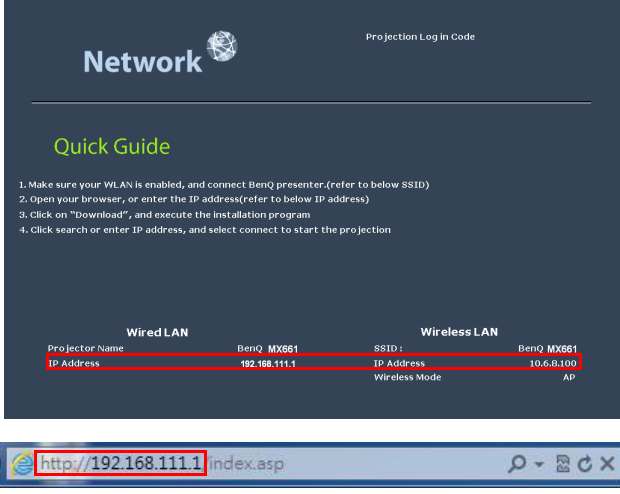

- 2. 打开 BenQ 远程网络操作页面。
- **Web 页面控制支持 IE 版本 7.0 或以上。**
	- **Web 页面控制中的插图、Q Presenter 和 USB Reader 部分仅供参考,可能与投影机的实际设计 存在差异。**

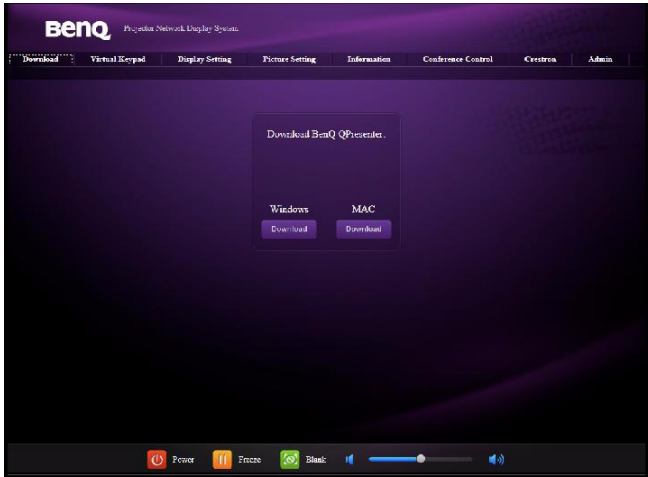

3. 单击 "Download "(下载)将 Q Presenter 软件保存到计算机中。

**您也可以通过 Q Presenter > Settings (设置) > Control projector via web page (通过 Web 页面 控制投影机)链接到 Web 页面控制 (第 [57](#page-56-0) 页)。**

- 4. 执行程序安装。
- 5. 打开 Q Presenter, 搜索和连接网络显示。有关详情, 请参见第 57 [页的 "通过](#page-56-0) [Q Presenter](#page-56-0) 显示图像"。

利用 Virtual Keypad (虚拟键盘)页面,您可以像使用遥控器或投影机控制面板一样 操作投影机。

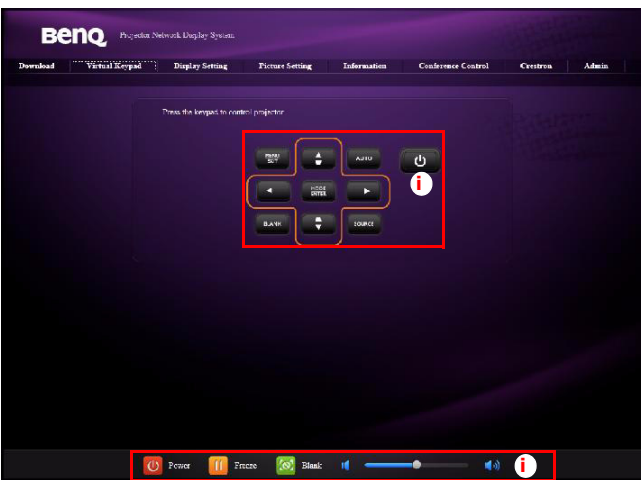

i. 这些按钮与遥控器上的按钮具有相同的功能。有关详情,请参见第 12 [页的](#page-11-0) ["遥控器"](#page-11-0)。

利用 Display Setting (显示设置)页面,您可以像使用 OSD 菜单一样操作投影机。 这些功能是一些有用的菜单设置。

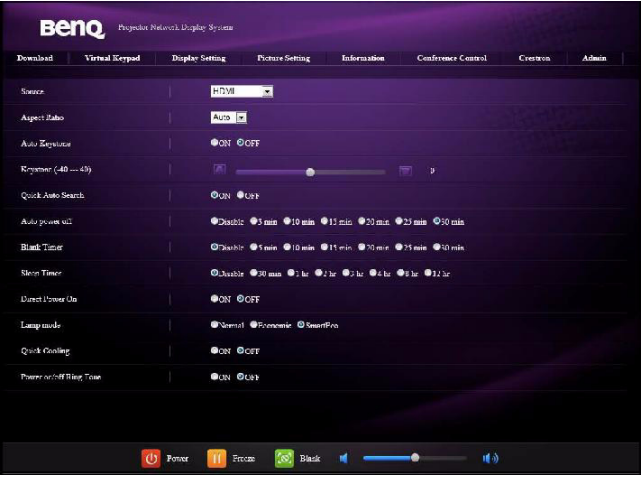

在 Picture Setting (图像设置)页面中,您可以像使用**图片**菜单一样管理投影机。

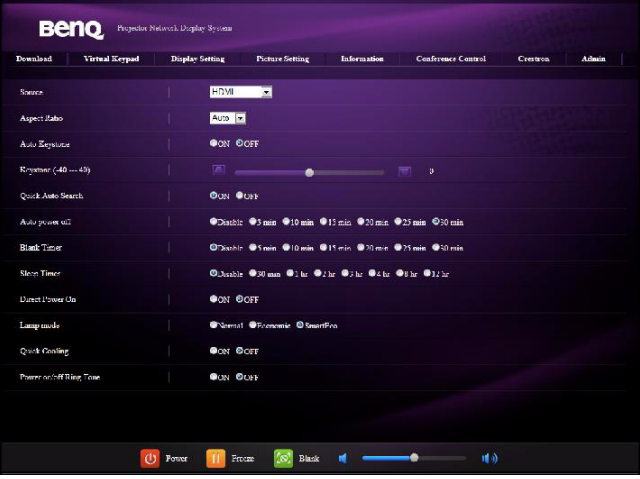

Information (信息)页面显示此投影机的相关信息和状态。

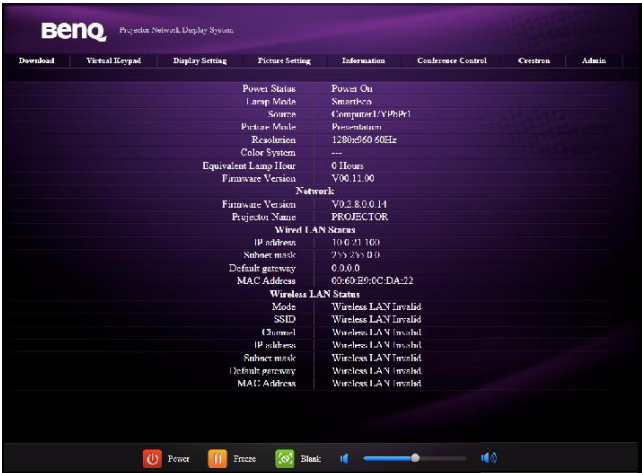

在 Conference Control (会议控制)页面中,您可以控制链接到此投影机的所有计 算机的显示状态。

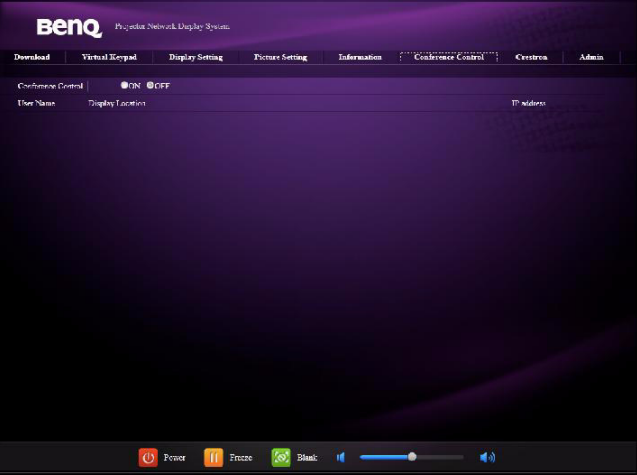

仅当使用 Wired LAN (有线局域网)网络时,可以使用 Crestron 页面。您可以通过 它来远程控制投影机。 Crestron 支持 RoomView 版本 6.2.2.9。

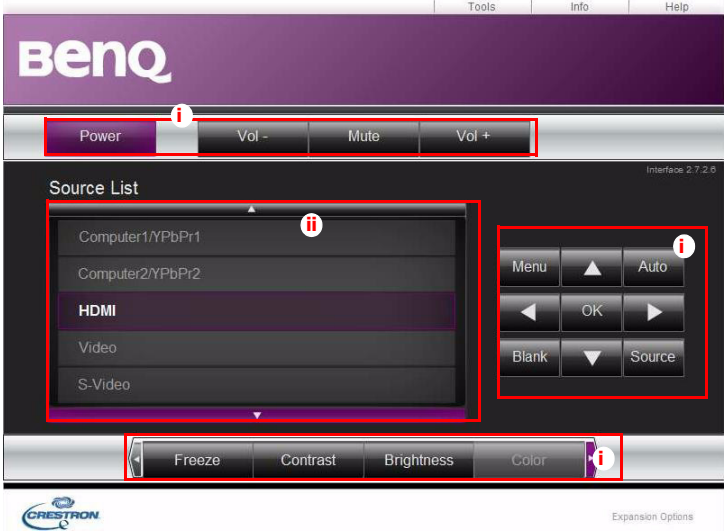

i. 这些按钮与 OSD 菜单中或遥控器上的对应项目或按钮具有相同的功能。有 关详情,请参见第 71 [页的 "](#page-70-0)2. 图片"和第 12 [页的 "遥控器"。](#page-11-0)

**也可以使用 Menu 按钮返回上一级 OSD 菜单、退出和保存菜单设置。**

ii. 如要切换输入源,请单击所需的信号。

在 Tools (工具)页面中,您可以管理投影机、配置 LAN 控制设置、以及确保对此 投影机执行远程网络操作的安全。

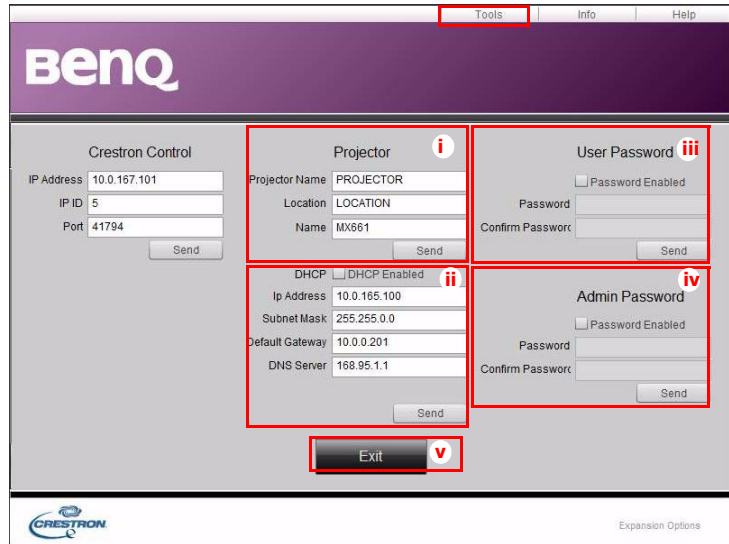

- i. 您可以指定投影机的名称,跟踪记录其位置及责任人。
- ii. 您可以调整 Wired LAN (有线局域网)设置。
- iii. 设置之后,对此投影机的远程网络操作即受到密码保护。
- iv. 设置之后,对工具页面的访问即受到密码保护。

### **执行调整后,按 Send 按钮,数据将保存到投影机中。**

v. 按 **exit** (**退出**)返回 Crestron 远程网络操作页面。

Info (信息)页面显示此投影机的相关信息和状态。

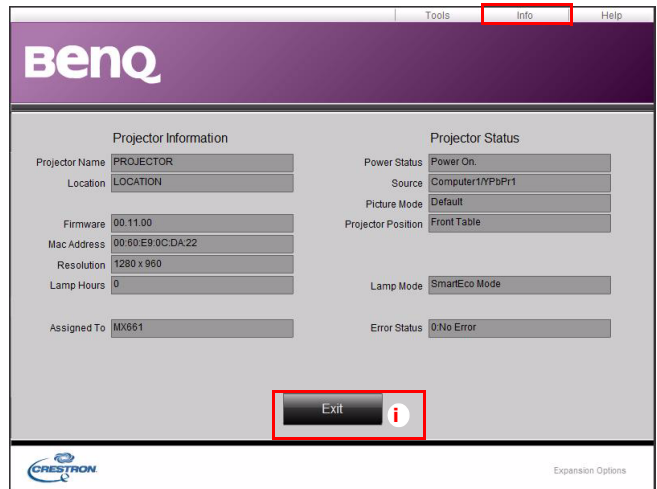

i. 按 **exit** (退出)返回 Crestron 远程网络操作页面。

在 Admin 页面中,输入密码后,可以进入 Basic (基本)、 Wired LAN (有线局域 网)和 Mail (邮件)页面。默认密码是 "0000"。如要更改密码,请进入 Basic (基本)页面。

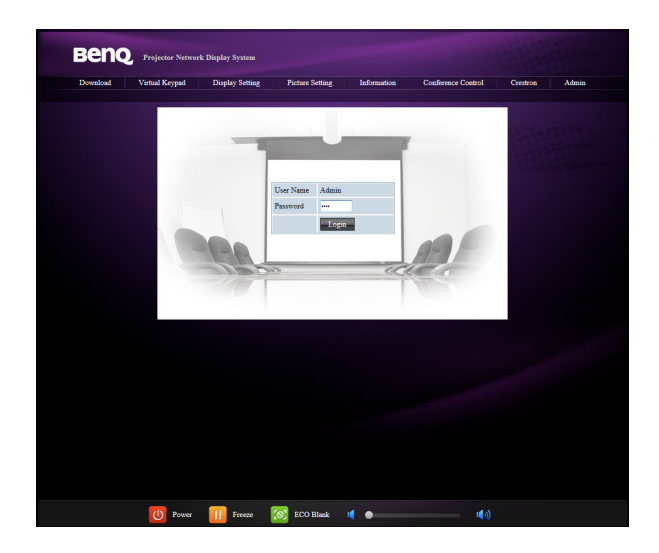

在 Basic (基本)页面中,您可以更改密码和选择所连接的人员。连接的人员数可能 影响网络显示性能。

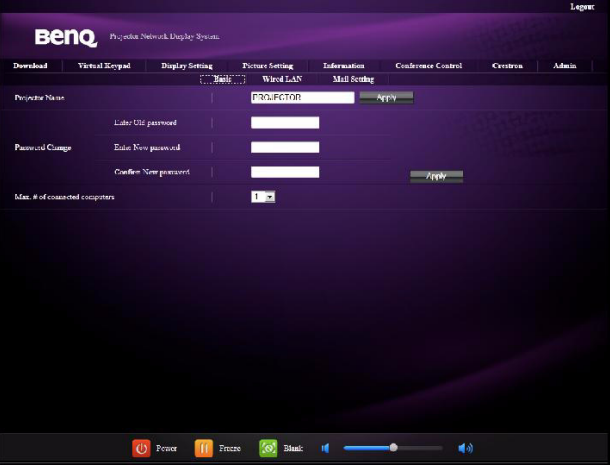

在 Wired LAN (有线局域网)页面中,您可以调整 Wired LAN (有线局域网)设 置。

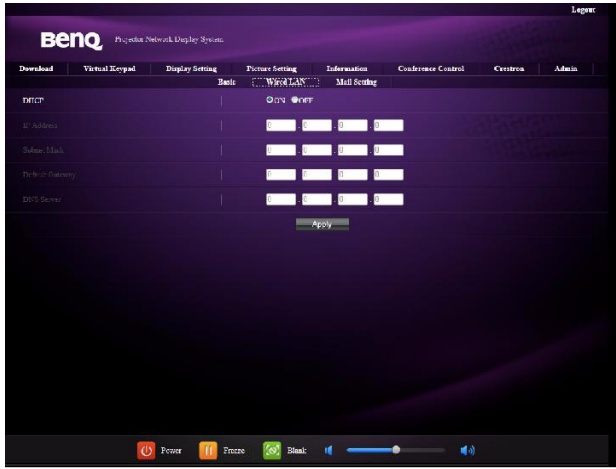

在 Mail (邮件)页面中,您可以向 ITS 管理员发送警报电子邮件。

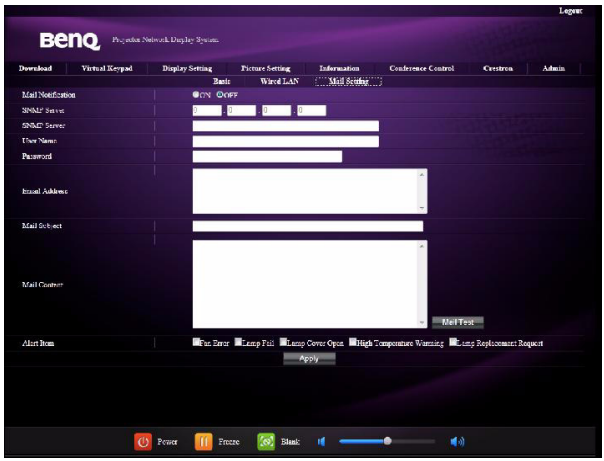

您可以先试试 Mail Test( 邮件测试)功能,看看 Alert Mail( 警报电子邮件)是否正 常工作。

# <span id="page-56-0"></span>**通过 Q Presenter 显示图像**

Q Presenter 是一个在主机 PC 上运行的应用程序。它通过本地网络连接到可用的网 络显示,并将桌面内容传送到网络显示。

**在使用 Q Presenter 前,务必关闭其他虚拟网络控制程序。**

- 1. 使用 RJ45 线连接投影机,确保笔记本电脑或计算机也链接到 LAN。有关详情, 请参见第 46 [页的 "有线连接"和](#page-45-0)第 47 [页的 "无线连接"](#page-46-0)。
- 2. 找到投影机的 IP 地址, 在浏览器的地址栏中输入该地址。有关详情, 请参见<mark>第</mark> 48 页的 "通过 Web [浏览器远程控制投影机"](#page-47-0)。
- 3. 下载 Q Presenter, 解压缩并完成程序安装。
- 4. 安装后,双击 Q Presenter 图标。 Q Presenter 页面显示出来。
- 5. 单击 Search (搜索)图标。

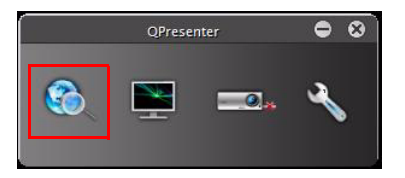

在 Search (搜索)页面中,您可以搜索和连接网络显示。

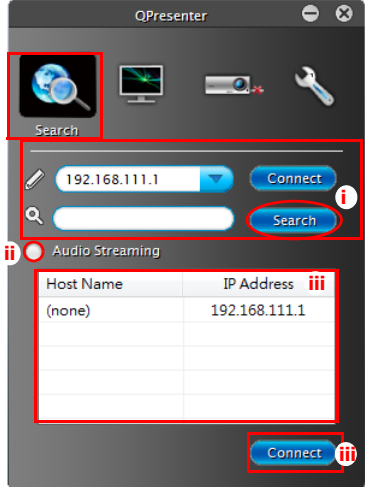

Windows 版本

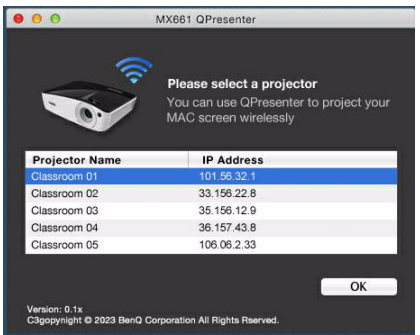

MAC 版本

- i. 您可以键入 IP 地址 (参见第 48 页的 "通过 Web [浏览器远程控制投影机"](#page-47-0) 了解详情)以直接连接到网络,或者单击 "Search"(搜索)查找搜索结 果。
- ii. 您可以激活音频流。 MAC 版本是使用键盘。
- iii. 选择 IP 地址,然后单击 "Connect"(连接)。接下来,您应能在投影机上 看到图像。

在 Feature (特性)页面中,您可以管理投影机上的显示图像。

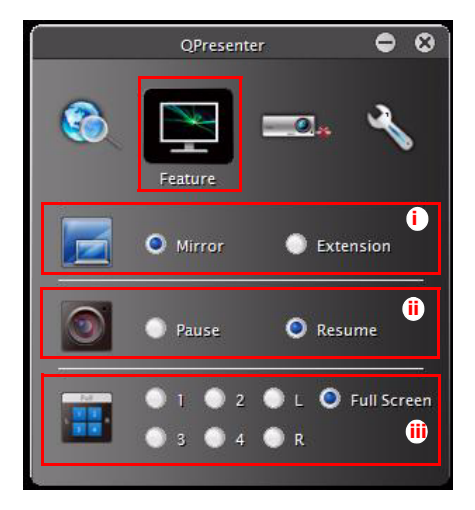

Windows 版本

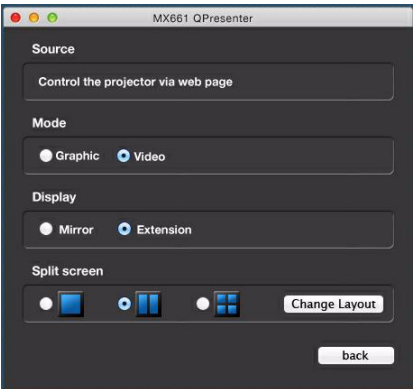

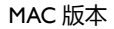

- i. 您可以选择镜像或扩展所显示的内容。
- ii. 您可以选择在所连接的网络显示上播放 / 暂停显示桌面内容。
- iii. 4-1 显示 (最多 4 台计算机同时连接到 1 台投影机)。单击要显示的位置。 可以选择 4 个位置 (1-4) 或 2 个位置 (左和右,若有 2 台计算机)。单击 要显示的位置后,图像显示在投影机上。您可以随时改变位置,甚至返回 全屏或空屏。
- 在 Settings (设置)页面中,您可以配置 Q Presenter。

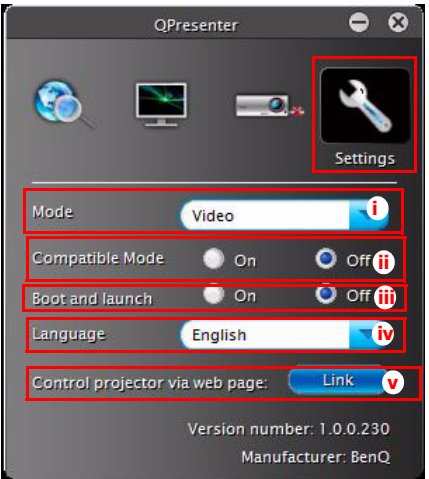

Windows 版本

- i. 您可以选择 (Video 视频)或 Graphic display (图形显示)模式。 Graphic Mode (图形模式):图像质量较差,但传输速度较快。 Video Mode (视频 模式):图像质量较好,但传输速度较慢。实际传输性能由当时的网络使 用状况决定。
- ii. 您可以选择是否激活兼容模式。
- iii. 您可以选择当计算机开机时是否自动打开 Q Presenter 应用程序。
- iv. 安装 Q Presenter 时, 程序自动识别计算机操作系统的语言, 并根据操作系 统安装相应的语言版本。如果没有您所用的语言,则系统将英语作为默认 设置。
- v. 您可以链接到 BenQ 远程网络操作页面 (第[48](#page-47-0)页)。

# **使用投影登录代码**

此功能的设计目的是确保通过正确的投影机执行网络显示。开关此功能:

- 1. 打开 OSD 菜单系统后,转到**系统设置:高级 > 网络设置**菜单。按 **MODE/ ENTER**。
- 2. 按▼高亮显示**投影登录代码**,然后按 → / ▶ 选择打开或关闭。

此功能开启时,如果将信号源切换至 Network Display (网络显示),投影 机将在右上角随机生成一个 4 位代 码。当连接到投影机时,您需要在 Q Presenter 中键入这个 4 位代码。

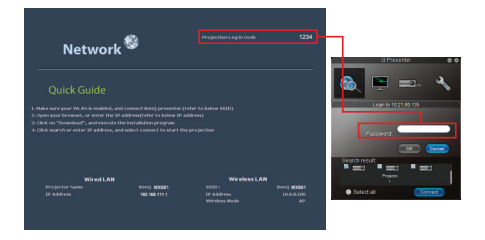

## **投影 MX661 QPresenter 应用程序**

MX661 QPresenter 是一个简单易用的应用程序,它能让您的移动设备将显示内容投 影到投影机上。您可以通过 Wi-Fi 网络进行远程控制和显示您的照片。此外,它还 可以显示 Web 浏览器内容。

#### **特性:**

- 通过 Wi-Fi 网络远程控制您的投影机
- 查看本地照片库和制作提纲
- 显示 Web 页,并支持提纲功能
- 支持相机图像数据流
- 显示 Dropbox 文件

#### **支持的设备:**

-iPhone 4 和 iPhone 4S

-iPad 2 和 New iPad (iPad3)

- 1. 将无线 dongle 连接到投影机的 USB 接口。
- 2. 打开投影机的电源。
- 3. 在信号源列表中选择 Network Display (网络显示)。 Network (网络)页面显 示出来。

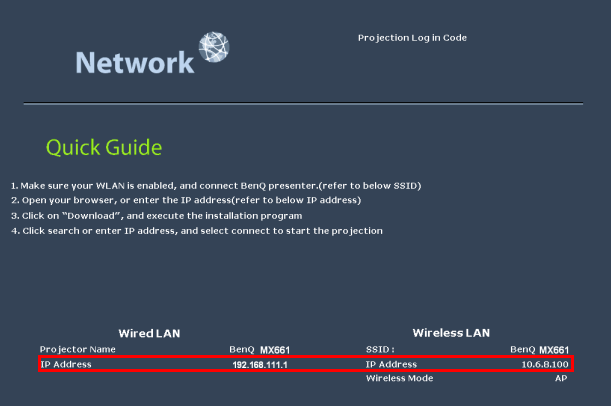

- 4. 在您 iPad/iPhone 的应用程序商店中下载并安装 MX661 QPresenter。
- 5. 在您的 iPad/iPhone 上开启 Wi-Fi 设置。
- 6. 打开 MX661 QPresenter。欢迎页面显示出来。

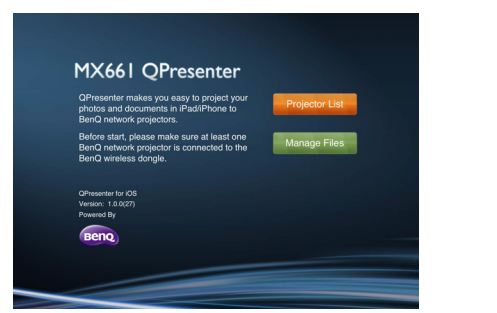

.

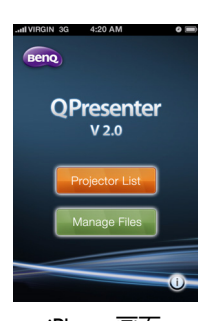

iPad 画面 iPhone 画面

- i. Projector List (投影机列 表)显示 SSID 和 IP 地址。 找到要直接连接的投影机的 SSID。如果显示投影登录代 码弹出消息,在 Network (网络)页面右上角输入 4 位代码。
- ii. Manage Files (管理文件) 可让用户在连接断开时管理文件。

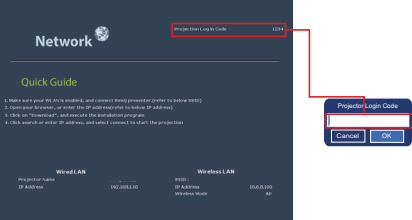

7. Keypad (键盘)页面显示键盘功能,它们与 OSD 菜单中或遥控器上的对应项 目或按钮具有相同的功能。

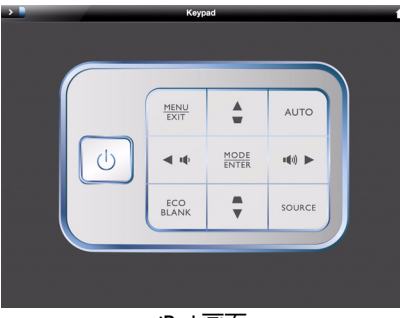

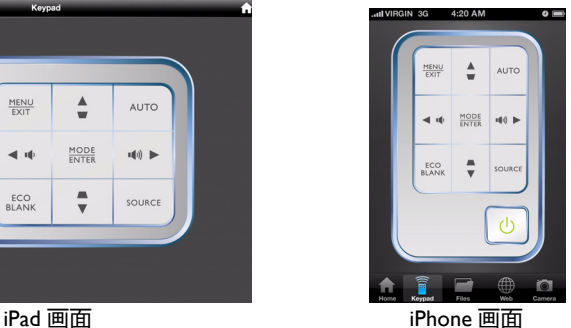

8. 利用 Files (文件)页面,您可以投影 Documents (文档)、 Photo (照片)、 以及 iPad/iPhone 中的 Dropbox。 Documents (文档)具有 Edit (编辑)、 Jump to page (跳转到页面)和 Sketch (提纲)等功能。

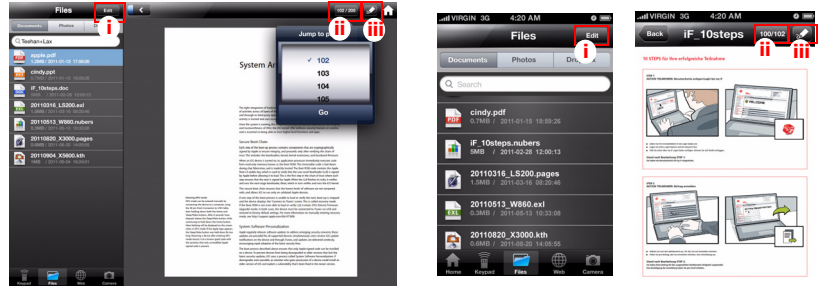

iPad 画面 iPhone 画面

- i. Edit (编辑)功能可以删除 iPad/iPhone 中的文档。
- ii. Jump to page (跳转到页面)功能可以直接选择页面。
- iii. Sketch (提纲)模式功能可以全屏显示文档。利用屏幕底部的提纲工具 条,您可以在演示时编辑投影画面。 Web 和 Cam 两种模式也支持此功能。

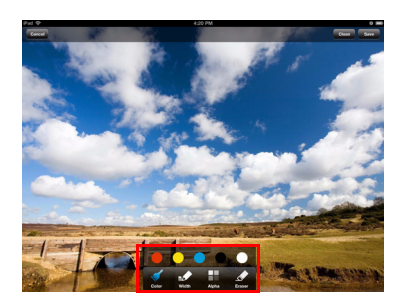

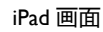

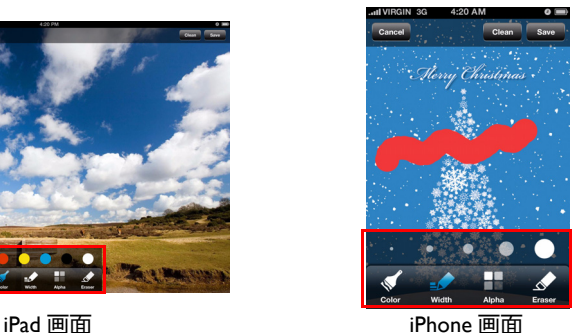

利用 Photo (照片)页面,您可以投影 iPad/iPhone 的相机胶卷中保存的照片。

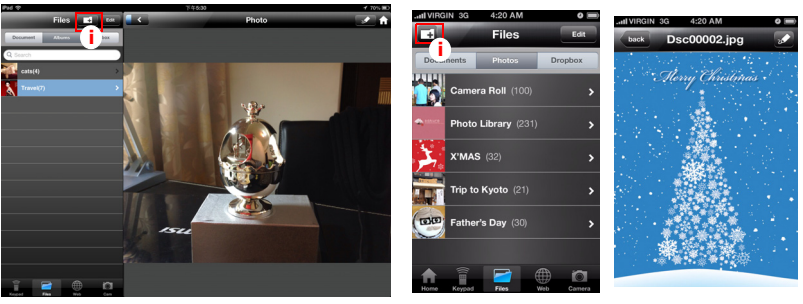

i. 添加一张照片或创建一个相册文件夹。 iPad 画面 iPhone 画面

利用 Dropbox,无论身在何方,您都可以轻松访问您的所有文件并共享它们。 文件一经保存到您的 Dropbox,您就可以从电脑、 iPhone、 iPad、甚至从 Dropbox 网站访问它们 !Dropbox 只能在基地台模式下工作。

- 1. 打开 OSD 菜单系统后,转到**系统设置:高级 > 网络设置**菜单。按 **MODE/ ENTER**。
- 2. 转到**无线 LAN** > **连接模式**,然后高亮显示**基地台模式**。
- 3. 从 AP 列表中选择投影机连接到的 Wi-Fi 网络 (I)。
- 4. 输入密码 (2) (3),然后等待投影 (4)。

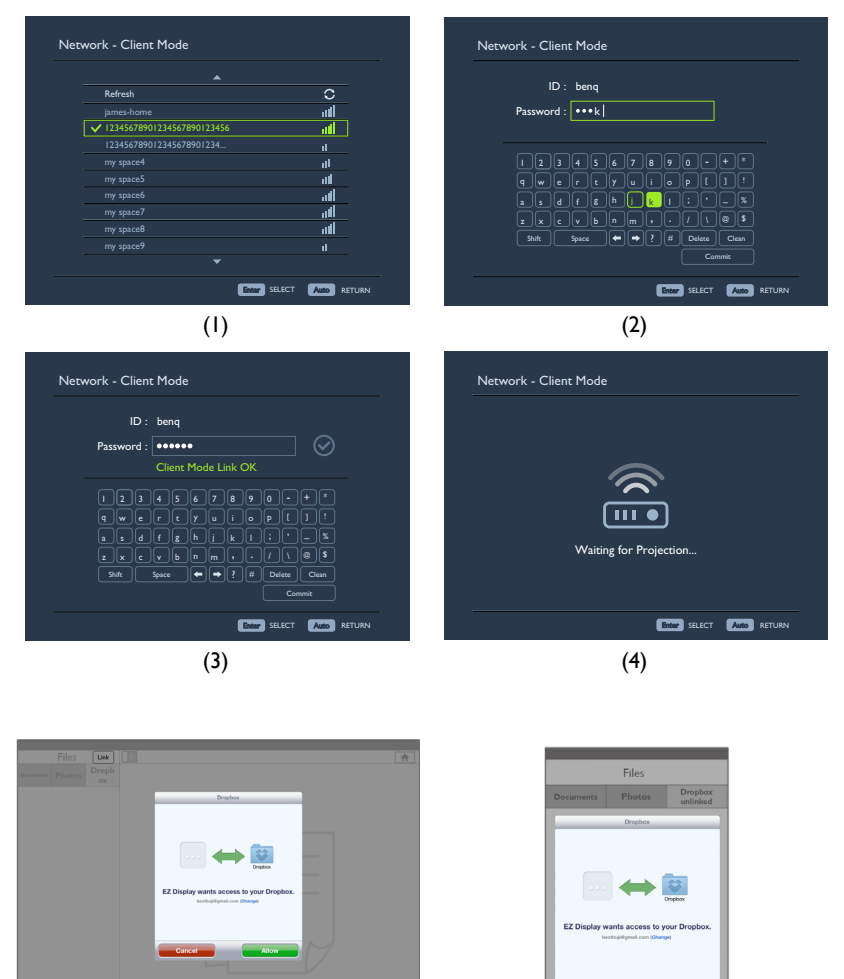

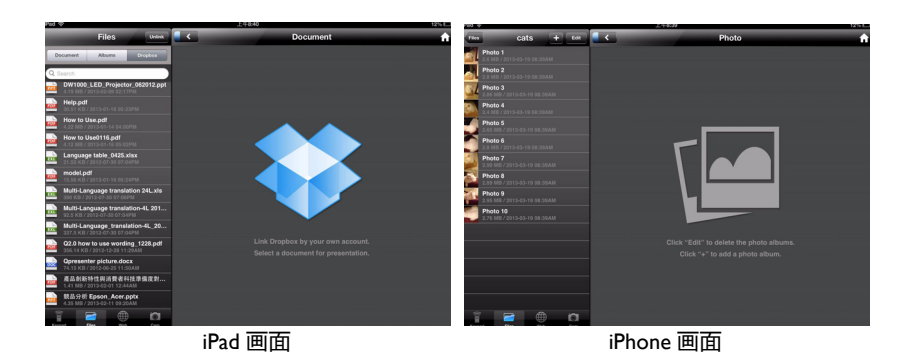

9. 利用 Web Browser,您可以通过 Google Internet 搜索来显示 Web 页。 Web Browser 只能在基地台模式下工作。

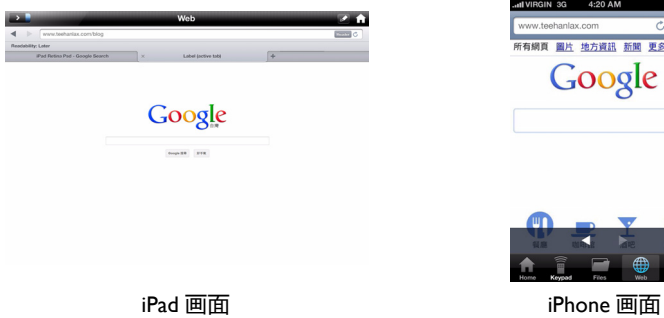

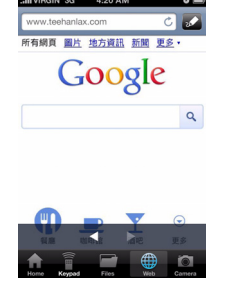

10. 利用 Cam,您可以拍摄照片并保存到相机胶卷中。

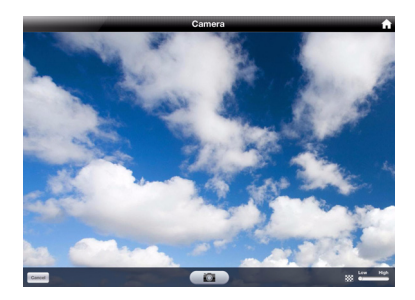

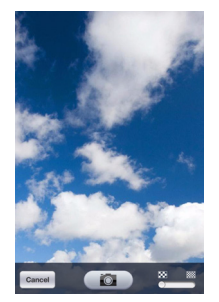

iPad 画面 iPhone 画面

# **从 USB Reader 演示**

此功能显示与投影机相连的 USB 闪存驱动器中存储的图像的幻灯片。此功能不需要 使用计算机输入源。

#### **显示文件:**

- 1. 打开投影机的电源,投影机显示主画面。
- 2. 将投影机连接到上述一种外部存储设备。
- 3. 存储内容在主画面中分为 **Videos (视频)、 Photos (照片)、 Music (音**
	- **乐)、 Documents (文档)**等菜单。按 / 选择所需的项目,然后按**确定**进 入不同的文件浏览器。

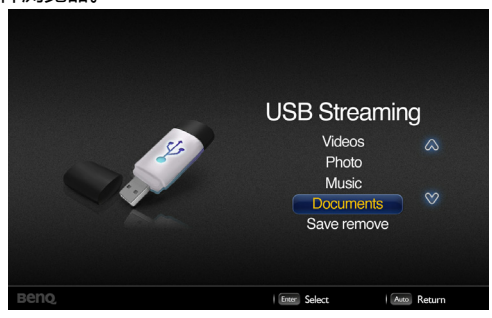

### **文件浏览器**

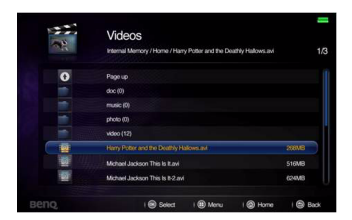

Videos (视频) Music (音乐)

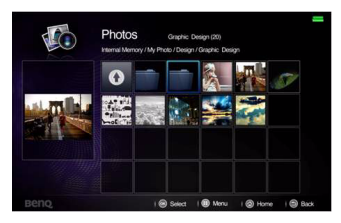

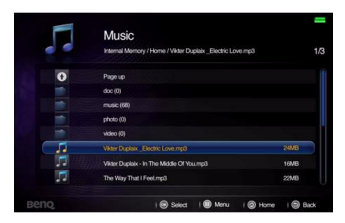

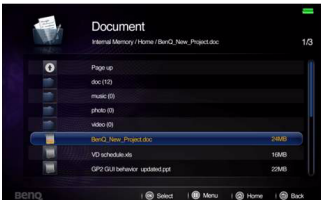

Photos (照片) Documents (文档)

- **在每种文件浏览器中,只能查看受支持的相关文件。**
	- **如要断开外部存储设备,请选择安全移除图标**
	- **如果文件较大,处理时间可能会较长,屏幕上会显示一个加载图标。**

### **文件播放**

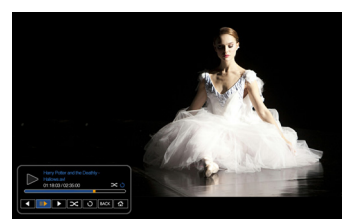

视频 音乐

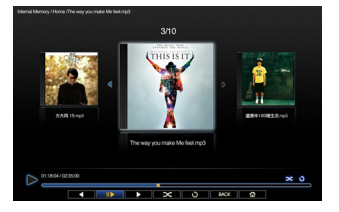

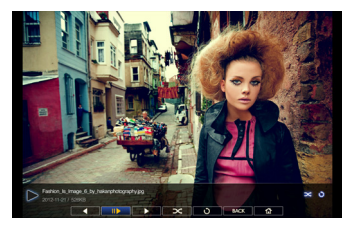

照片

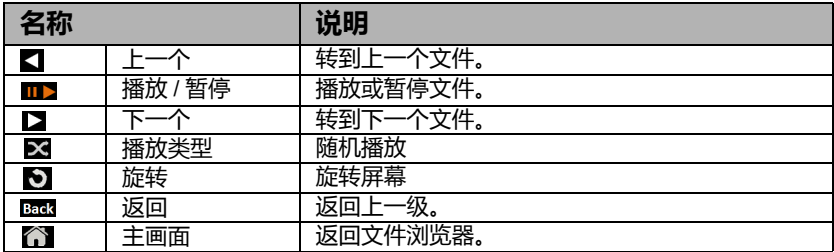

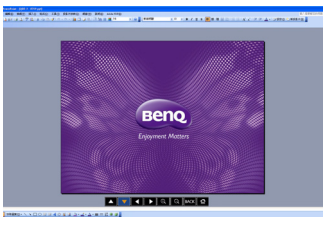

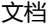

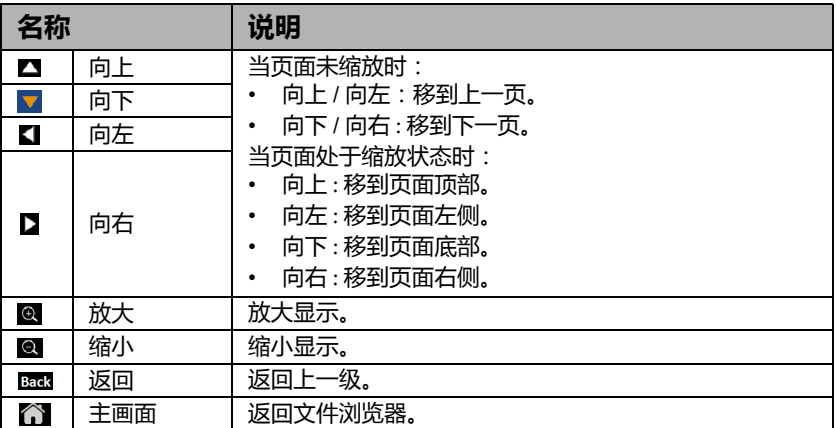

# **关闭投影机**

- 1. 按 **POWER**,屏幕上将显示确认提示消 **II** 息。 如果您在数秒钟内未响应,该消息会消失。
- 2. 再按一次 **POWER**。 **POWER 指示灯**闪 **II**烁橙色,然后投影机灯泡熄灭,风扇继续 运转大约 90 秒钟以冷却投影机。
- **为保护灯泡,在冷却过程中,投影机不会响应任何命 令。**
	- **为了缩短冷却时间,您也可激活快速冷却功能。有关 详情,请参见第 72 [页的 "快速冷却"。](#page-71-0)**
	- 3. 冷却过程完成后, **POWER 指示灯**将常亮 橙色灯,风扇也将停止。

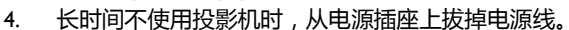

- 5. 当立即重启设为打开时,用户可以在关闭投影机后 90 秒内立即重新启动投影 机。(投影机在 90 秒内维持 30% 功率) 当**立即重启**设为**关闭**时,用户需要等待灯泡冷却后才能重新启动投影机。当立 即重启功能开启时,快速冷却项目灰色显示。
- **如果投影机未正确关闭,为保护灯泡,当您试图重启投影机时,风扇将运行数分钟以进行冷却。 风扇停止转动且 POWER 指示灯亮橙色灯后,再次按下 Power 启动投影机。**
	- **实际灯泡使用寿命因环境条件和使用状况不同而存在差异。**

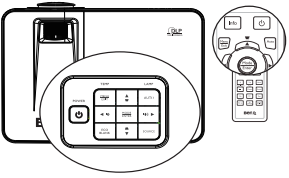

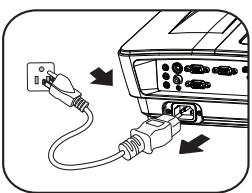

## **菜单操作**

### **菜单系统**

请注意,屏幕显示 (OSD) 菜单会根据选择的信号类型而有所不同。

<span id="page-70-0"></span>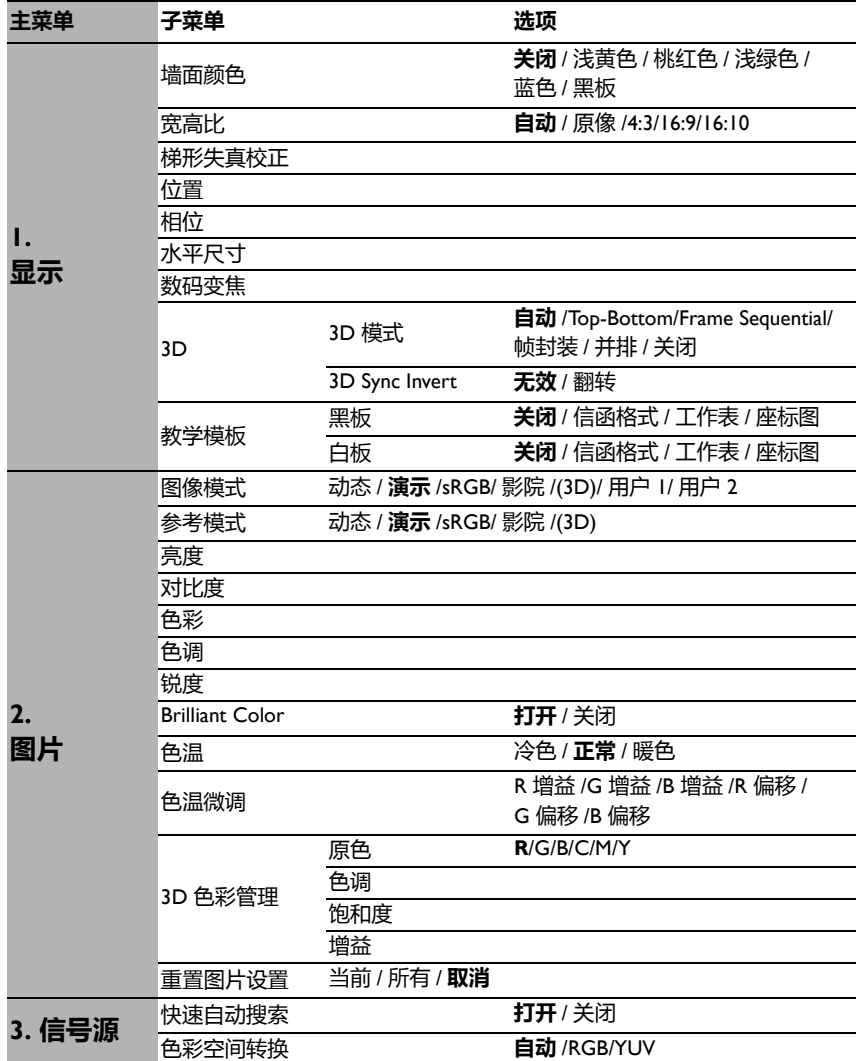

<span id="page-71-0"></span>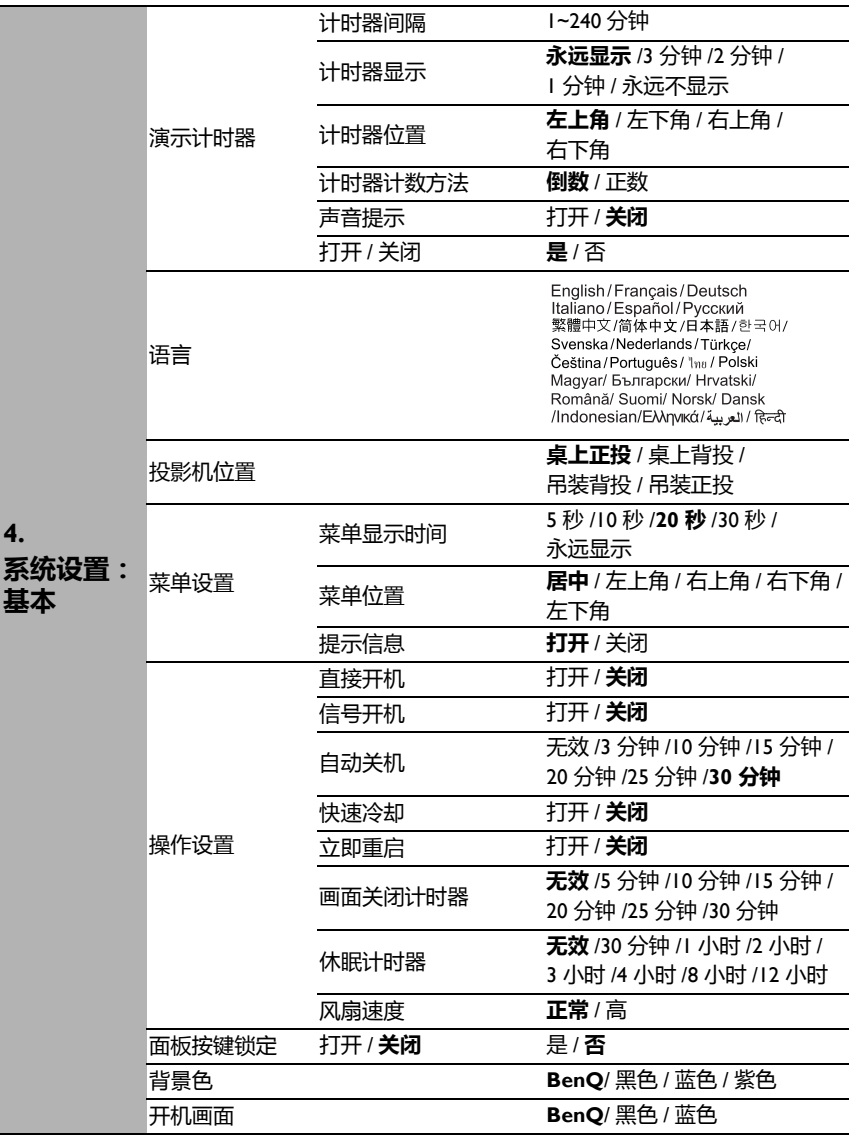
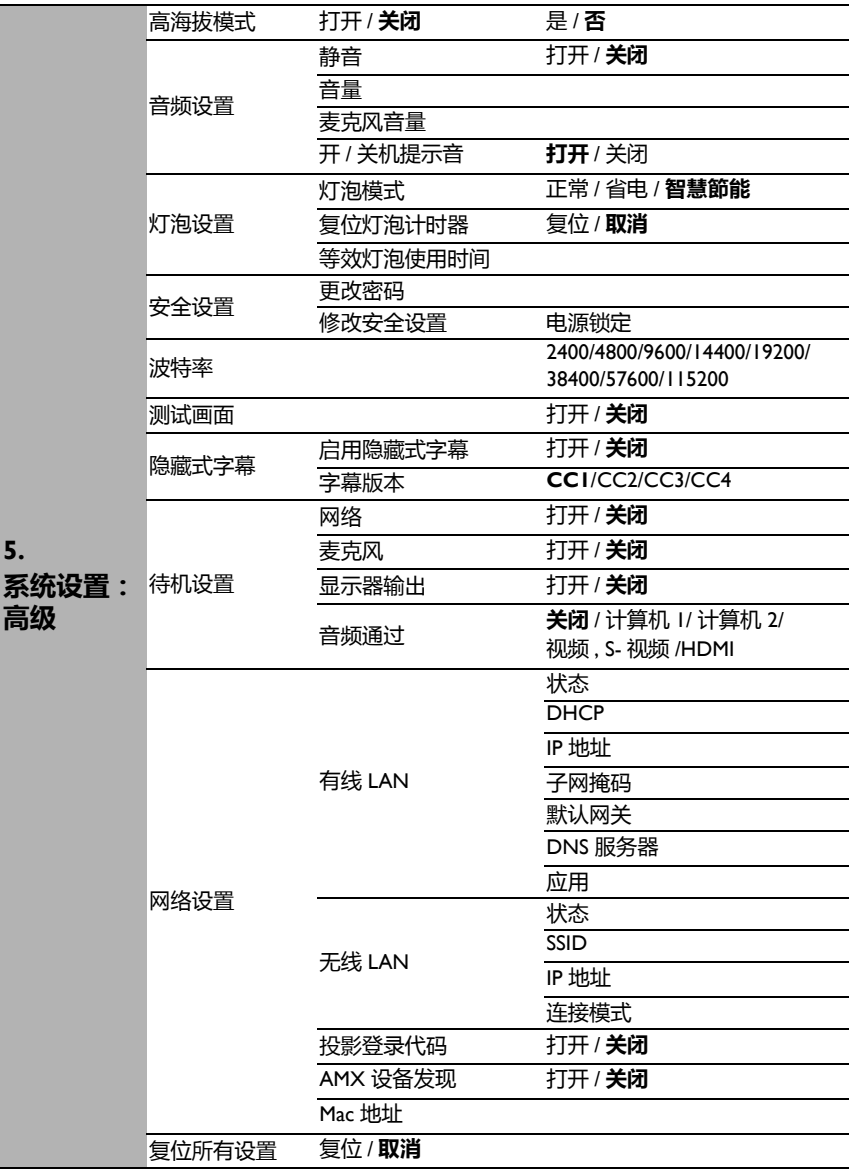

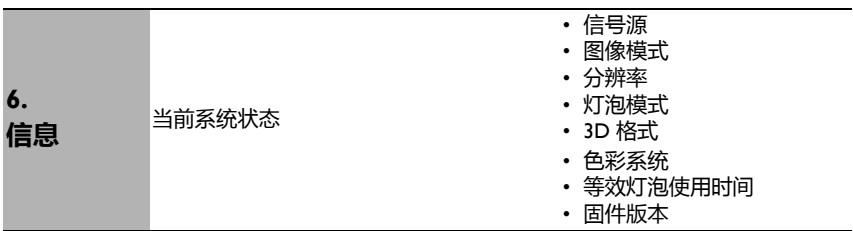

请注意, 在投影机检测到至少一个有效信号时菜单项才可用。如果没有设备连接到 投影机或未检测到信号,只可访问有限的菜单项。

# <span id="page-74-0"></span>**菜单说明**

**• 本手册中 (特别是第 [75](#page-74-0)[-84](#page-83-0) 页上)列出的默认值仅供参考。由于产品的持续改进,它们可能会因 投影机不同而存在差异。**

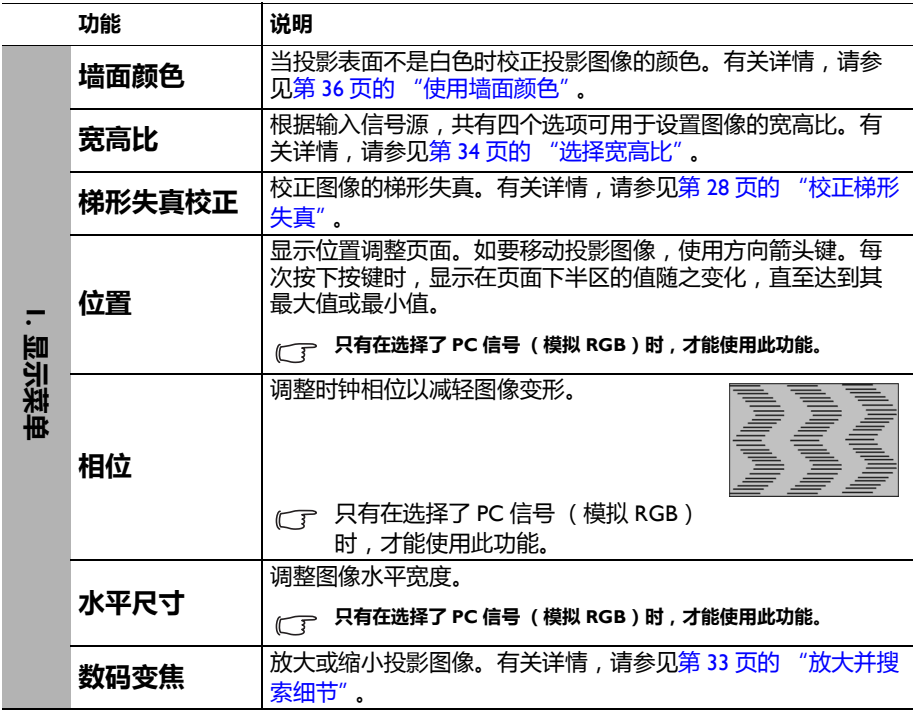

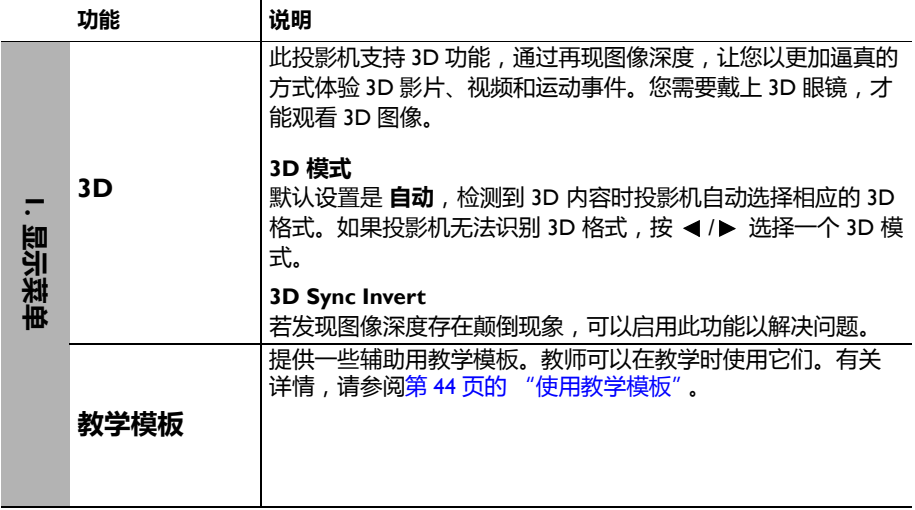

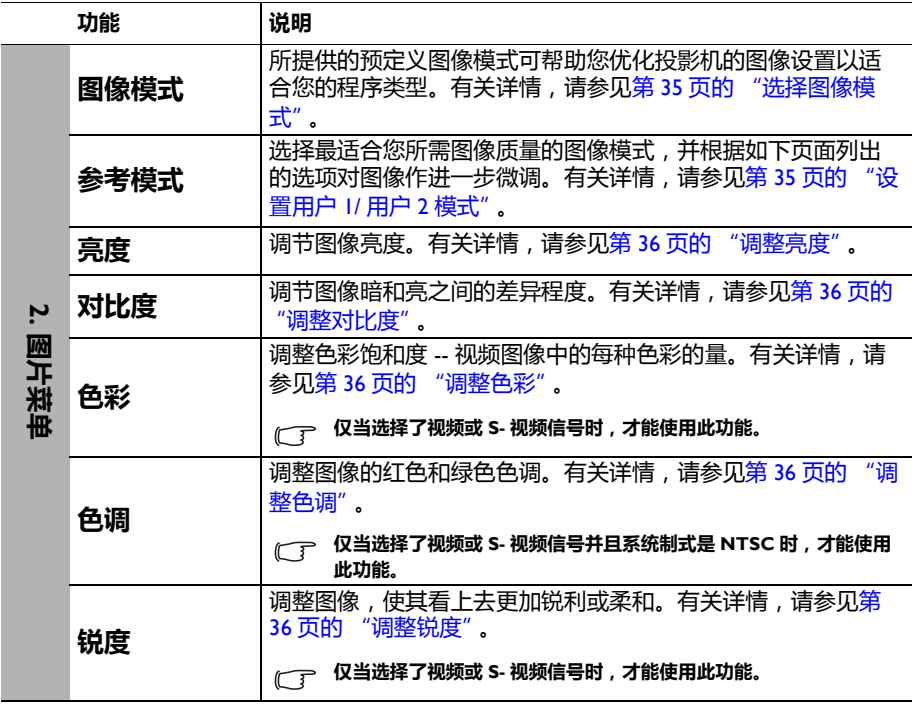

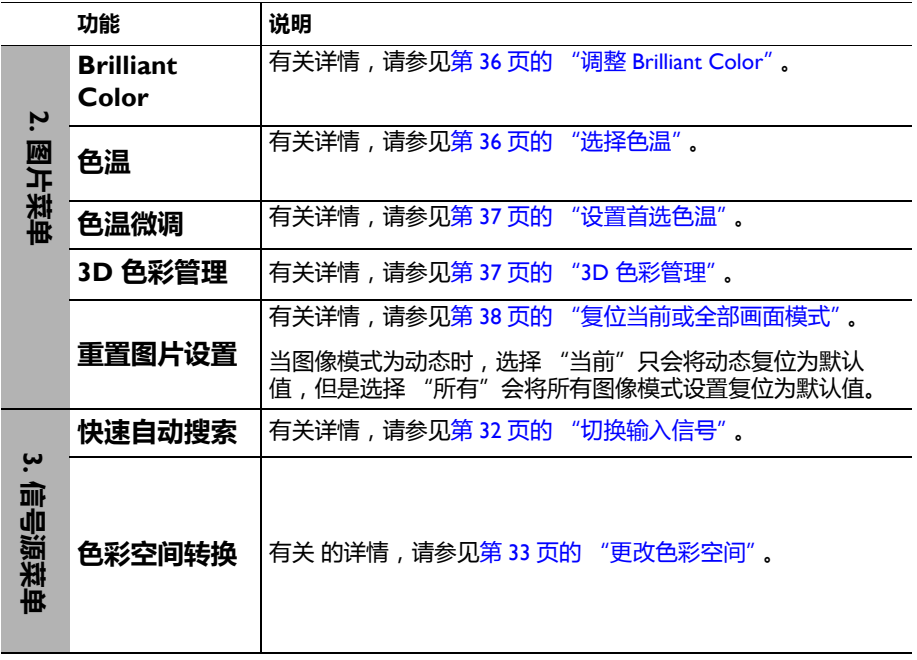

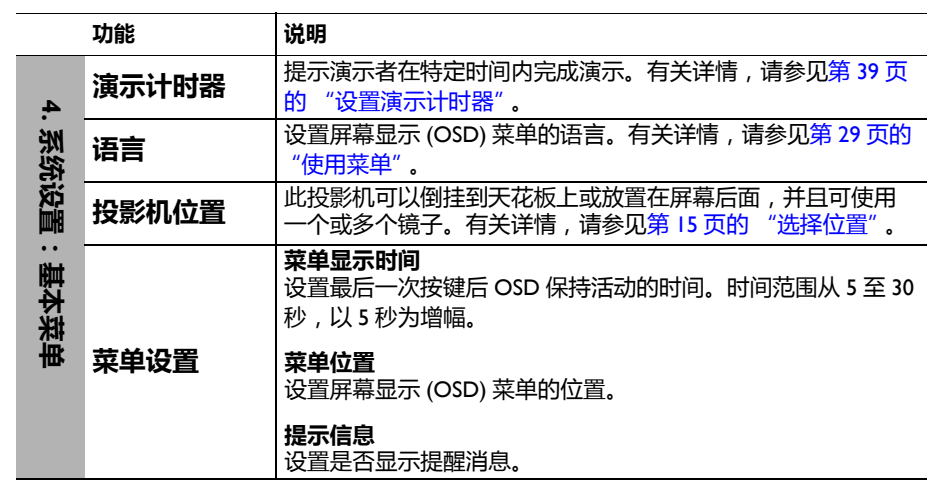

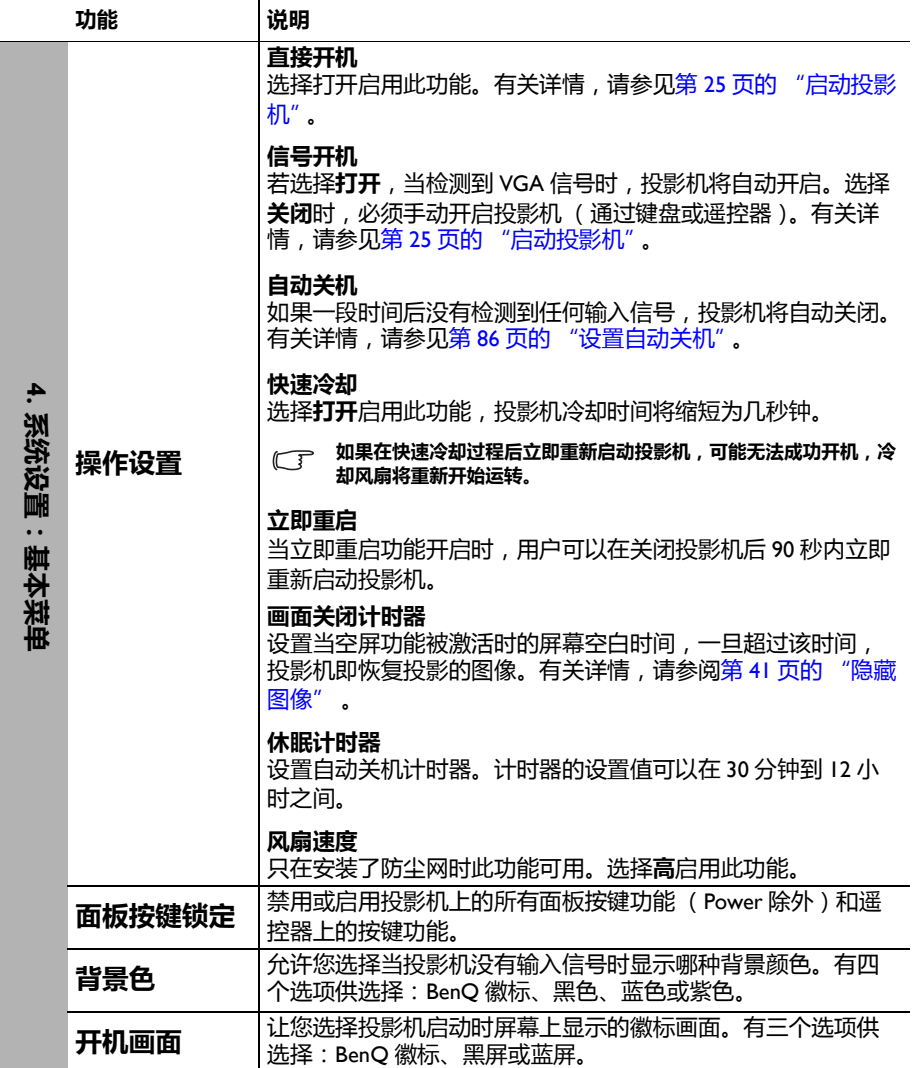

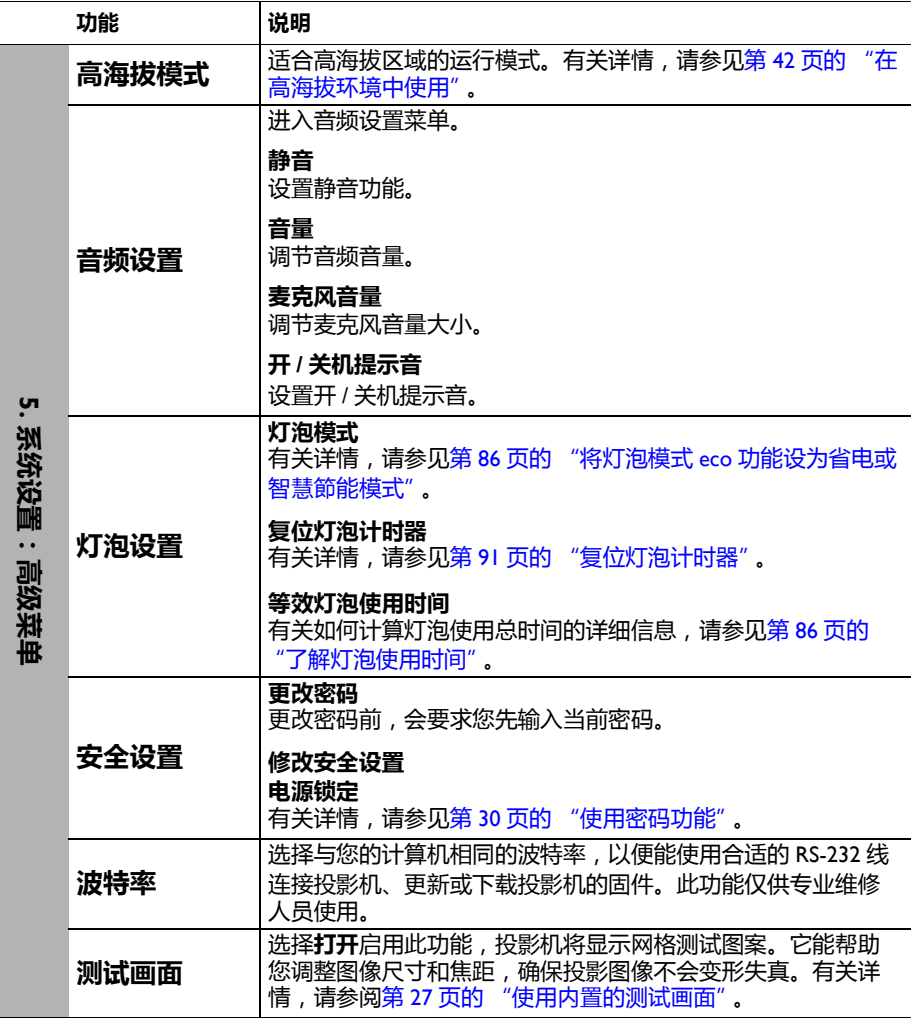

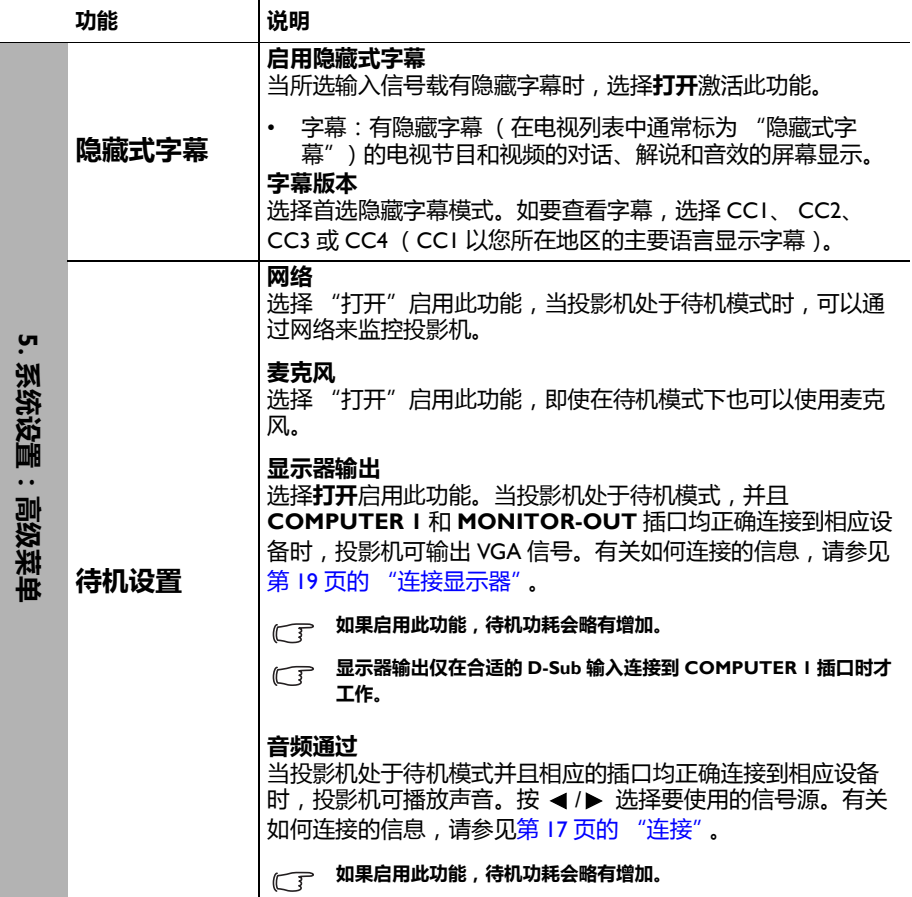

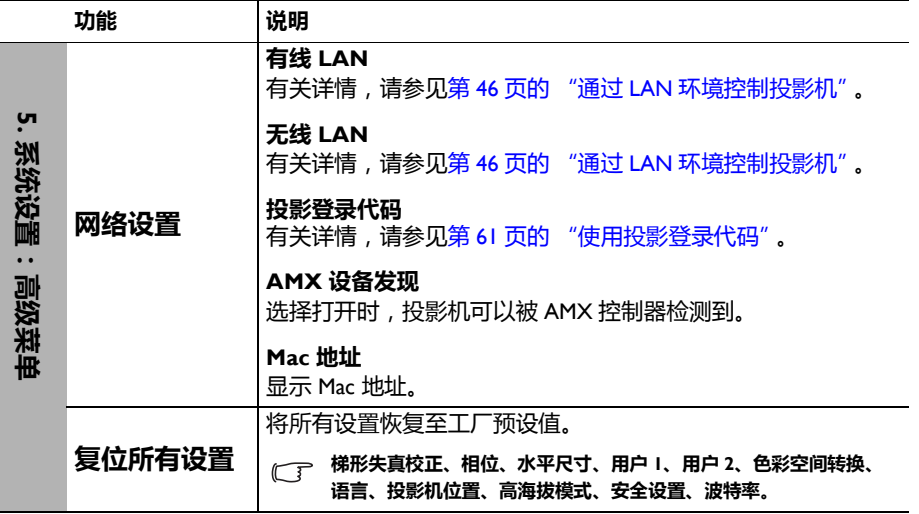

<span id="page-83-0"></span>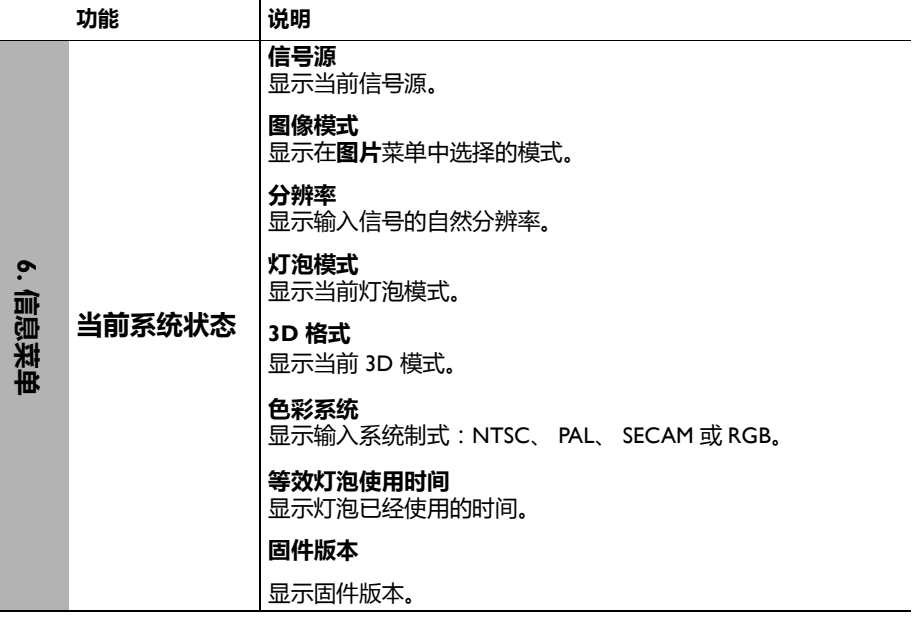

# **维护**

# **维护投影机**

此投影机几乎不需要维护。您需要定期做的就是保持镜头和机壳清洁。

除灯泡外,切勿卸下投影机的任何零部件。如需更换其他零部件,请与经销商联 系。

## **清洁镜头**

当镜头表面有污点或灰尘时,清洁镜头。

- 使用压缩空气罐来清除灰尘。
- 如果有灰尘或污点,用镜头清洁纸或将湿软布沾些镜头清洁剂后轻轻擦拭镜头表 面。
- 切勿使用任何类型的研磨垫、碱性 / 酸性清洁剂、擦洗粉、或者挥发性溶剂, 如 酒精、苯、稀释剂或杀虫剂等。使用这些物品或者长时间接触橡胶或乙烯基制品 可能会损坏投影机表面和机壳材料。

**切勿用研磨材料磨擦镜头。**

# **清洁投影机外壳**

清洁外壳之前,请依照第 70 [页的 "关闭投影机"所](#page-69-0)述的正确关机程序关闭投影机 并拔掉电源线。

- 要除去污垢或灰尘,请使用柔软、不起手的布料擦拭外壳。
- 要去除顽固的污垢或斑点,可将软布在水和中性 pH 值的清洁剂中沾湿,然后擦 拭外壳。

**切勿使用蜡、酒精、苯、稀释剂或其它化学清洁剂。这些物质会损坏外壳。**

# **存放投影机**

如果您需要长期存放投影机,请按以下说明操作:

- 确保存放区域的温度和湿度在适合投影机的建议范围内。请参阅 第 95 [页的 "规](#page-94-0) [格"或](#page-94-0)咨询经销商有关范围的内容。
- 缩回调节支脚。
- 取出遥控器中的电池。
- 使用投影机原有的包装或同等材料包装投影机。

## **运输投影机**

建议您使用投影机的原有包装或同等材料装运投影机。

# <span id="page-85-2"></span>**灯泡信息 了解灯泡使用时间**

当投影机在工作时,由内置的计时器自动计算灯泡使用的持续时间 (以小时为单 位)。等效灯泡使用时间的计算方法如下:

总 (等效)灯泡使用时间

= 1 (在省电模式下使用的小时数) + 4/3 (在正常模式下使用的小时数)

**有关省电模式的详细信息,请参见下面的 "将灯泡模式 eco [功能设为省电或智慧節能模式"。](#page-85-3)**

在**省电**模式下的灯泡使用时间按**正常**模式下的 3/4 计算。也就是说,在**省电**模式下 使用投影机能将灯泡寿命延长 1/3。

获取灯泡使用时间信息:

- 1. 按 MENU/EXIT,然后按</>> ,直至系统设置:高级菜单被高亮显示。
- 2. 按▼高亮显示**灯泡设置**,然后按 MODE/ENTER。显示灯泡设置页面。
- 3. 菜单中将显示**等效灯泡使用时间**信息。
- 4. 如要退出菜单,请按 **MENU/EXIT**。

您也可在**信息**菜单中查看灯泡使用时间信息。

## **延长灯泡使用寿命**

投影灯泡是消耗品。为延长灯泡的使用寿命,您可在 OSD 菜单中或通过遥控器进行 下列设置。

#### <span id="page-85-3"></span><span id="page-85-1"></span>**将灯泡模式 eco 功能设为省电或智慧節能模式**

使用**省电 / 智慧節能** 模式可降低系统噪音和功耗。如果选择 **省电 / 智慧節能** 模式, 灯光输出强度会降低,投影图像变暗,投影机得到保护从而延长使用寿命。

将投影机设置在**省电 / 智慧節能** 模式也可延长灯泡使用寿命。如要设置 **省电 / 智慧 節能** 模式,请讲入**系统设置:高级 > 灯泡设置 > 灯泡模式** 菜单,然后按◀/▶。

灯泡模式的定义如下表所述。

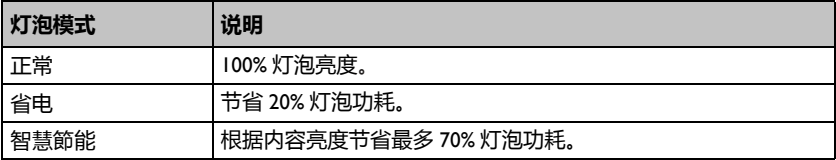

#### <span id="page-85-0"></span>**设置自动关机**

此功能让投影机在设定时间后没有检测到任何输入信号源时自动关机,避免对灯泡 使用寿命造成不必要的浪费。

如要设置自**动关机**,请进入系统设置:基本 > 操作设置 > 自动关机菜单, 然后按◀/ ▶。时间长度可设为 5 到 30 分钟, 以 5 分钟为增幅。如果预设时间长度不适合您的 演示,可选择**无效**。投影机将不会在一定时间过后自动关机。

# **更换灯泡的时间**

当**灯泡指示灯**显示红色或出现需更换灯泡的信息时,请安装新灯泡或咨询经销商。 旧灯泡可能导致投影机工作不正常,在某些情况下,灯泡可能会爆裂。

**切勿尝试自行更换灯泡。与专业维修人员联系更换事宜。**

**如果灯泡过热, LAMP ( 灯泡指示灯 ) 和 TEMP ( 温度警告灯 ) 将亮起。有关详情,请参见第 92 [页的](#page-91-0) ["指示灯"](#page-91-0)。**

以下灯泡警告消息将提醒您更换灯泡。

#### **下面的警告消息仅供参考。请按照实际的屏幕说明准备和更换灯泡。**

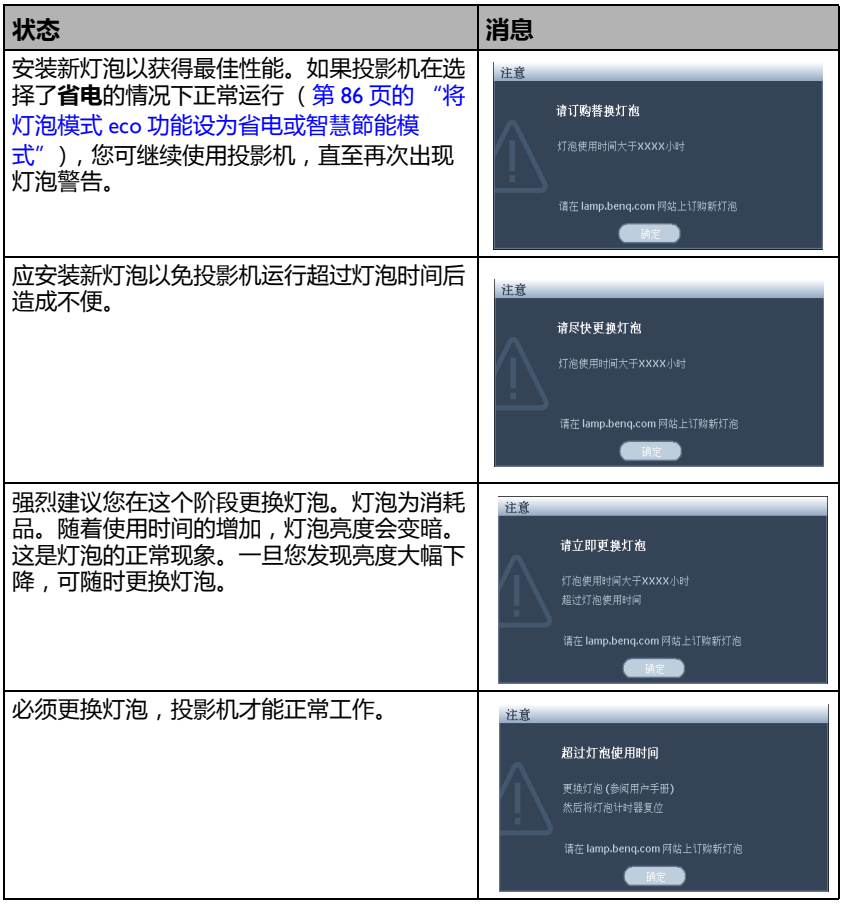

**上面消息中的 "XXXX"是一些数字,因型号不同而异。**

# **更换灯泡**

- **Hg 灯泡中含有水银。按照当地的废弃处置法规进行管理。参见 www.lamprecycle.org。**
	- **如果要为吊装的投影机更换灯泡,灯泡插口下方务必不能站人,以免灯泡破裂对人眼造成伤害。**
	- **为降低触电风险,务必在更换灯泡前关闭投影机并拨掉电源线。**
	- **为降低严重灼伤的风险,在更换灯泡前至少让投影机冷却 45 分钟。**
	- **为降低手指受伤和内部组件损坏的风险,请小心取出尖利的灯泡玻璃碎片。**
	- **为降低因触摸镜头而导致手指受伤和 / 或影响图像质量的风险,切勿在取出灯泡后触摸空的灯泡 仓。**
	- **此灯泡含有水银。请参阅当地的危险废弃物条例,按正确的方式处理此灯泡。**
	- **为确保投影机发挥最优性能,建议您购买 BenQ 投影机灯泡进行更换。**
	- **在处置破裂灯泡时,应确保通风良好。我们建议您使用呼吸器、防护眼镜、护目镜或面罩,并穿 戴防护服 (如手套)。**
	- 1. 关闭电源,然后从电源插座拔掉投影机电源线。如果灯泡是热的,等待约 45 分钟直至灯泡冷却,以免灼伤。
	- 2. 松开灯泡盖上的螺丝。

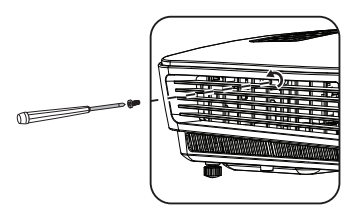

- 3. 向着投影机侧面推动灯泡盖 (a),然 后将其提起 (b),以取下灯泡盖。
- **切勿在未装上灯泡盖的情况下打开电源。**
	- **请勿将手指插入灯泡和投影机之间。投影机内 部的尖锐边缘可能会导致划伤。**
	- 4. 松开紧固灯泡的螺丝。

- 5. 提起把手,使其立起。使用把手慢 慢地将灯泡拉出投影机。
- **太快拉出灯泡可能会使灯泡破裂,并且破碎的 玻璃会掉进投影机内。**
	- **切勿将灯泡放置在可能会溅到水、小孩可以触 摸到或接近易燃材料的位置。**
	- **取出灯泡后,切勿将手插入投影机中。如果触 摸到内部的光学组件,可能会导致颜色不均匀 或投影的图像失真。**
	- 6. 将新灯泡插入灯泡仓,确保在投影 机中安装到位。

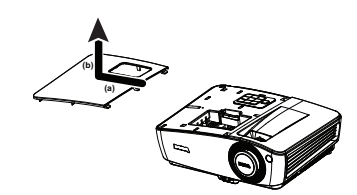

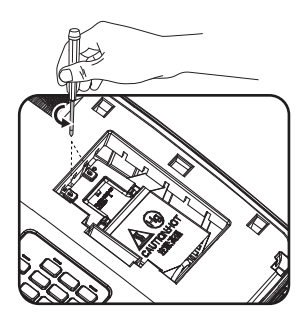

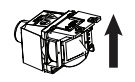

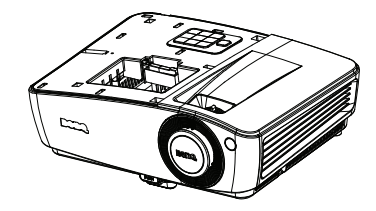

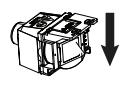

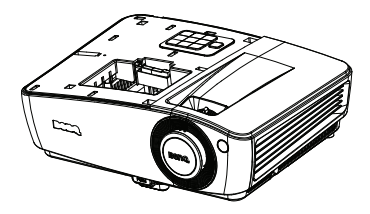

- 7. 拧紧紧固灯泡的螺丝。
- **松动的螺丝可能导致接触不良,使投影机工作 不正常。**
	- **切勿将螺丝拧得过紧。**
	- 8. 确认把手完全放平并锁定到位。

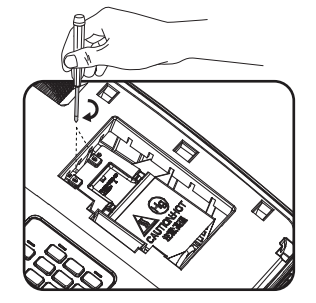

9. 重新装上灯泡盖,使其安装到位。

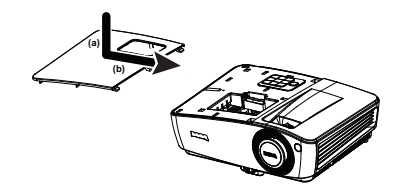

- 10. 拧紧固定灯泡盖的螺丝。
- **松动的螺丝可能导致接触不良,使投影机工作 不正常。**
	- **切勿将螺丝拧得过紧。**

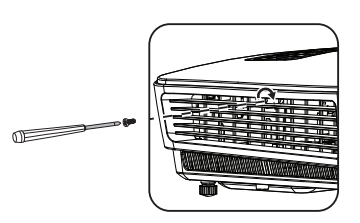

- 11. 重启投影机。
- **切勿在未装上灯泡盖的情况下打开电源。**

#### <span id="page-90-0"></span>**复位灯泡计时器**

12. 出现启动徽标后,打开屏幕显示 (OSD) 菜 单。转到 **系统设置:高级** > **灯泡设置** 菜 单。按 **MODE/ENTER**。显示**灯泡设置** 页面。按 高亮显示**复位灯泡计时器**,然 后按 **MODE/ENTER**。显示一则警告消 息,询问您是否复位灯泡计时器。高亮显 示**复位**,然后按 **MODE/ENTER**。灯泡时间将归零。

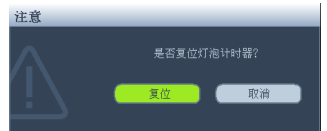

**如果未更换新灯泡,请勿复位,否则可能会造成损坏。**

# <span id="page-91-0"></span>**指示灯**

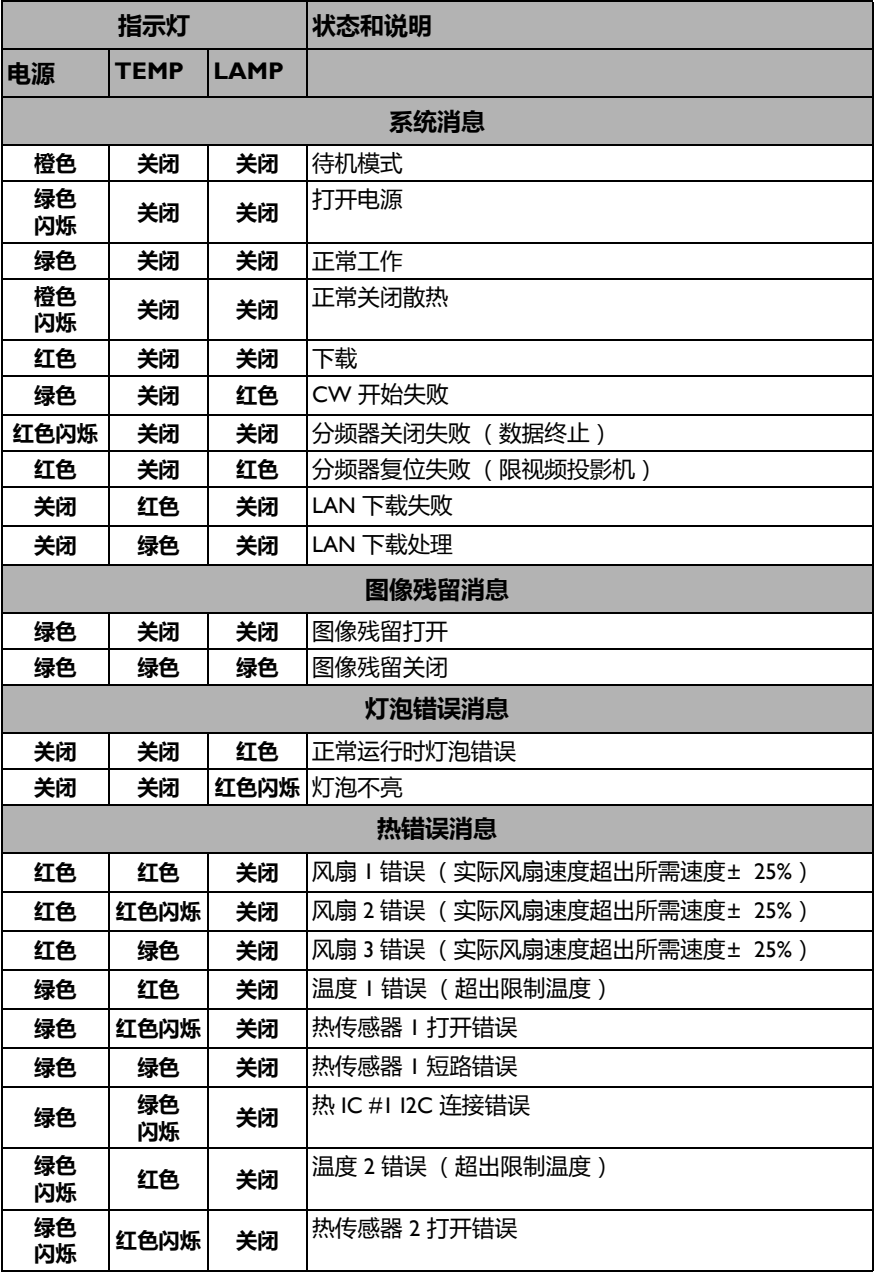

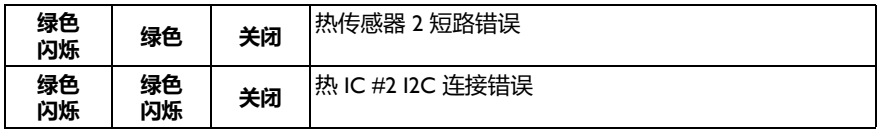

# **故障排除**

### **投影机不开机。**

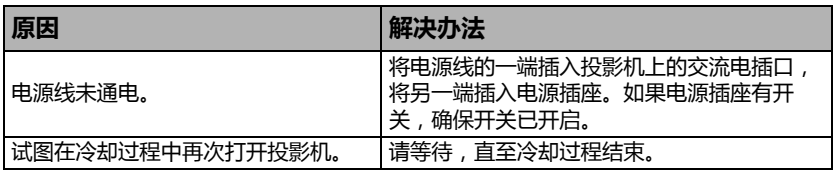

### **无图像**

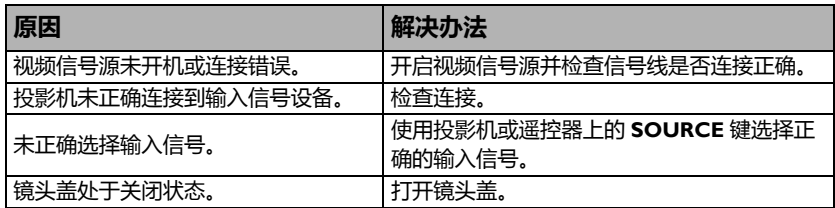

### **图像模糊**

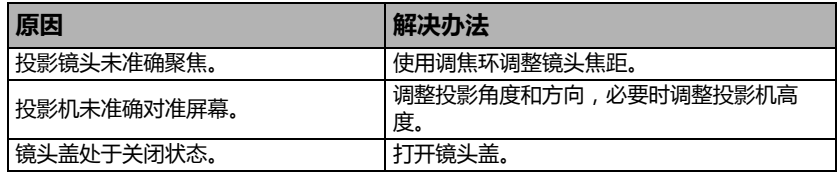

### **遥控器失效**

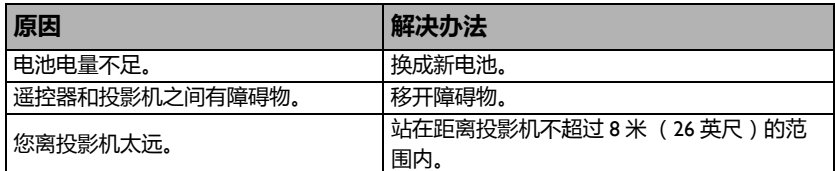

### **密码不正确**

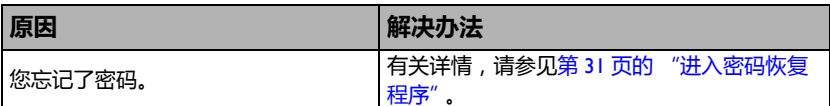

<span id="page-94-0"></span>**规格**

**所有规格如有更改,恕不另行通知。 光学** 分辨率 1024 x 768 XGA 显示系统 1-CHIP DMD 镜头光圈值  $F = 2.51 - 2.69$ , f = 21.95 - 24.18 mm 偏移 130% 变焦倍数 1.1X 灯泡 210 W 灯泡 **电气** 电源 AC100240V, 2.6 A, 50-60 Hz (自动) 功耗 285W (最大); < 0.5W (待机) **机械** 重量 2.3 Kg (5.1 磅) **输出接口** RGB 输出 D-sub 15- 针  $(\oplus) \times$  1 扬声器 (立体声) 2W x 1 音频信号输出 PC 音频插孔 x 1 **控制** RS-232 串行控制  $9$  针  $\times$  1 LAN 控制 RJ45 x 1 (有线) A 型 USB x 1 (无线) B 型 USB x 1 (支持固件升级和向上翻页 / 向下翻 页)

红外线接收器 x 1 **输入接口** 计算机输入 RGB 输入 D-sub 15-针 $($ 母) × 2 视频信号输入 S-VIDEO Mini DIN 4- 针端口 x I VIDEO RCA 插口 x l SD/HDTV 信号输入 模拟 - 分量视频 RCA 插口 x 3 ( 通过 RGB 输入 ) 数字 -HDMI (1.4a) x 1 音频信号输入 音频输入 **PC 音频插孔 x 1** A 型 USB x 1 (支持网络显示 /USB Reader) Mini-B USB x 1 (支持 USB 显示)

#### **环境要求**

运行温度 0° C-40° C (海平面) 运行相对湿度 10%-90% (无冷凝) 运行高度 0-1499 m @ 0° C-35° C 1500-3000\* m (0° C-30° C,开启高 海拔模式) \* 中国区只适用于 2000m 海拔。

**灯泡使用寿命因环境条件和使用情况不同而存在差异。**

# **外形尺寸**

**326.5 mm (W) x 126.0 mm (H) x 230.1 mm (D)**

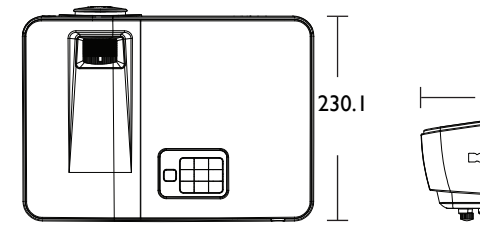

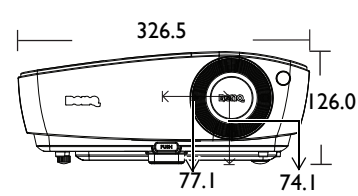

# **吊顶安装**

**吊顶安装螺丝: M4 x 8 (最大长度 = 8 毫米) 单位:毫米**

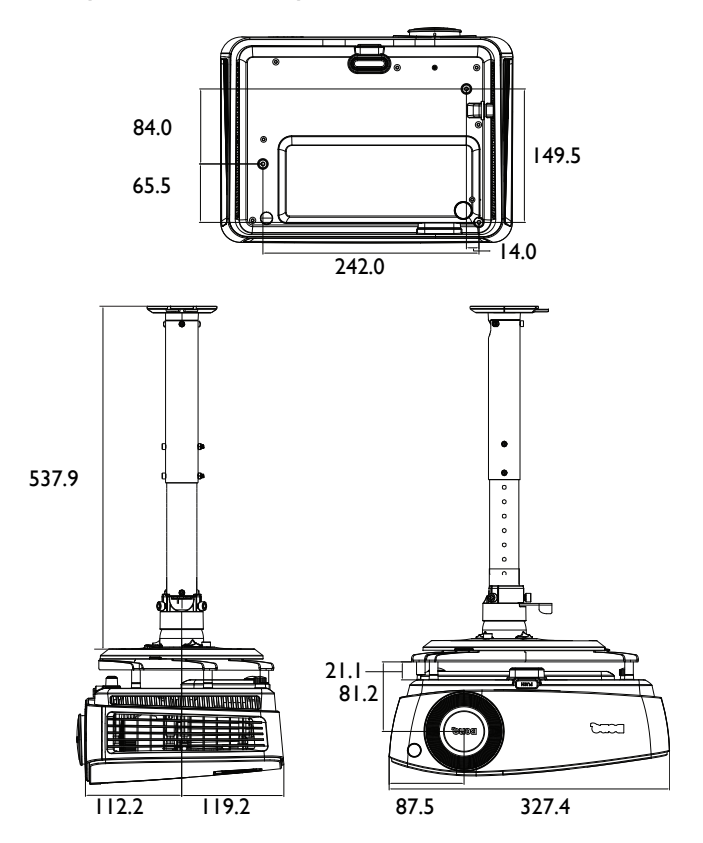

## **支持的 PC 输入时序**

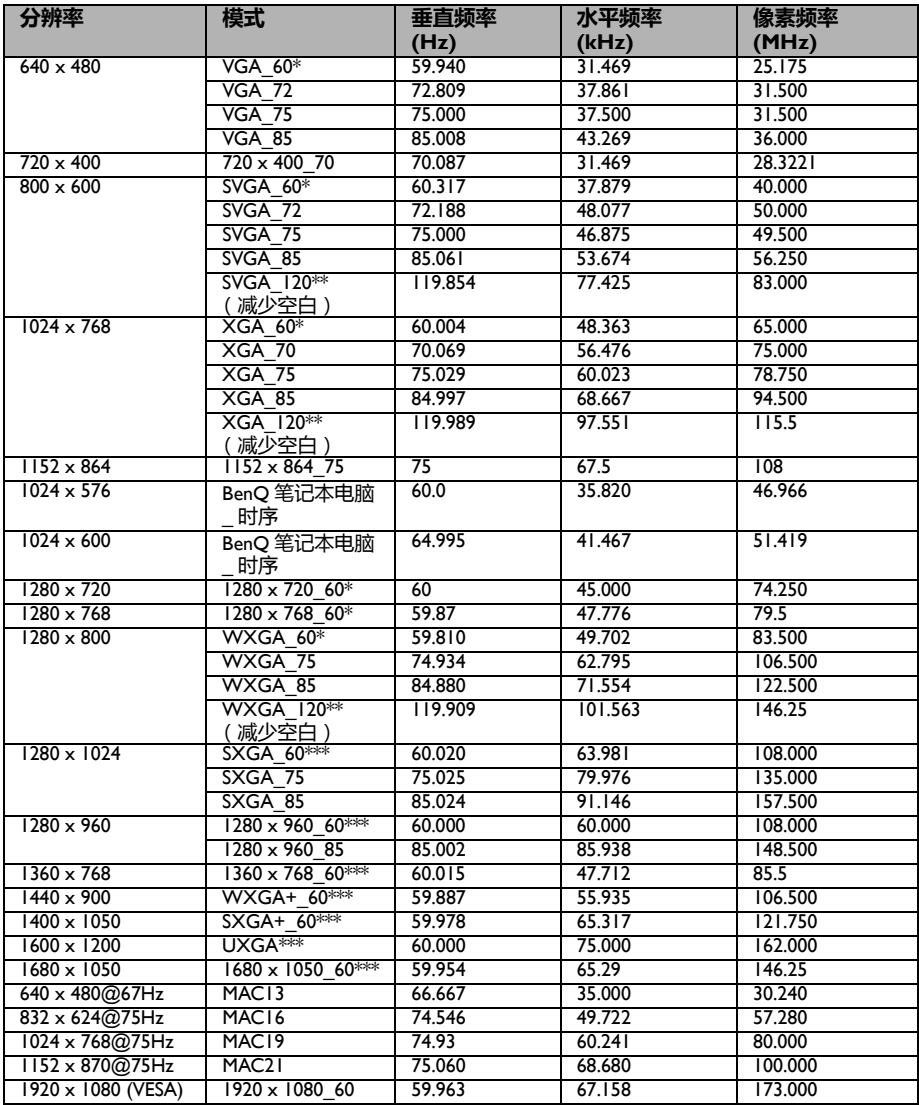

**• \* 支持 3D 信号 Frame Sequential、 Top-Bottom 和并排格式的时序。 \*\* 支持 3D 信号 Frame Sequential 格式的时序。 \*\*\* 支持 3D 信号 Top-Bottom 和并排格式的时序。**

**• 由于 EDID 文件和 VGA 图形卡的限制,有可能不支持上述时序。一些时序有可能不能选择。**

# **支持的 HDMI (HDCP) 输入的时序**

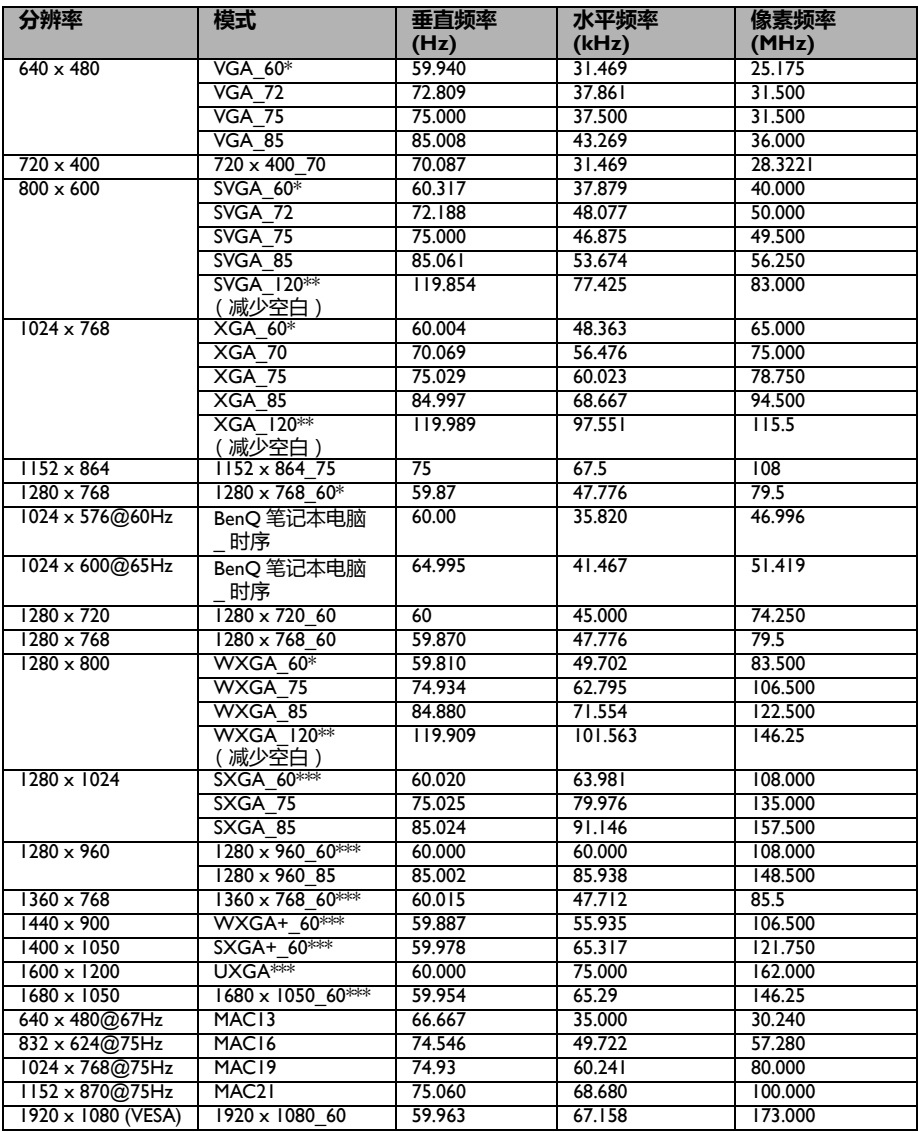

**• \* 支持 3D 信号 Frame Sequential、 Top-Bottom 和并排格式的时序。 \*\* 支持 3D 信号 Frame Sequential 格式的时序。 \*\*\* 支持 3D 信号 Top-Bottom 和并排格式的时序。**

#### **• 由于 EDID 文件和 VGA 图形卡的限制,有可能不支持上述时序。一些时序有可能不能选择。**

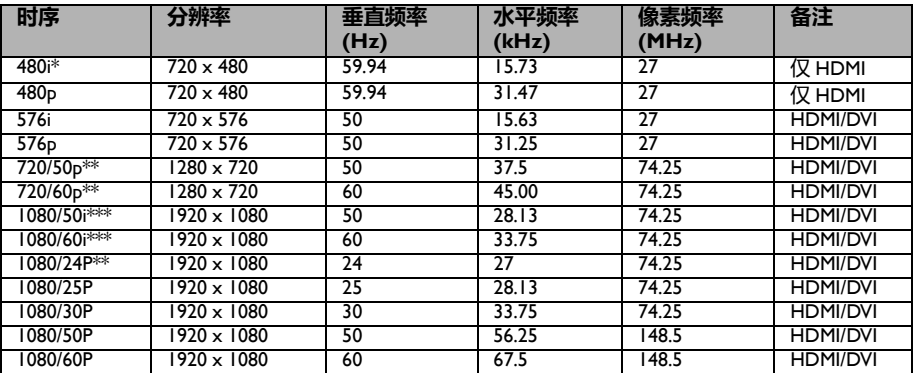

**\* 支持 3D 信号 Frame Sequential 格式的时序。**

**\*\* 支持 3D 信号 Top-Bottom 和帧封装格式的时序。**

**\*\*\* 支持 3D 信号并排格式的时序。**

## **支持的分量视频 -YPbPr 输入的时序**

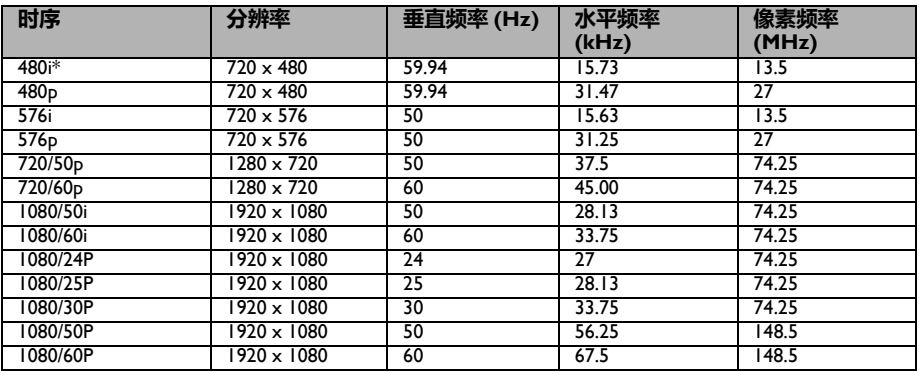

**• \* 支持 3D 信号 Frame Sequential 格式的时序。**

**• 显示 1080i(1125i)@60Hz 或 1080i(1125i)@50Hz 信号可能导致图像略微震动。**

## **支持的视频和 S- 视频输入时序**

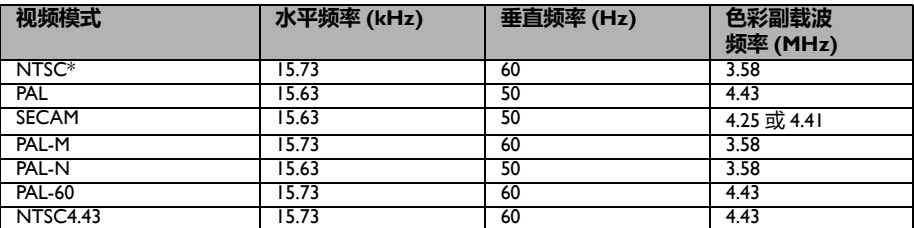

**\* 支持 3D 信号 Frame Sequential 格式的时序。**

# **HDMI (HDCP) 输入支持的 3D 信号**

### **视频时序**

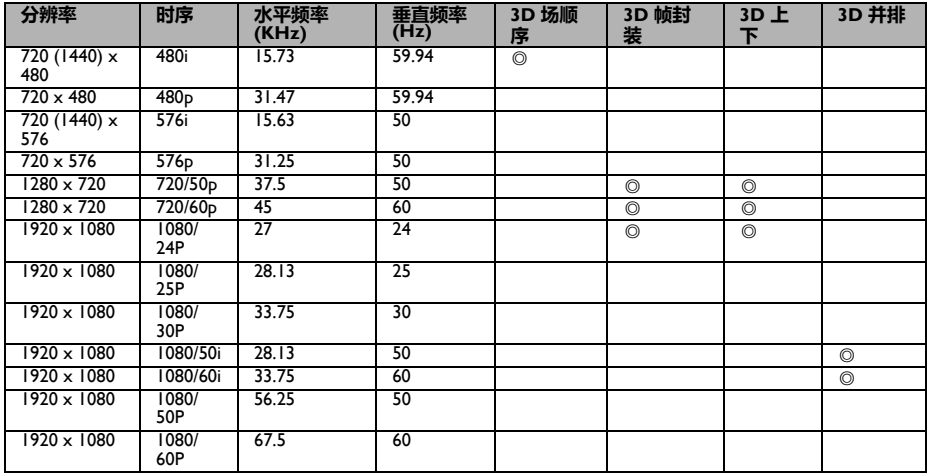

### **PC 时序**

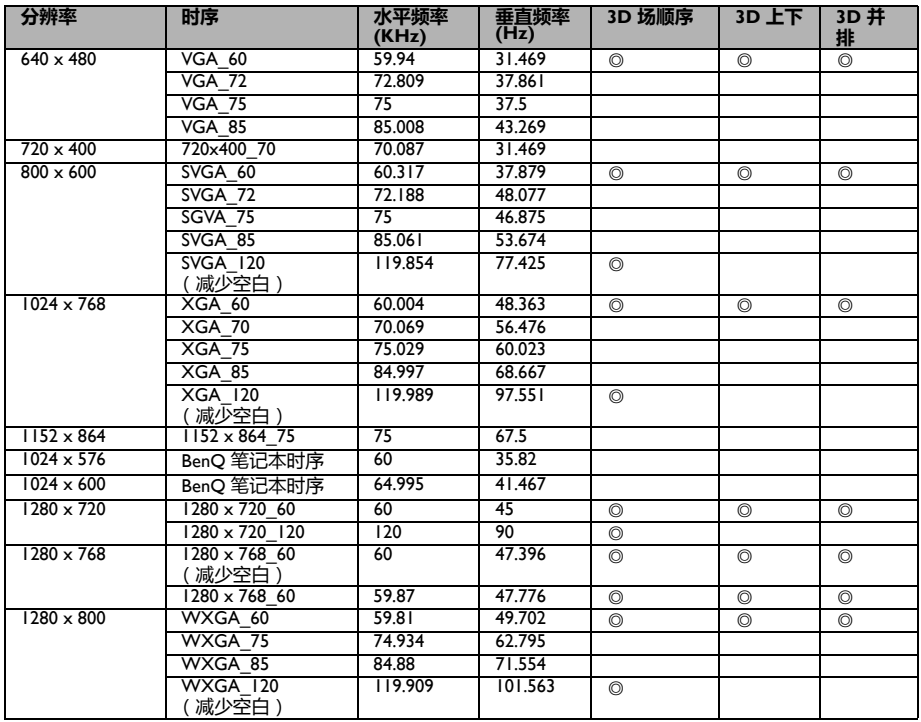

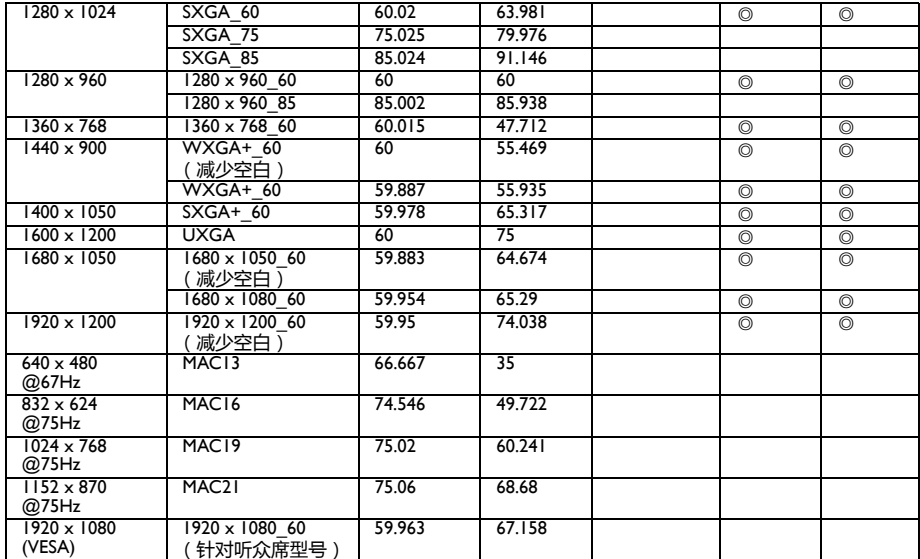

# **D-SUB 输入支持的 3D 信号**

## **PC 时序**

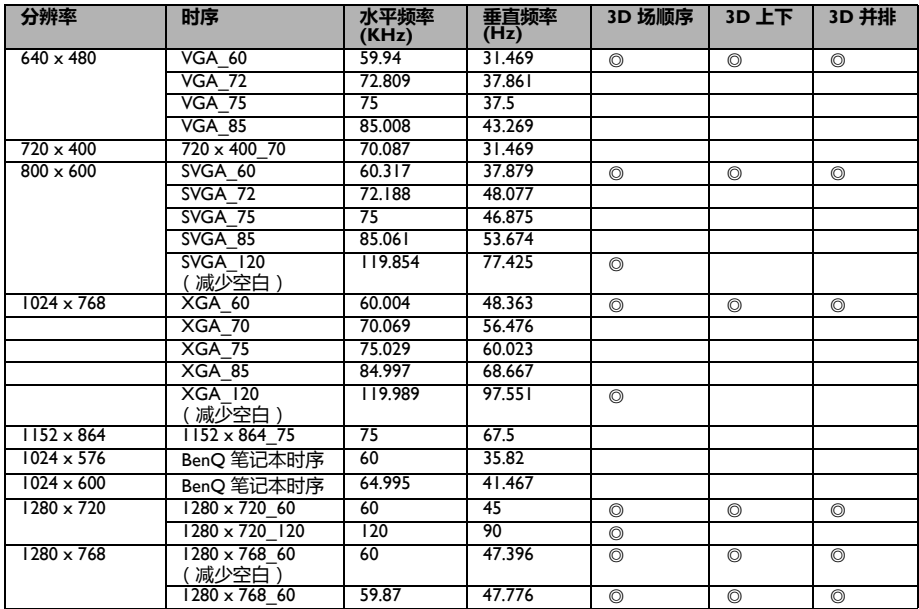

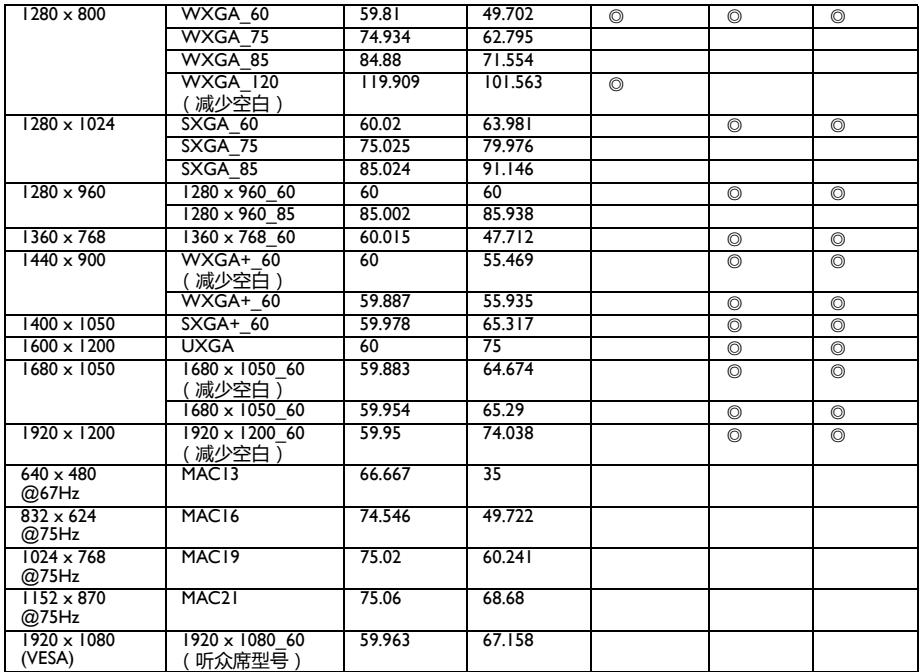

## **视频和 S- 视频支持的 3D 信号**

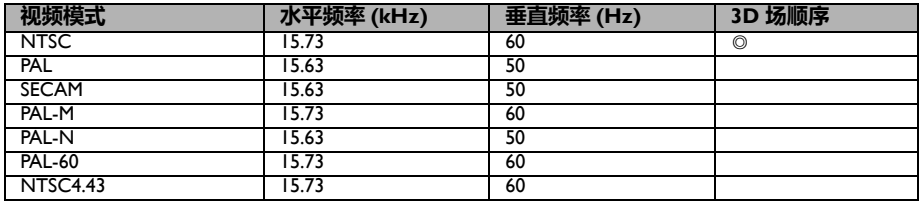

**保修及版权信息**

## **专利**

此 BenQ 投影机包含下列专利:

美国专利 6,837,608、 7,275,834、 7,181,318 ; 台湾专利 202690、 205470、 I228635、 I259932 ;中国专利 ( 中国发明专利 ) ZL01143168.7、 ZL03119907.0、 ZL200510051609.2

### **有限保修**

在正常使用和存放情况下,明基电通信息技术有限公司对本产品的任何材料和工艺 缺陷提供保修。

要求保修时必须提供有效三包卡和有效发票。如果在保修期内发现本产品有缺陷, 本公司唯一的义务和针对您的独家补救办法是更换任何有缺陷的部件 ( 包括劳务 费 )。当您购买的产品有任何缺陷时应立即通知经销商,以获得保修服务。

如果客户不按照 BenQ 的书面用法说明使用本产品,将不适用上述保修。尤其是环 境湿度必须介于 10% 和 90% 之间、温度介于 0°C 和 35°C 之间、海拔高度低于 4920 英尺,以及避免在多灰尘的环境中使用此投影机。本保修授予您特定的法律权利, 而且您还可能享有其它权利,这取决于您购买的区域。

有关其它信息,请访问 www.BenQ.com。

### **版权**

明基电通信息技术有限公司版权所有 2012。保留所有权利。未经明基电通信息技术 有限公司事先书面许可,本文的任何部分皆不得以任何形式或任何方法,包括电 子、机械、磁性、光学、化学、手写或任何方式予以重制、传输、转译、储存于检 索系统或翻译成任何文字或计算机语言。

### **免责声明**

对于本文之任何明示或默示内容,明基电通信息技术有限公司不做任何保证,亦拒 绝对任何特殊目的之商用性或适用性目的予以保证。此外,明基电通信息技术有限 公司保留修订本出版物和随时修改本文档内容而无需通知任何人的权利。

\*DLP、 Digital Micromirror Device 和 DMD 是 Texas Instruments 的商标。其他则归属 其各自公司或组织版权所有。

### **Regulatory Statements**

#### **Battery Caution (if product includes remote control)**

- Do not put the remote control in the direct heat, humidity & Avoid fire.
- Do not drop the remote control.
- Do not expose the remote control to water or moisture, this could result in malfunction.
- Confirm there is no object between the remote control and the remote sensor of the product.
- When the remote control will not be used for an extended period, remove the batteries.

#### **Battery safety notice (if product includes remote control)**

The use of the wrong type of batteries may cause chemical leaks or explosion. Please note the following:

- Always ensure that the batteries are inserted with the positive and negative terminals in the correct direction as shown in the battery compartment.
- Different types of batteries have different characteristics. Do not mix different types.
- Do not mix old and new batteries. Mixing old and new batteries will shorten battery life or cause chemical leaks from the old batteries.
- When batteries fail to function, replace them immediately.
- Chemicals which leak from batteries may cause skin irritation. If any chemical matter seeps out of the batteries, wipe it up immediately using a dry cloth, and replace the batteries as soon as possible.
- Due to varying storage conditions, the battery life for the batteries included with your product may be shortened. Replace them within 3 months or as soon as you can after initial use.
- There may be local restrictions on the disposal or recycling of batteries. Consult your local regulations or waste disposal provider.

#### **FCC statement (for the United States only)**

CLASS B: This equipment generates, uses and can radiate radio frequency energy and, if not installed and used in accordance with the instructions, may cause harmful interference to radio communications. However, there is no guarantee that interference will not occur in a particular installation. If this equipment does cause harmful interference to radio or television reception, which can be determined by turning the equipment off and on, the user is encouraged to try to correct the interference by one or more of the following measures:

— Reorient or relocate the receiving antenna.

- Increase the distance between the equipment and receiver.
- Connect the equipment into an outlet on a circuit different from that to which the receiver is connected.

— Consult the dealer or an experienced radio/TV technician for help.

Operation is subject to the following two conditions:

1) this device may not cause interference and

2) this device must accept any interference, including interference that may cause undesired operation of the device.

FCC Caution: Any changes or modifications not expressly approved by the party responsible for compliance could void the user's authority to operate this equipment.

#### **Accessibility Requirements for Rehabilitation Act of 1973, Section 508**

BenQ's commitment to accessible products allows us to support government in making accessible technology choices. BenQ's LCD monitors and projectors are compliant with Section 508 guidelines by including the assistive features as below:

- BenQ's monitors have colored "Power" indicators. While the indicator shows green, it means that the monitor is using the full power. While the indicator shows yellow or amber, it means that the monitor is in suspend or sleep mode and is using less than 2watts of electricity.
- BenQ's monitors have a variety of settings of pre-programmed flicker-free timing to make the screen shown on the monitor readily accessible. The default timing setting is automatically turned on every time the monitor is powered up, and thus reduces the hassle of user intervention.
- BenQ's monitors and projectors have options for brightness and contrast adjustments that text and images could be displayed differently to meet the demands of the visually impaired. Other similar adjustments are also available by using the On-Screen Display (OSD) controls on the products.
- BenQ's multimedia monitors and projectors usually have one or two speakers for audio performance which allow users (including hearing impaired) to interact with the computer systems connected. Speaker controls are typically located on the front-panel.
- Firmware of BenQ's monitors and projectors contain unique product information that helps computer systems to identify BenQ products and activate their Plug-and-Play function when connected.
- All BenQ's monitors and projectors are compatible with the PC99 standard. For example, connectors are color-coded to help users easily connecting products to computer systems correctly.
- Some models of BenQ's monitors and projectors contain additional USB and DVI ports for connection to more devices such as a special headphone to assist the hearing impaired.
- All BenQ monitors and projectors come with user manuals on compact discs which could be easily read by commercial software such as Adobe Reader via a connected computer system. These documents are also available on the BenQ's web site (www.BenQ.com). Other types of documents may be available upon requests.
- BenQ's customer service provides answers and assistance to all our customers through phone calls, facsimiles, e-mails, or web sites.

#### **IC statement (for Canadian users)**

This Class B digital apparatus complies with Canadian ICES-003.

Cet appareil numérique de la classe B est conforme à la norme NMB-003 du Canada.

The device complies with RSS-210 of the Industry Canada Rules. Operation is subject to the following two conditions (If the product within RF function):

1) this device may not cause interference and

2) this device must accept any interference, including interference that may cause undesired operation of the device.

Ce dispositif est conforme a la norme CNR-210 d'Industrie Canada applicable aux appareils radio exempts de licence. Son fonctionnement est sujet aux deux conditions suivantes: (1) le dispositif ne doit pas produire de brouillage prejudiciable, et (2) ce dispositif doit accepter tout brouillage recu, y compris un brouillage susceptible de provoquer un fonctionnement indesirable.

#### **For UK only**

- The mains lead (power cable) on the equipment comes with a moulded plug incorporating a fuse.
- The rating of the fuse is indicated on the pin face of the plug and, if it requires replacing, a fuse approved by ASTA or BSI to BS 1362 of the same rating must be used.
- If the plug has a detachable fuse cover, remember to place the fuse cover back if you need to change the fuse.
- Do NOT use a plug without the fuse cover. If the fuse cover is missing, contact your nearest BenQ Customer Service Center for assistance.
# **CE DOC**

#### **DECLARATION OF CONFORMITY**

The device complies with the requirements set out in the Council Directives on the Approximation of the Laws of the Member States relating Electromagnetic Compatibility (2004/108/EC) and Low Voltage Directive (2006/95/EC) and Radio and Telecommunications Terminal Equipment Directive (1999/5/EC), the Restriction of The Use of Certain Hazardous Substances in Electrical And Electronic Equipment Directive (2011/65/EU), Turkish EEE Directive; Turkish ErP (Decision 2010/643);the Commission Regulation (EC) No 1275/2008 implementing Directive 2005/32/EC of the European Parliament and of the Council with regard to eco-design requirements for standby and off mode electric power consumption of electrical and electronic household and office equipment, and the Directive 2009/125/EC of the European parliament and of the council establishing a framework for the setting of eco-design requirements for energy-related products.

# **Français**

#### **DÉCLARATION DE CONFORMITÉ**

Cet appareil est conforme aux exigences énoncées dans les directives du Conseil sur le rapprochement des législations des États membres concernant la compatibilité électromagnétique (2004/108/CE) et la Directive basse tension (2006/95/CE), la directive équipements radio et équipements terminaux de télécommunication (1999/5/EC), la directive relative à la limitation de l'utilisation de certaines substances dangereuses dans les équipements électriques et électroniques(2011/65/UE), la directive EEE turc, le règlement (CE) n° 1275/2008 mettant en œuvre la directive 2005/32/CE du Parlement européen et du Conseil en ce qui concerne les exigences d'écoconception pour le mode veille et arrêt de la consommation d'énergie électrique d'appareils électriques et électroniques et matériel de bureau, et de la Directive 2009/125/EC du Parlement européen et du Conseil établissant un cadre pour la fixation d'exigences en matière d'écoconception applicables aux produits liés à l'énergie.

# **Español**

# **DECLARACIÓN DE CONFORMIDAD**

Este dispositivo cumple con los requisitos establecidos en las Directivas del Consejo sobre la Aproximación de las Leyes de los Estados Miembros en relación con la Directiva de Compatibilidad Electromagnética (2004/108/EC) y Directiva de Bajo Voltaje (2006/95/EC) y la Directiva sobre equipos radioeléctricos y terminales de comunicación (1999/5/EC), la Directiva sobre la restricción del uso de ciertas sustancias peligrosas en equipos eléctricos y electrónicos (2011/65/UE), la directiva EEE turca, Reglamento (CE) nº 1275/2008 de la Comisión, por el que se desarrolla la Directiva 2005/32/CE del Parlamento Europeo y del Consejo en lo concerniente a los requisitos de diseño ecológico aplicables al consumo de energía eléctrica en los modos preparado y desactivado de los equipos eléctricos y electrónicos domésticos y de oficina y la Directiva 2009/125/EC del Parlamento Europeo y del Consejo por la que se instaura un marco para el establecimiento de requisitos de diseño ecológico aplicables a los productos relacionados con la energía.

# **English**

# **Deutsch**

# **KONFORMITÄTSERKLÄRUNG**

Dieses Gerät erfüllt die Voraussetzungen, welche in den Richtlinien zur Angleichung der Rechtsvorschriften der Mitgliedstaaten in Bezug auf elektromagnetische Kompatibilität (2004/108/EC), Niederspannungsrichtlinie (2006/95/EC), Richtlinie für Funkanlagen und Telekommunikations-Endeinrichtungen (1999/95/EC), Beschränkung der Verwendung bestimmter gefährlicher Stoffe in Elektro- und Elektronikgeräten (2011/65/EU), Türkische EEE-Direktive, Kommissionreglementierung (EC) Nr. 1275/2008 zur Ausführung der Direktive 2005/32/EC des Europaparlamentes und des Rats für Öko-Design-Voraussetzungen für Stromverbrauch im Standby- und Aus-Modus von Elektro- und Elektronikgeräten für den Heim- und Bürogebrauch und die Direktive 2009/125/EC des Europaparlamentes und es Rats zu Etablierung eines Rahmens zum Aufstellen von Voraussetzungen für Öko-Designs für Energie verbrauchende Produkte aufgestellt wurden.

# **Italiano**

# **DICHIARAZIONE DI CONFORMITÀ**

Il dispositivo è conforme con i requisiti esposti nel Consiglio Direttivo in materia di Approssimazione delle Leggi degli Stati Membri in relazione alla Compatibilità Elettromagnetica (2004/108/EC) e alla Direttiva basso voltaggio (2006/95/EC) e alla Direttiva sugli Apparati Radio e Terminali di Telecomunicazione (1999/5/EC), Direttiva sulla restrizione dell'uso di sostanze pericolose nelle apparecchiature elettriche ed elettroniche (RoHS) (2011/65/UE), Direttiva EEE turca, Regolamento della Commissione (EC) No 1275/ 2008 che implementa la Direttiva 2005/32/EC del Parlamento europeo e del Consiglio in merito ai requisiti di ecodesign per il consumo di alimentazione elettrica in modalità standby e spento per le apparecchiature elettriche domestiche e di lavoro, e la Direttiva 2009/ 125/EC del Parlamento europeo e del Consiglio che stabilisce la struttura dell'impostazione dei requisiti di ecodesign per prodotti basati su energia.

# **Русский**

# **ЗАЯВЛЕНИЕ О СООТВЕТСТВИИ**

Это устройство соответствует требованиям Комиссии на основе законов государств-участников относительно электромагнитной совместимости (2004/108/EC), директиве для низковольтного оборудования (2006/95/EC) и директиве о радио- и телекоммуникационном терминальном оборудовании (1999/5/EC), Директивы по ограничению использования некоторых опасных веществ в электрическом иэлектронном оборудовании (2011/65/EU), Турецкой директивы ЕЕЕ, Правил комиссии (EC) No 1275/2008 обеспечивающей выполнение Директивы 2005/32/EC Европейского Парламента и Совета относительно требований экодизайна для потребления энергии врежиме ожидания и в режиме отключения бытовым электрическим и электронным оборудованием и офисной техникой, и Директивой 2009/125/EC Европейского парламента и совета, установившего рамки для создания требований экодизайна для электроприборов.

# **Svenska**

# **KONFORMITETSDEKLARATION**

Denna enhet uppfyller kraven i rådets direktiv om tillnärmning av medlemsstaternas lagstiftning om elektromagnetisk kompatibilitet (2004/108/EG) och lågspänningsdirektiv (2006/95/EG) och direktivet om radioutrustning och teleterminalutrustning (1999/5/EC), begränsning av användningen av vissa farliga ämnen i elektriska och elektroniska produkter (2011/65/EU), turkiskt EEE-direktiv, kommissionsbestämmelse (EG) nr. 1275/2008 med implementering av direktiv 2005/32/EG i Europaparlamentet och rådet för att fastställa krav på ekodesign för standby- och av-läge för strömförbrukning i elektriska och elektroniska hushålls- och kontorsapparater, och Europaparlamentets och rådets direktiv 2009/125/EG om upprättande av en ram för att fastställa krav på ekodesign för energirelaterade produkter.

# **Nederlands**

#### **VERKLARING VAN OVEREENSTEMMING**

Dit apparaat voldoet aan de vereisten van de Richtlijn van de Raad betreffende de onderlinge aanpassing van de wetgevingen van de lidstaten inyake elektromagnetische compatibiliteit (2004/108/EG) en de Richtlijn betreffende Lage spanningen (2006/95/EG) en de Richtlijn betreffende Radio- en telecommunicatieapparatuur (1999/5/EG), betreffende de beperkingen van het gebruik van bepaalde gevaarlijke stoffen in elektrische en elektronische apparatuur (2011/65/EU), Turkse EEE Richtlijn, Verordening (EG) nr. 1275/2008 tot vaststelling van uitvoeringsbepalingen van Richtlijn 2005/32/EC van het Europees Parlement en de Raad, wat betreft voorschriften inzake ecologisch ontwerp voor het elektriciteitsverbruik van elektrische en elektronische huishoud- en kantoorapparatuur in de stand-by-stand en de uit-stand, en Richtlijn 2009/125/EC van het Europees Parlement en de Raad betreffende de totstandbrenging van een kader voor het vastellen van eisen inzake ecologisch ontwerp voor energiegerelateerde producten.

# **Polski**

#### **OĞwiadczenie zgodnoĞci**

To urządzenie jest zgodne z wymaganiami ustalonymi Dyrektywą Rady o zbliżeniu przepisów prawnych państw członkowskich dotyczących kompatybilności elektromagnetycznej (2004/108/EC), dyrektywą niskiego napięcia (2006/95/EC), dyrektywą w sprawie urządzeń radiowych i końcowych urządzeń telekomunikacyjnych (1999/5/EC), dyrektywą ograniczenia stosowania niektórych niebezpiecznych substancji w wyposażeniu elektrycznym ielektronicznym (2011/65/UE), turecką dyrektywą EEE, rozpocządzeniem komisji (WE) nr 1275/2008 w sprawie wykonania dyrektywy 2005/32/WE Parlamentu Europejskiego i Rady w odniesieniu do wymogów dotyczących ekoprojektu dla zużycia energii przez elektryczne i elektroniczne urządzenia gospodarstwa domowego i urządzenia biurowe w trybie czuwania i wyłączenia oraz dyrektywą 2009/125/EC, ustanawiającą ogólne zasady ustalania wymogów dotyczących ekoprojektu dla produktów związanych zenergią.

# **ýeština**

# **PROHLÁŠENÍ O SHODċ**

Toto zařízení odpovídá požadavkům stanoveným ve směrnici Rady o sbližování právních předpisů členských států týkajících se elektromagnetické kompatibility (2004/108/ES), ve směrnici týkající se nízkonapěťových zařízení (2006/95/ES), ve směrnici o rádiových zařízeních a telekomunikačních koncových zařízeních (1999/5/ES), ve směrnici o omezení používání některých nebezpečných látek v elektrických a elektronických zařízeních (2011/65/EU), v turecké směrnici EEE, v nařízení Komise (ES) č. 1275/2008, kterým se provádí směrnice 2005/32/ES Evropského parlamentu a Rady týkající se požadavků na ekodesign zhlediska spotřeby elektrické energie u elektrických a elektronických zařízení vpohotovostním režimu a ve vypnutém stavu určených pro domácnosti a kanceláře avesměrnici Evropského parlamentu a Rady 2009/125/ES o stanovení rámce pro určení požadavků na ekodesign výrobků spojených se spotřebou energie.

#### **Türkçe**

# **UYUM BEYANI**

Bu aygıt Üye Ülkelerin Yasalarının Yakınlaştırılması bağlamında Konsey Direktifleri dahilinde getirilen gereklilikler, Elektromanyetik Uyumluluk (2004/108/EC) ve Düşük Voltaj Direktifi (2006/95/EC) ve Radyo ve Telekomünikasyon Terminal Ekipmanı Direktifi (1999/5/EC), Elektrikli ve Elektronik Aletlerde Tehlikeli Maddelerin Kullanımıyla İlgili Sınırlamalar Direktifi (2011/65/EU) i Türkiye EEC Direktifi, Türk ErP (Karar 2010/643); Avrupa Parlamentosu ve Konseyinin elektrikli ve elektronik ev aletleri ve büro ekipmanlarının bekleme ve kapalı moddayken elektrik tüketimleriyle ilgili eko-tasarım gereklilikleri bağlamında yayınlamış olduğu 2005/32/EC numaralı Direktifin uygulanmasıyla ilgili Komisyon Tüzüğü (EC) No 1275/2008 ve Avrupa Parlamentosu veKonseyinin enerji sarfiyatıyla ürünlerin eko-tasarım gerekliliklerinin düzenlenmesi bağlamında bir çerçeve çizen 2009/125/EC numaralı Direktifiyle uyumludur.

#### **Português**

#### **DECLARAÇÃO DE CONFORMIDADE**

O dispositivo está conforme aos requisitos definidos pelas Directivas do Conselho sobre a Aproximação das Leis dos Estados-Membros relativamente à Compatibilidade Electromagnética (2004/108/CE) e Directiva de Baixa Tensão (2006/95/CE) e a Directiva relativa aos equipamentos de rádio e equipamentos terminais de telecomunicações (1999/5/CE), a restrição do uso de determinadas substâncias perigosas em equipamentos eléctricos e electrónicos (2011/65/EU), Directiva Turca EEE, Regulamento da Comissão (EC) nº. 1275/2008 que implementa a Directiva 2005/32/EC do Parlamento Europeu e do Conselho relativamente aos requisitos de eco-design para consumo de energia eléctrica no modo de suspensão e desligado de equipamentos eléctricos e electrónicos domésticos e de escritório, e a Directiva 2009/125/EC do Parlamento Europeu e do Conselho, que estabelece uma base para a definição dos requisitos de eco-design para produtos relacionados com energia.

#### **Magyar**

# **MEGFELELėSÉGI NYILATKOZAT**

Az eszköz megfelel a Bizottság tagállamainak harmonizált jogszabályainak az elektromágneses kompatibilitás (2004/108/EK) és a kisfeszültségű direktíva (2006/95/EK), a rádiófrekvenciás és telekommunikációs végberendezések direktíva (1999/5/EK), továbbá az elektromos eszközök egyes veszélyesanyag-felhasználását korlátozó direktíva (2011/65/EU), a török EEE direktíva, a 1275/2008 sz. Bizottsági szabályozás (EK) (amely az Európai Parlament és a Bizottság 2005/32/EK sz. direktíváját vezeti be az elektromos és elektronikus háztartási és irodai eszközök környezetbarát kialakításával, környezetbarát készenléti és kikapcsolt állapotbeli fogyasztásával kapcsolatban) és az Európai Parlament ésa Bizottság 2009/125/EK sz. direktíva (amely az energiahasználó termékek környezetbarát kialakítási követelményeinek keretrendszerét határozza meg) tekintetében.

# **Български**

# **ЛЕКЛАРАЦИЯ ЗА СЪОТВЕТСТВИЕ**

Това устройство отговаря на изискванията, установени от директивите на Европейския съюз за хармонизиране на законодателствата на държавите-членки в областта на електромагнитната съвместимост (2004/108/EC), Директивата за ниско напрежение (2006/95/EC), Директивата за радио и телекомуникационно терминално оборудване (1999/5/ЕС), Директивата за ограничаване на vпотребата на някои опасни вешества велектрическото и електронното оборудване (2011/65/EC), турската ЕЕЕ Директива, Регламент № 1275/2008 на Комисията (ЕС) по изпълнение на Директива 2005/32/EC на Европейския парламент и на Съвета относно изискванията по отношение на екологичния дизайн за потребление на електроенергия в режим на готовност и изключено положение от електронни и електрически домакински уреди иофис оборудване и Директива 2009/125/ЕС на Европейския парламент и на Съвета, които установяват работна рамка за създаване на изисквания за екологичен дизайн насвързани с енергетиката продукти.

# **Hrvatski**

#### **DEKLARACIJA O USKLAĈENOSTI**

Uređaj je u skladu sa zahtjevima navedenim u Direktivama komisije za usklađivanje zakona država članica u svezi elektromagnetske kompatibilnosti (2004/108/EC) i Direktivom za niske napone (2006/95/EC) i Direktivom za radio i telekomunikacijske terminalne uređaje (1999/5/EC), Direktivi o ograničenju upotrebe određenih opasnih tvari uelektričnoj i elektroničkoj opremi (2011/65/EU), EEE direktivi Turske, Propisu komisije (EC) br. 1275/2008 o implementiranju Direktive 2005/32/EC Europskog parlamenta iVijeća po pitanju ekodizajnerskih zahtjeva za električnu potrošnju u mirovanju iisključenom stanju električne i elektroničke opreme u kućanstvu i uredima, te Direktive 2009/125/EC Europskog parlamenta i Vijeća koja uspostavlja radni okvir za određivanje ekodizajnerskih zahtjeva za energetske proizvode.

# **Română**

# **DECLARAğIE DE CONFORMITATE**

Acest dispozitiv este în conformitate cu prevederile stabilite prin Directivele Consiliului privind apropierea legislațiilor statelor membre cu privire la compatibilitatea electromagnetică (2004/108/CE) și Directiva privind joasa tensiune (2006/95/CE) și Directiva privind echipamentele hertziene și echipamentele terminale de telecomunicații (1999/5/CE), Directiva de Restricție a Utilizării Anumitor Substante Periculoase în Echipamentele Electrice și Electronice (2011/65/UE), Directive EEE pentru Turcia, Regulamentul Comisiei (EC) Nr. 1275/2008 de implementare a Directivei 2005/32/EC a Parlamentului European și a Consiliului cu privire la elementele de design ecologic pentru pentru consumul energetic al echipamentelor electrice și electronice de uz casnic si de birou înmodurile de asteptare si oprire si Directiva 2009/125/EC a Parlamentului European și a Consiliului pentru stabilirea unui cadru de lucru în îndeplinirea cerințelor de design ecologic al produselor cu consum energetic.

# **Ελληνικά**

#### **ΔΗΛΟΣΗ ΣΥΜΜΟΡΦΟΣΗΣ**

Η παρούσα συσκευή συμμορφώνεται με τις απαιτήσεις που ορίζονται στις Οδηγίες του Ευρωπαϊκού Συμβουλίου για την προσέγγιση των νομοθεσιών των χωρών-μελών σχετικά με την Ηλεκτρομαγνητική Συμβατότητα (2004/108/ΕΚ) και την Οδηγία περί Χαμηλών Τάσεων (2006/95/ΕΚ) και την Οδηγία περί Τερματικού εξοπλισμού Ραδιοφωνίας και Τηλεπικοινωνιών (1999/5/ΕΚ), στην απαγόρευση της χρήσης ορισμένων επικίνδυνων υλικών στην Οδηγία Ηλεκτρικού και ηλεκτρονικού εξοπλισμού (2011/65/ΕΕ), στην Τουρκική οδηνία ΕΕΕ, στον Κανονισμό της Επιτροπής (ΕΚ) Αρ. 1275/2008 που εφαρμόζει την Οδηνία 2005/32/ΕΚ του Ευρωπαϊκού Κοινοβουλίου και του Συμβουλίου όσον αφορά τις απαιτήσεις οικολογικού σχεδιασμού για κατανάλωση ρεύματος στην αναμονή και στην απενεργοποίηση του ηλεκτρικού και ηλεκτρονικού εξοπλισμού, οικιακού εξοπλισμού και εξοπλισμού γραφείου και την Οδηγία 2009/125/ΕΚ του Ευρωπαϊκού Κοινοβουλίου και του Συμβουλίου που εγκαθιστά ένα πλαίσιο για τη ρύθμιση των απαιτήσεων οικολογικού σχεδιασμού για προϊόντα που έχουν σχέση με την κατανάλωση ενέργειας.

#### **Danich**

# **OVERENSSTEMMELSESERKLÆRING**

Apparatet er i overensstemmelse med kravene i Rådets direktiver om indbyrdes tilnærmelse af medlemsstaternes lovgivning om elektromagnetisk kompatibilitet (2004/108/EF) og lavspændingsdirektivet (2006/95/EF) og radio-og teleterminaludstyr (1999/5/EF), begrænsning af anvendelsen af visse farlige stoffer i elektrisk og elektronisk udstyr (2011/65/EU), Tyrkisk EEE direktiv, Kommissionens forordning (EF) nr. 1275/2008 om gennemførelse af direktiv 2005/32/EF af Europa-Parlamentets og Rådets direktiv med hensyn til krav til miljøvenligt design for elforbrug i standbytilstand og slukket tilstand af elektrisk og elektronisk husholdnings-og kontorudstyr, og direktiv 2009/125/EF af Europa-Parlamentet og Rådet om rammerne for fastlæggelse af krav til miljøvenligt design af energiforbrugende produkter.

# **Finnish**

#### **VAATIMUSTENMUKAISUUSVAKUUTUS**

Laite täyttää sähkömagneettista yhteensopivuutta koskevan EMC-direktiivin (2004/108/EY), pienjännitedirektiivin (2006/95/EY), radio- ja telepäätelaitedirektiivin (1999/5/EY) ja vaarallisten aineiden käytön rajoittamista sähkö- ja elektroniikkalaitteissa koskevan direktiivin (2011/65/EU), turkkilaisen EEE-direktiivin; komission asetuksen (EY) N:o 1275/2008 direktiivin 2005/32/EY täytäntöönpanosta kotitalouksissa ja toimistoissa käytettävien sähkö- ja elektroniikkalaitteiden lepovirtakulutuksen ekologista suunnittelua koskevien vaatimusten osalta sekä Euroopan parlamentin ja neuvoston direktiivin 2009/125/EY energiaan liittyvien tuotteiden ekologiselle suunnittelulle asetettavien vaatimusten puitteista.

# **Norwegian**

#### **SAMSVARSERKLÆRING**

Enheten er i samsvar med de angitte kravene i EU-direktivene om tilnærming av lovene i medlemslandene angående elektromagnetisk kompatibilitet (2004/108/EC), lavspenning (2006/95/EC) og radio og telekommunikasjonsutstyr (1999/5/EC), begrensningen i bruk av visse farlige substanser i EU-direktivet for elektrisk og elektronisk utstyr (2011/65/EU), det tyrkiske EEE-direktivet, EU-kommisjonsforskrift nr. 1275/2008 som iverksetter EU-parlamentets og EU-rådets direktiv 2005/32/EC angående øko-designkrav til strømforbruk i beredt og avslått elektrisk og elektronisk utstyr til hjem og kontor og EU-parlamentets direktiv 2009/125/EC som etablerer et rammeverk for etableringen av øko-designkrav for energirelaterte produkter.

# **WEEE directive**

#### **English**

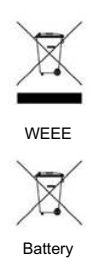

**Disposal of Waste Electrical and Electronic Equipment and/or Battery by users in private households in the European Union.** 

This symbol on the product or on the packaging indicates that this can not be disposed of as household waste. You must dispose of your waste equipment and/or battery by handling it over to the applicable take-back scheme for the recycling of electrical and electronic equipment and/or battery. For more information about recycling of this equipment and/or battery, please contact your city office, the shop where you purchased the equipment or your household waste disposal service. The recycling of materials will help to conserve natural resources and ensure that it is recycled in a manner that protects human health and environment.

**Recycling information: See http://www.benq.com/support/recycle for details.** 

# **Français**

# **Directive DEEE**

**WEEE** Pile

**Mise au rebut des déchets d'équipements électriques et électroniques et/ou des piles par les particuliers dans l'Union Européenne.** 

Ce symbole figurant sur le produit ou l'emballage signifie que celui-ci ne peut pas être jeté avec les ordures ménagères. Vous devez mettre vos déchets d'équipements et/ou piles au rebut en le déposant dans un point de collecte prévu à cet effet afin que les équipements électroniques et électriques et/ou piles soient recyclés. Pour de plus amples informations sur le recyclage de ce produit et/ou cette pile, veuillez prendre contact avec l'organisme local compétent, le service d'élimination des déchets ménagers ou le point de vente du produit.Le recyclage des matériaux aidera à conserver les ressources naturelles et à s'assurer qu'ils seront recyclés d'une façon que cela protège la santé humaine et l'environnement.

# **Español**

# **Directiva WEEE**

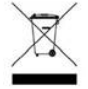

# **Residuos de aparatos eléctricos y electrónicos y/o batería por parte de los usuarios domésticos privados en la Unión Europea.**

El símbolo que muestra el producto o el embalaje indica que no puede ser desechado como residuo doméstico. Para desechar el equipo siga las directrices aplicables para el reciclaje de equipo eléctrico y electrónico y/o batería.

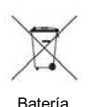

WEEE

 Para obtener más información sobre el reciclaje de este equipo y/o batería, póngase en contacto con el ayuntamiento, la tienda donde adquirió el equipo o el servicio de recogida de basuras. Al reciclar materiales ayudamos a conservar el medio natural y a garantizar el reciclaje de manera que proteja la salud y el medioambiente.

**Recycling information: See http://www.benq.com/support/recycle for details.** 

# **WEEE-Richtlinie**

# **Deutsch**

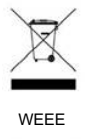

**Entsorgung von Elektro- und Elektronikgeräten bzw. Batterien in Privathaushalten der Europäischen Union.** 

normalen Hausmüll entsorgt werden darf. Sie sind verpflichtet, Ihre Altgeräte bzw. Batterien entsprechend der geltenden Bestimmungen für die Wiederverwertung von Elektro- und Elektronik-Altgeräten bzw. Batterien zu entsorgen. Weitere Informationen über das Recycling dieses Geräts bzw. Batterie erhalten Sie von Ihren örtlichen Behörden, Ihrem Fachhändler oder der lokalen Rücknahmestelle. Fachgerechtes Wertstoffrecycling spart nicht nur wertvolle Ressourcen, sondern schützt auch Umwelt und Gesundheit.

Das Symbol auf der Produktverpackung zeigt an, dass dieses Gerät nicht mit dem

**Recycling information: See http://www.benq.com/support/recycle for details.** 

# **Italiano**

# **Direttiva WEEE**

Batterie

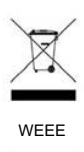

Batteria

# **Smaltimento di apparecchi elettrici ed elettronici e/o batterie nell'Unione Europea da parte di utenti privati.**

Questo simbolo sul prodotto o sulla confezione indica che l'articolo non può essere smaltito come i normali rifiuti domestici. È necessario smaltire le apparecchiature e/o batterie secondo quanto previsto dagli schemi di recupero per il riciclaggio di apparecchiature elettriche e elettroniche e/o batterie. Per ulteriori informazioni sul riciclaggio di questo apparecchio e/o batteria, contattare l'ente della propria città, il negozio dove è stato acquistato l'apparecchio o il proprio servizio di smaltimento rifiuti domestici. Il riciclaggio dei materiali contribuisce a ridurre il consumo di risorse naturali e assicura che i materiali siano riciclati tutelando la salute umana e l'ambiente.

**Recycling information: See http://www.benq.com/support/recycle for details.** 

13

#### **Русский**

# **Ⱦɢɪɟɤɬɢɜɚ WEEE**

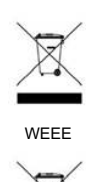

Данный символ на изделии или на упаковке означает, что данное изделие запрещается VTИПИЗИDOВАТЬ НАОАВНА С бЫТОВЫМИ ОТХОЛАМИ. ВЫ ЛОПЖНЫ СЛАВАТЬ ВСЕ ПРИШЕЛШИЕ В негодность устройства и/или аккумуляторы для утилизации на специальный пункт сбора электрических или электронных устройств и/или аккумуляторов. Для получения подробных сведений о переработке этого оборудования и/или аккумуляторов обратитесь в местные органы управления, магазин, в котором был приобретен продукт, млм службу по сбору бытовых отходов. Переработка материалов поможет сохранить природные ресурсы и обеспечит безопасность для здоровья людей и окружающей среды.

Утилизация электрического и электронного оборудования и/или

аккумуляторов населением в Европейском союзе.

**Recycling information: See http://www.benq.com/support/recycle for details.** 

#### **Svenska**

# **WEEE-direktiv**

Аккумулятор

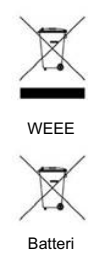

**Riktlinjer för kassering av avfall som utgörs av eller innehåller elektriska eller elektroniska produkter och/eller batteri, gällande hushåll i EU.** 

Den här symbolen kan finnas på produkten eller på förpackningen och betyder att produkten inte kan kasseras som vanligt hushållsavfall. När du vill kassera produkten och/eller batteri måste du lämna in den på det ställe som avses för återvinning av elektriska eller elektroniska produkter och/eller batteri. Om du vill ha mer information om återvinning av den här typen av utrustning och/eller batteri kan du vända dig till din kommun, ditt inköpsställe eller till den lokala sophämtningen. Genom att återvinna materialet i produkten kan vi spara på naturtillgångarna och försäkra oss om att produkten återvinns på ett sätt som skyddar människors hälsa och miljön.

**Recycling information: See http://www.benq.com/support/recycle for details.** 

**huishoudens in de Europese Unie.** 

#### **Nederlands**

# **WEEE-richtlijn**

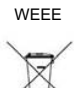

**Accu** 

Dit symbool geeft aan dat het product niet met het huishoudelijke afval kan worden aangeboden. U moet afgedankte apparatuur en/of acccu's wegwerpen door ze in te leveren op de inzamelpunten voor elektrische en elektronische apparatuur en/of accu's. Voor meer informatie over het hergebruik van deze apparatuur en/of de accu neemt u contact op met uw gemeente, de winkel waar u de apparatuur hebt gekocht of de milieudienst van de gemeente. Door het recyclen van de materialen worden natuurlijke hulpbronnen behouden en helpt u de natuur en de volksgezondheid te beschermen.

**Wegwerpen van elektrische en elektronische apparatuur en/of accu's door** 

**Recycling information: See http://www.benq.com/support/recycle for details.** 

# **Dyrektywa WEEE**

**Utylizacja odpadów z urządzeĔ elektrycznych i elektronicznych lub baterii przez uĪytkowników prywatnych w Unii Europejskiej.** 

WEEE Bateria

Ten symbol na urządzeniu lub opakowaniu oznacza, że nie może być ono utylizowane razem z odpadami domowymi. Zużyty sprzet lub baterie należy przekazać do odpowiedniego punktu zwrotu sprzętu elektrycznego i elektronicznego w celu wtórnego przetworzenia. Szczegóáowe informacje dotyczące wtórnego przetwarzania tych urządzeń lub baterii można uzyskać, kontaktując się z lokalną administracją, sprzedawca lub lokalnym przedsiebiorstwem oczyszczania. Przetwarzanie wtórne materiaáów pomaga w zachowaniu surowców naturalnych i utylizacji w sposób przyjazny dla ludzkiego zdrowia i Ğrodowiska.

**Recycling information: See http://www.benq.com/support/recycle for details.** 

# **ýeština**

**Polski**

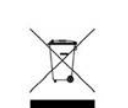

WEEE

Baterie

**SmČrnice WEEE** 

**Likvidace vyĜazených elektrických a elektronických zaĜízení anebo baterií v domácnostech uživatelĤ v Evropské unii.** 

Tento symbol na výrobku nebo na jeho obalu znamená, že dané zařízení nelze vyhodit do běžného domovního odpadu. Vyřazené elektrické nebo elektronické zařízení anebo baterii je nutno zlikvidovat odevzdáním k recyklaci v souladu s platným plánem recyklace elektrických a elektronických zařízení anebo baterií. Další informace o recyklaci tohoto zařízení anebo baterií získáte u místních úřadů, v obchodě, kde jste výrobek zakoupili nebo u společnosti, která se zabývá likvidací domovního odpadu. Recyklace materiálů pomáháchránit přírodní zdroje a zaručuje likvidaci výrobku způsobem, kterýješetrný klidskému zdraví a životnímu prostředí.

**Recycling information: See http://www.benq.com/support/recycle for details.** 

# **Türkçe**

# **WEEE direktifi**

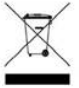

**Avrupa Birli÷i ülkelerinde özel ev eúyası kullanıcıları tarafından Elektrikli ve Elektronik Cihazların ve/veya Pillerin Atılması.**

Ürün yada ambalaj üzerindeki bu sembol, bunun evsel atık olarak işlem görmemesi gerektiğini ifade etmektedir. Atık cihazınızı ve/veya pilleri, elektrikli ve elektronik cihazların ve/veya pillerin geri dönüşümü için uygulanabilir geri alma şemasına göre ele alarak atmalısınız. Bu cihazın ve/veya pillerin geri dönüşümü hakkında daha fazla bilgi edinmek için lütfen cihazı satın aldığınız yerel bayiye veya dükkana yada ev eşyası uzaklaştırma servisine başvurun. Materyallerin geri dönüşümü, doğal kaynakların korunmasını ve insan sağlığına ve çevreye zarar verilmeksizin geri dönüştürülmesini güvence etmektedir.

-

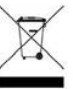

**WEEE** 

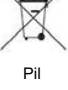

# **Recycling information: See http://www.benq.com/support/recycle for details.**

**Baterias por particulares na União Europeia.** 

#### **Directiva REE**

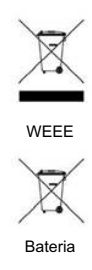

Este símbolo no produto ou na embalagem indica que não pode ser eliminado como lixo doméstico. Deverá eliminar os resíduos dos seus equipamentos e/ou baterias entregando-os nos pontos de recolha aplicáveis para reciclagem de equipamentos de equipamentos eléctricos e electrónicos e/ou baterias. Para mais informações sobre a reciclagem destes equipamentos e/ou baterias, contacte a sua câmara municipal, a loja onde adquiriu o equipamento ou serviço de recolha de lixo doméstico. A reciclagem de materiais contribuirá para a conservação dos recursos naturais e assegura que são reciclados de forma a proteger a saúde humana e o ambiente.

**Eliminação de Resíduos de Equipamentos Eléctricos e Electrónicos e/ou** 

**Recycling information: See http://www.benq.com/support/recycle for details.** 

és/vagy az akkumulátorok kezeléséről szóló irányelv.

# **WEEE irányelv**

# **Magyar**

**Português**

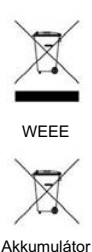

A terméken vagy a csomagoláson ez a szimbólum azt jelzi, azt aháztartásihulladékoktól külön kell kezelni. A készüléket és/vagy az akkumulátorokat az elektronikus és elektromos hulladékokra és/vagy az akkumulátorokra érvényes újrahasznosítási rendszer keretein belül kell leadni újrahasznosításra. A készülék és/vagy akkumulátorok újrahasznosítás céljára való begyűjtéséről bővebb információt kaphat a helyi önkormányzatnál, a vásárlás helyén vagy a háztartási hulladékot elszállító szolgáltatójánál. Azanyagok újrahasznosításra való begyűjtése hozzájárul a

**Az Európai Unióban a háztartások elektromos és elektronikus hulladékainak** 

természeti erőforrások megőrzéséhez és biztosítja, hogy a hulladékok szelektálása azemberi egészséget és a környezetet védő módon történjék.

#### **Български**

# **Ⱦɢɪɟɤɬɢɜɚ WEEE**

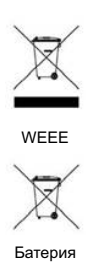

Изхвърляне на отпадъчно електрическо и електронно оборудване и/или батерии от потребители в частни домакинства в Европейския съюз. Този символ върху продукт или неговата опаковка указва, че не може да бъде изхвърлян заедно с останалите домакински отпадъци. Трябва да изхвърлите отпадъчното оборудване и/или батерии, като го предадете в подходящ пункт за събиране и рециклиране на електрическо и електронно оборудване и/или батерии. За повече информация относно рециклирането на този уред и/или батерии, моля, свържете се със съответния офис във Вашия град, с магазина, от който сте закупили продукта или с местната служба за събиране на битови отпадъци. Рециклирането на материалите ще спомогне за запазване на природните ресурси и ще осигури рециклиране по запазващ човешкото здраве иоколната среда начин.

**Recycling information: See http://www.benq.com/support/recycle for details.** 

#### **Hrvatski**

# **WEEE direktiva**

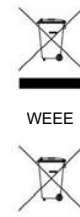

**Baterija** 

**Odlaganje u otpad elektriþnih i elektroniþkih ureÿaja i/ili baterija iz kuüanstava u Europskoj uniji.** 

Ovaj simbol na proizvodu ili pakiranju naznačuje da se ovaj proizvod ne može odbaciti s kućnim otpadom. Uređaje za otpad i/ili baterije trebate odložiti u otpad u skladu s pravilima povrata, zbrinjavanja i reciklaže električnih i elektroničkih uređaja i/ili baterija. Više informacija o recikliranju ovog uređaja i/ili baeterije, potražite u vašem mjesnom uredu, u trgovini gdje ste kupili proizvod ili u službi koja prikuplja vaš kućni otpad. Recikliranje materijala pomoći će očuvanju prirodnih resursa i osigurati recikliranje na način koji štiti ljudsko zdravlje i prirodni okoliš.

# **Română**

**Ελληνικά** 

# **Directiva WEEE**

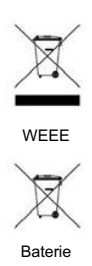

**Evacuarea deúeurilor echipamentelor electrice úi electronice úi/sau bateriilor de către utilizatorii casnici din Uniunea Europeană.**

Acest simbol de pe produs sau de pe ambalaj indică că acest produs nupoate fi evacuat ca deseu casnic. Trebuie să evacuati deseurile de echipamente si/sau bateria prin predarea conform schemei de preluare pentru reciclare a componentelor electrice si electronice si/sau a bateriilor. Pentru informatii suplimentare privind reciclarea acestui echipament și/sau a bateriei, contactati primăria orașului dvs., magazinul de unde ati achizitionat echipamentul sau serviciul de salubritate pentru deseuri menajere. Reciclarea acestor materiale va ajuta la păstrarea resurselor naturale și asigură că sunt reciclate într-o modalitate care protejează viata și mediul oamenilor.

**Recycling information: See http://www.benq.com/support/recycle for details.** 

# **ȅįȘȖȓĮ WEEE**

# WEEE Μπαταρία

**ǹʌȩȡȡȚȥȘ ȐȤȡȘıIJȠȣ ȘȜİțIJȡȠȜȠȖȚțȠȪ țĮȚ ȘȜİțIJȡȠȞȚțȠȪ İȟȠʌȜȚıȝȠȪ Ȓ/țĮȚ** μπαταριών από χρήστες σε νοικοκυριά εντός της Ευρωπαϊκής Ένωσης. Το παρόν σύμβολο στο προϊόν ή τη συσκευασία υποδηλώνει ότι αυτό δεν μπορεί να απορριφθεί με τα οικιακά απορρίμματα. Πρέπει να φροντίζετε για την απόρριψη του άχρηστου εξοπλισμού σας ή/και μπαταριών, παραδίδοντάς τα σε αρμόδιο φορέα παραλαβής με σκοπό την ανακύκλωση ηλεκτρολογικού και ηλεκτρονικού εξοπλισμού ή/και μπαταριών. Για περισσότερες πληροφορίες σχετικά με την ανακύκλωση του παρόντος εξοπλισμού ή/και μπαταριών, παρακαλούμε απευθυνθείτε στο αρμόδιο γραφείο του δήμου, στο κατάστημα όπου αγοράσατε τον εξοπλισμό ή στην υπηρεσία αποκομιδής οικιακών απορριμμάτων. Η ανακύκλωση των υλικών θα βοηθήσει την εξοικονόμηση φυσικών πόρων και θα διασφαλίσει ότι αυτά ανακυκλώνονται με τρόπο που προστατεύει την ανθρώπινη υγεία και το περιβάλλον.

# **For Mexico only (for RF module only)**

El manual de usuario contendrá las siguientes leyendas o su equivalente en una posición notoria:

"La operación de este equipo está sujeta a las siguientes dos condiciones:

(1) es posible que este equipo o dispositivo no cause interferencia perjudicial y

(2) este equipo o dispositivo debe aceptar cualquier interferencia, incluyendo la

que pueda causar su operación no deseada.

# **For Korea:**

# **B Class**

# **B** 급기기 (가정용 방송통신기기) 이 기기는 가정용(B 급)으로 전자파적합등록을 한 기기로서 주로 가정에서 사용하는 것을 목적으로 하며, 모든 지역에서 사용할 수 있습니다.

# 한국에 해당 (RF 모듈이 포함된 제품의 경우)

해당 무선설비는 전파혼신 가능성이 있으므로 인명 안전과 관련된 서비스는 할 수 없음 (Translation: the service related to human safety is not allowed because this device may have the possibility of the radio interference.)

# 日本専用です

同梱した電源コードセットは本機以外の電気機器で使用できません

#### VCCI (CLASS B)

この装置は、夕ラスB情報技術装置です。この装置は、家庭環境で使用することを目的としていま すが、この装置がラジオやテレビジョン受信機に近接して使用されると、受信障害を引き起こすこ とがあります。

取扱説明書に従って正しい取り扱いをしてください。

# (RF モジュール付きの製品の場合)

電波法により5GHz帯は屋内使用に限ります。

# **僅適用於台灣地區 (若產品有WLAN/BT module)**

本產品內含無線模組。若該無線模組支援5GHz 頻帶, 5.15GHz~5.25GHz限於宰內使用。

#### 依**低功率電波輻射性電機管理辦法**要求

第 12 條經型式認證合格之低功率射頻電機 · 非經許可 · 公司 · 商號或使用者均不得擅自變更頻率 · 加大功率或 樂更原設計之特性及功能。

第 14 條低功率射頻電機之使用不得影響飛航安全及干擾合法通信; 經發現有干擾現象時 · 應立即停用 · 並改善 至無干擾時方得繼續使用。

前項合法通信,指依電信法規定作業之無線電通信。

低功率射頻電機須忍受合法通信或工業、科學及醫療用電波輻射性電機設備之干擾。

# 使用電池的注意事項 (當產品附有遙控器時)

電池的使用方式或型號如果錯誤,可能會導致化學物質的洩漏或爆炸。 請注意下列事項:

- 安裝電池時,請確認電池的正負極已依照電池室中所標示的方向正確安裝。
- 不同品牌與類型的電池(例如碳鋅電池與鹼性電池)具有不同的特性。請勿混合使用不同品牌與類型的電 㱇˛
- 當電池電量用盡時‧請儘速更換新電池。換新電池時‧請將全部電池一次換新。
- 長時間不使用遙控器時,請將電池從遙控器中取出。
- 請勿將新的和舊的電池混合使用。 將新電池與舊電池混合使用會減短電池的使用壽命 · 或導致化學液從不 良的雷池中洩漏出來。
- 電池中洩漏出來的化學液可能會刺激皮膚並腐蝕金屬接點。 假使有任何化學物質從電池中滲漏出來,請立 即以乾布擦拭笼淨並更換電池。
- 耗盡的電池請依照相關之摘用規章回收或丟棄。詳細資訊,請聯繫當地廢料管理機關。

台灣廢電池回收標誌

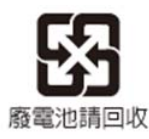

# 电池安全注意事项 (当产品附有遥控器时)

使用错误类型的电池可能导致化学物质泄漏或爆炸。请遵循下列事项:

- 务必按照电池仓内的正极和负极标记以正确方向装入电池。
- 不同类型的电池具有不同的特性。请勿混用不同类型的电池。
- 请勿混用新旧电池。混用新旧电池会缩短电池使用时间或导致旧电池化学物质泄漏。
- 电池不能正常工作时 · 应立即更换它们。
- 电池泄漏的化学物质可能刺痛皮肤。如果电池泄漏出任何化学物质,应立即用于布擦拭干净,并尽快更换 电池。
- 由于存放条件不同·电视随附的电池的使用时间可能缩短。在3个月内或在初次使用后尽快更换它们。
- 耗尽的电池请依照相关之适用规章回收或丢弃。详细信息,请联系当地废料管理机关

# Ё**RoHS**

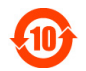

依据中国政府针对《电子信息产品污染控制管理办法》为控制和减少电子信息产品废弃后对环境造成的污染, 促进生产和销售低污染电子信息产品,保护环境和人体健康,仅提供有关本产品可能含有有毒及有害物质如后:

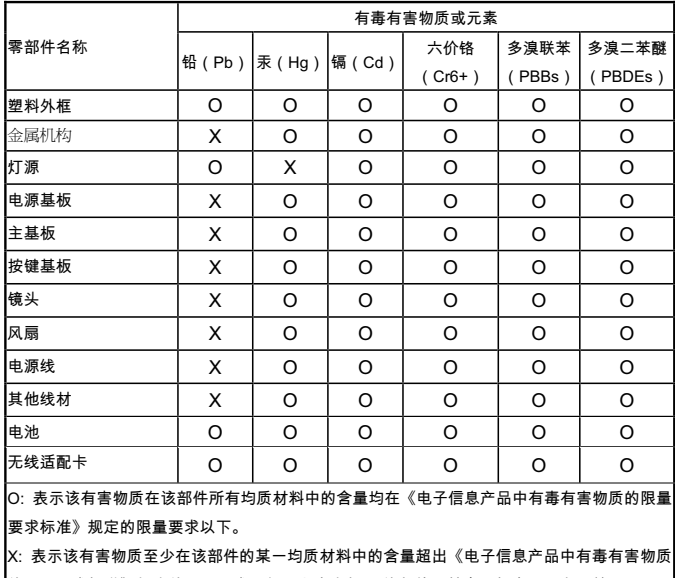

的限量要求标准》规定的限量要求;但是上表中打"×"的部件,其含量超出是因为目前业界还没 有成熟的可替代的技术。

有关中国《电子信息产品污染控制管理办法》之相关规定请参考信息产业部所公布之信息。

# $W$ EEE 指令 (针对中国地区)

<废弃电器电子产品回收处理管理条例>或<China WEEE> 产品废弃时请交给当地有资质的回收单位处理。

<废电池>

本产品含有电池,废弃时请交给当地有资质的回收单位处理。

 $\ddot{\phantom{2}}$ 

# **UAE**

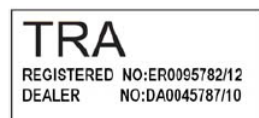

# **SINGAPORE**

Complies with **IDA** Standards DB101054